# Automated Tool Prep/Crib

## A Major Qualifying Project Report: Submitted to the faculty of the WORCESTER POLYTECHNIC INSTITUTE In partial fulfillment of the requirements for the Degree of Bachelor of Science

Wheeler, Ryan Willcox, Eric Zolotykh, Sergey

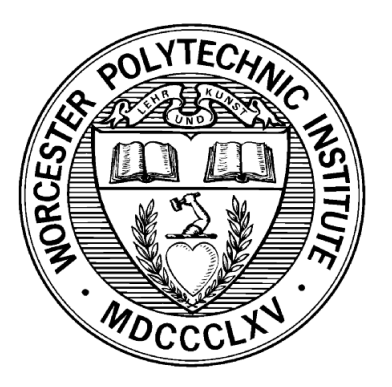

Advisors:

Prof. Craig Putnam, Major Advisor

Prof. Stephen S. Nestinger, Co-Advisor

Prof. Lifeng Lai, Major Advisor

## Executive Summary

General Electric Aviation uses CNC machines for manufacturing machined parts. The process uses end mills inside of tool holders, called an assembly, that need to be replaced by hand after they are used for a milling process. To eliminate this manual task, GE wanted to use a robotic industrial arm they purchased from Applied Controls Technology (ACT) to try to start automating this task with four main goals. The robot needs to be able to receive used end mills from a worker, it needs to be able to replace the used end mill with a new one, and finally it needs to be able to properly tighten the collet nut.

A process was developed that will complete all the project goals and much of it was implemented, but not all. The processes planned and partially constructed throughout this project show potential for the final goals of the project that can be realized with some more work and refining.

A second goal of the project was to create a method that is capable of tracking tool holders within GE's facilities with the primary purpose of keeping their job histories. An RFID solution was designed and fully implemented using off the shelf consumer parts that met three design goals. The assemblies all need to have all jobs they work on logged with a timestamp, the current location needs to be tracked, and the total amount of time the tool holder has been used needs to be kept.

Testing shows that the project is completely feasible and could easily be implemented at GE's facility by just changing the RFID reader type to a more powerful industrial solution.

# **Contents**

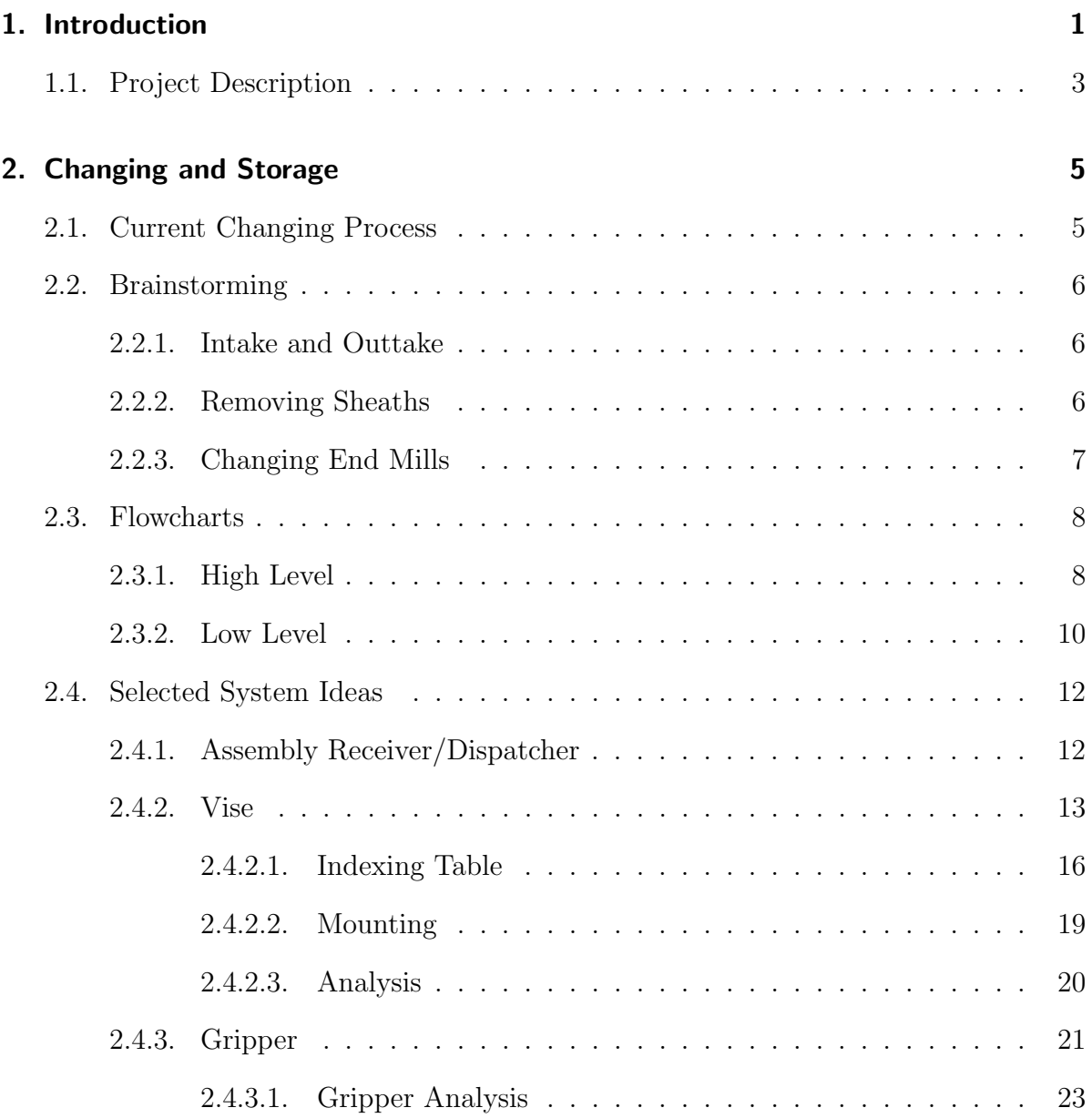

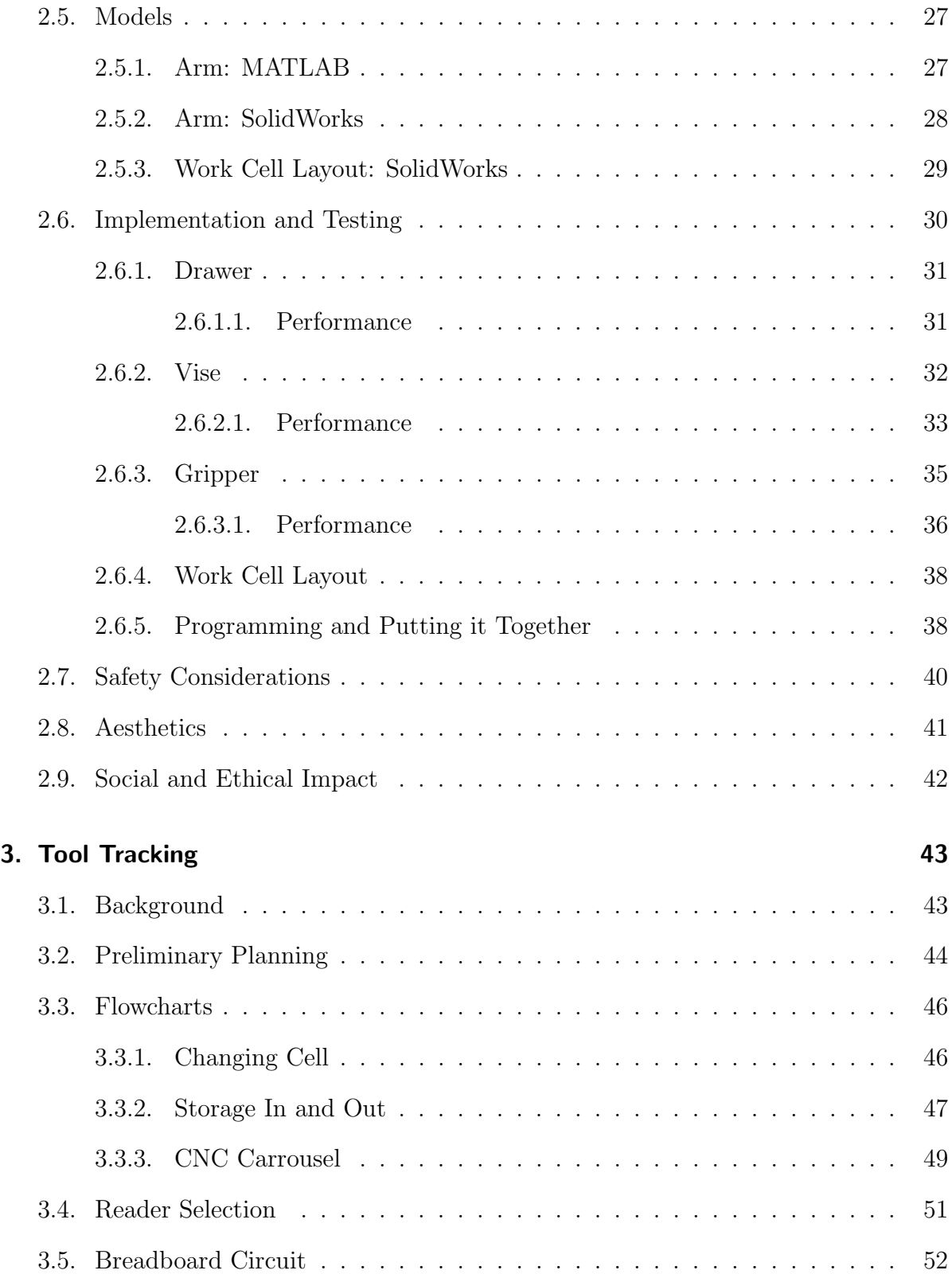

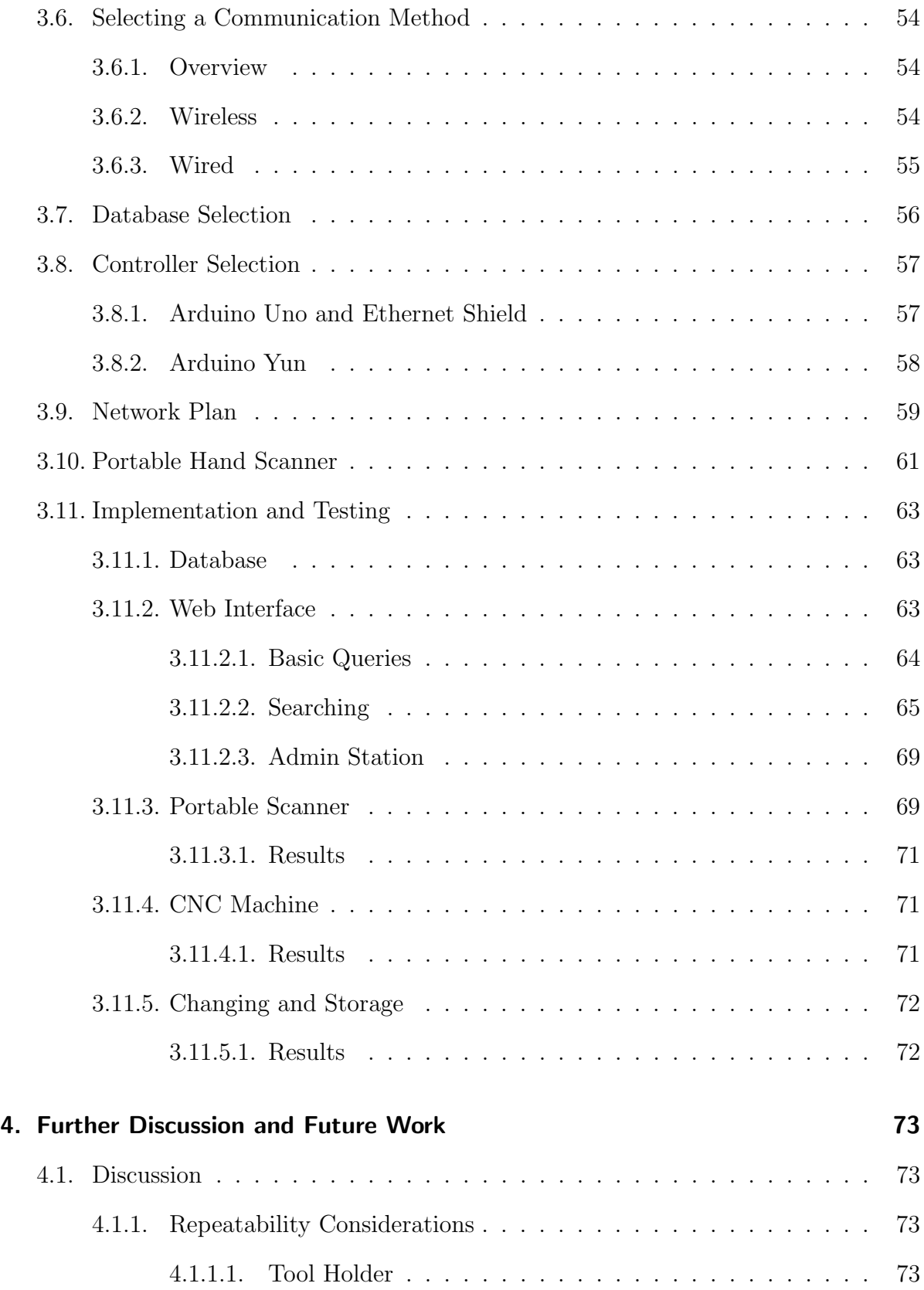

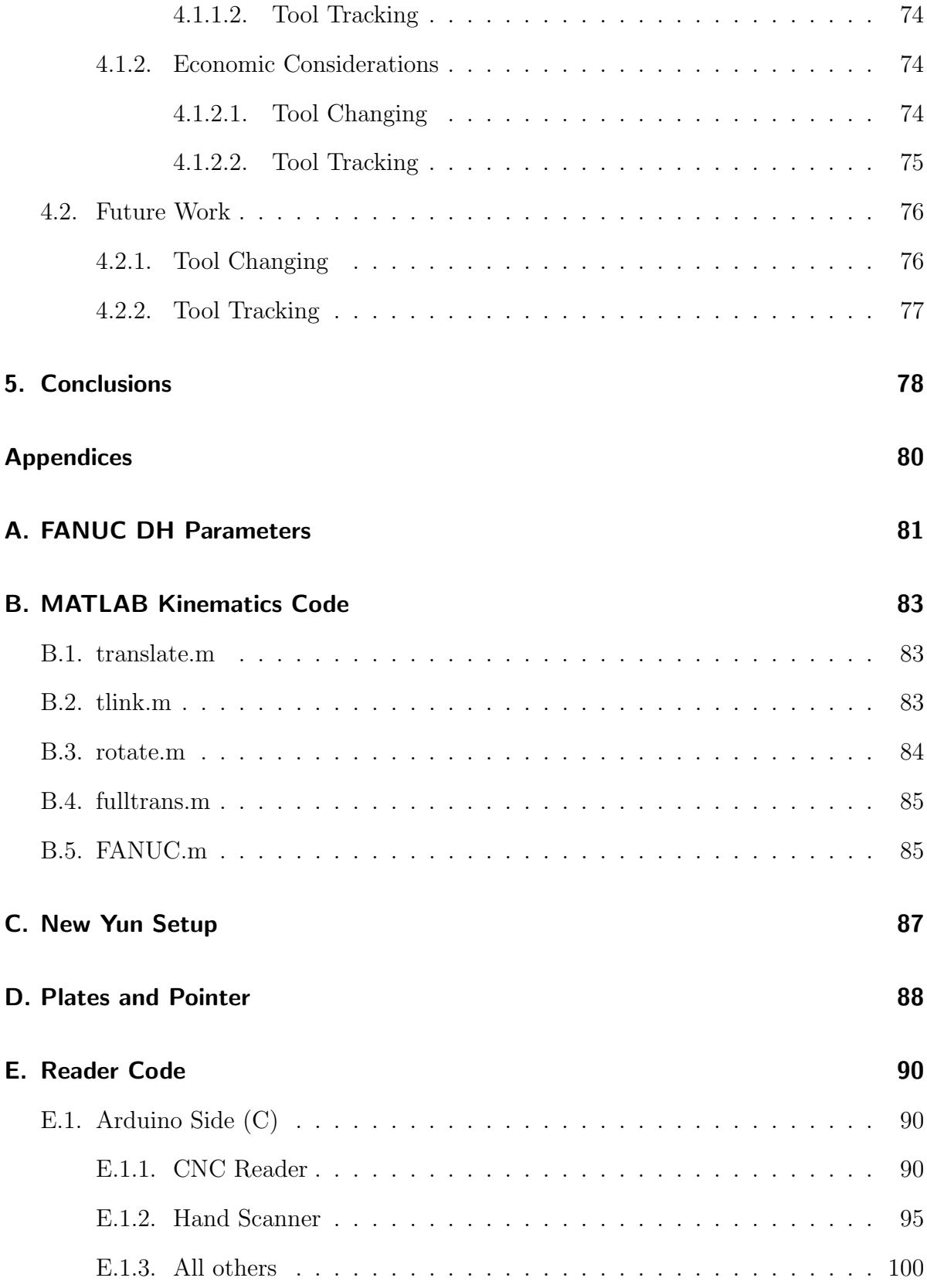

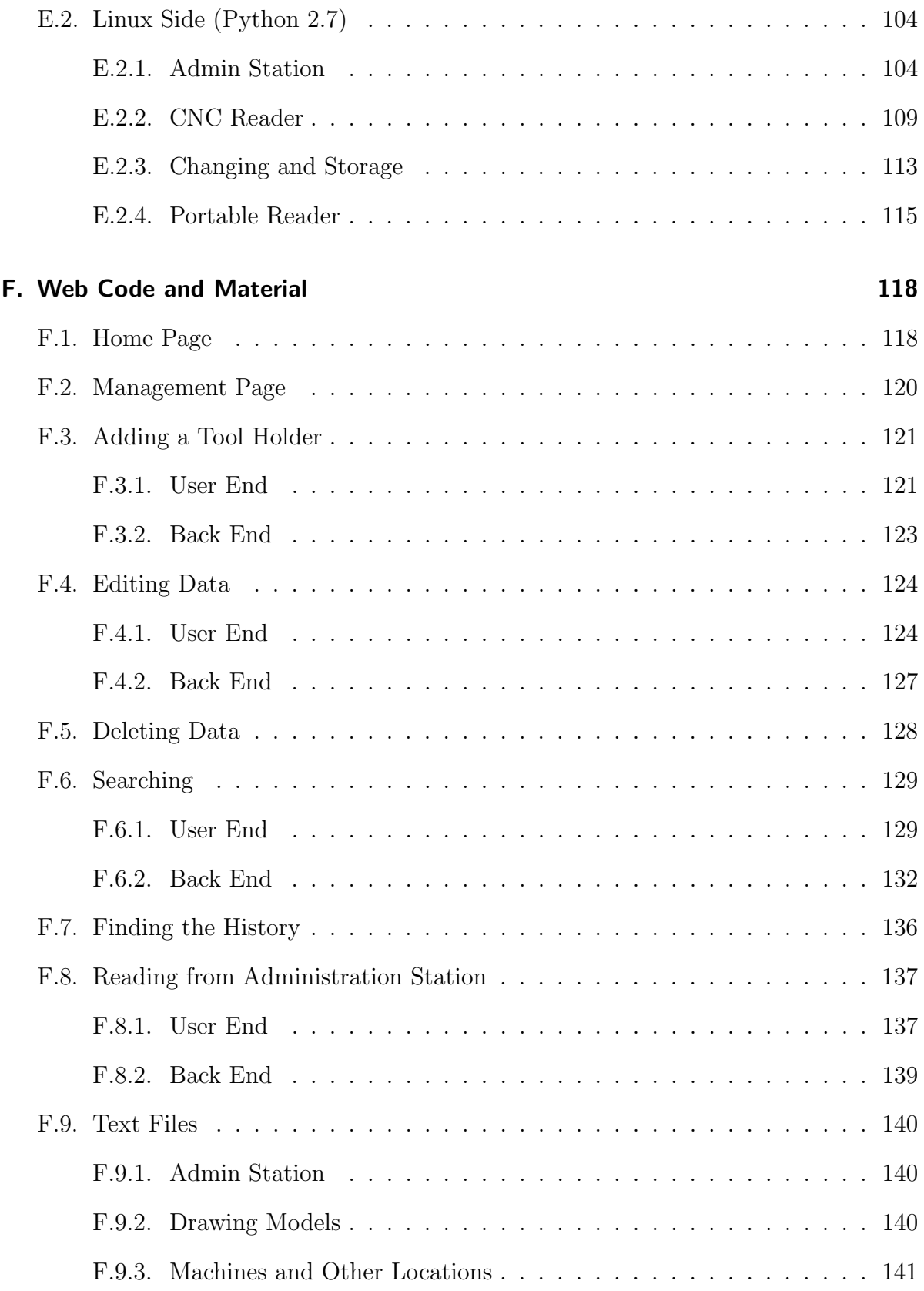

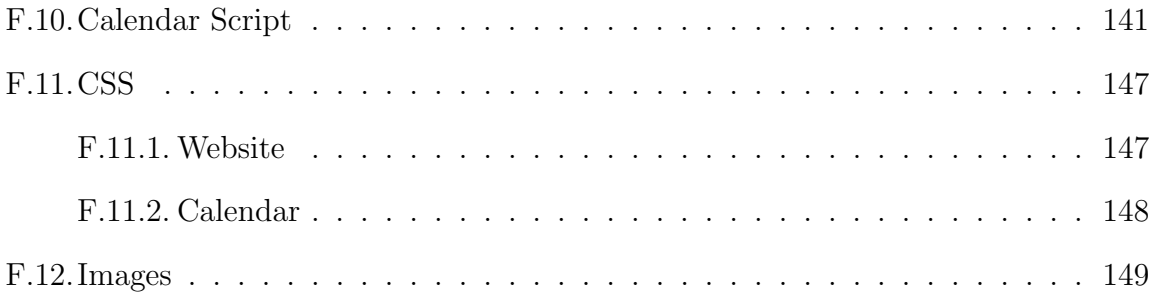

# List of Figures

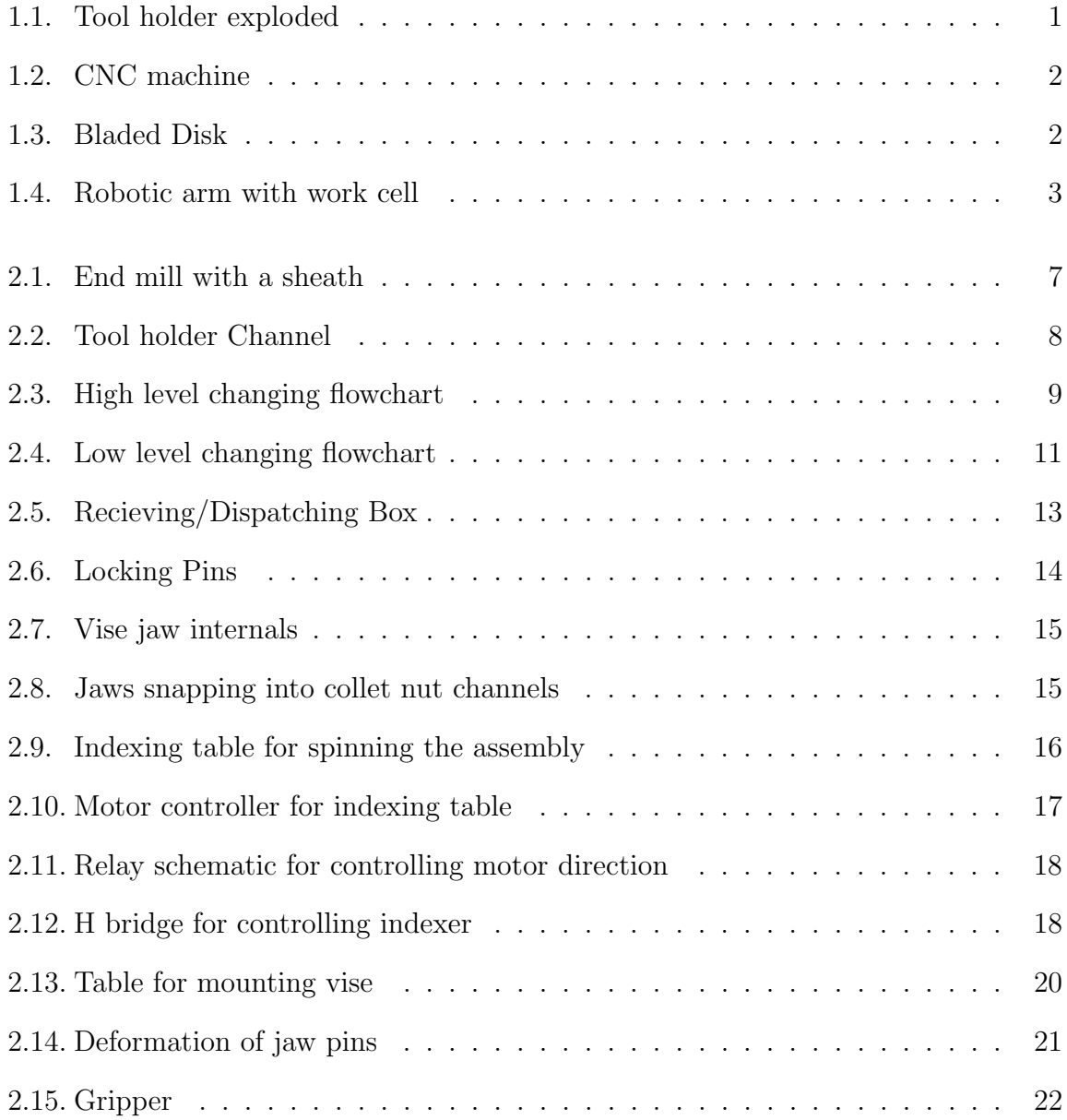

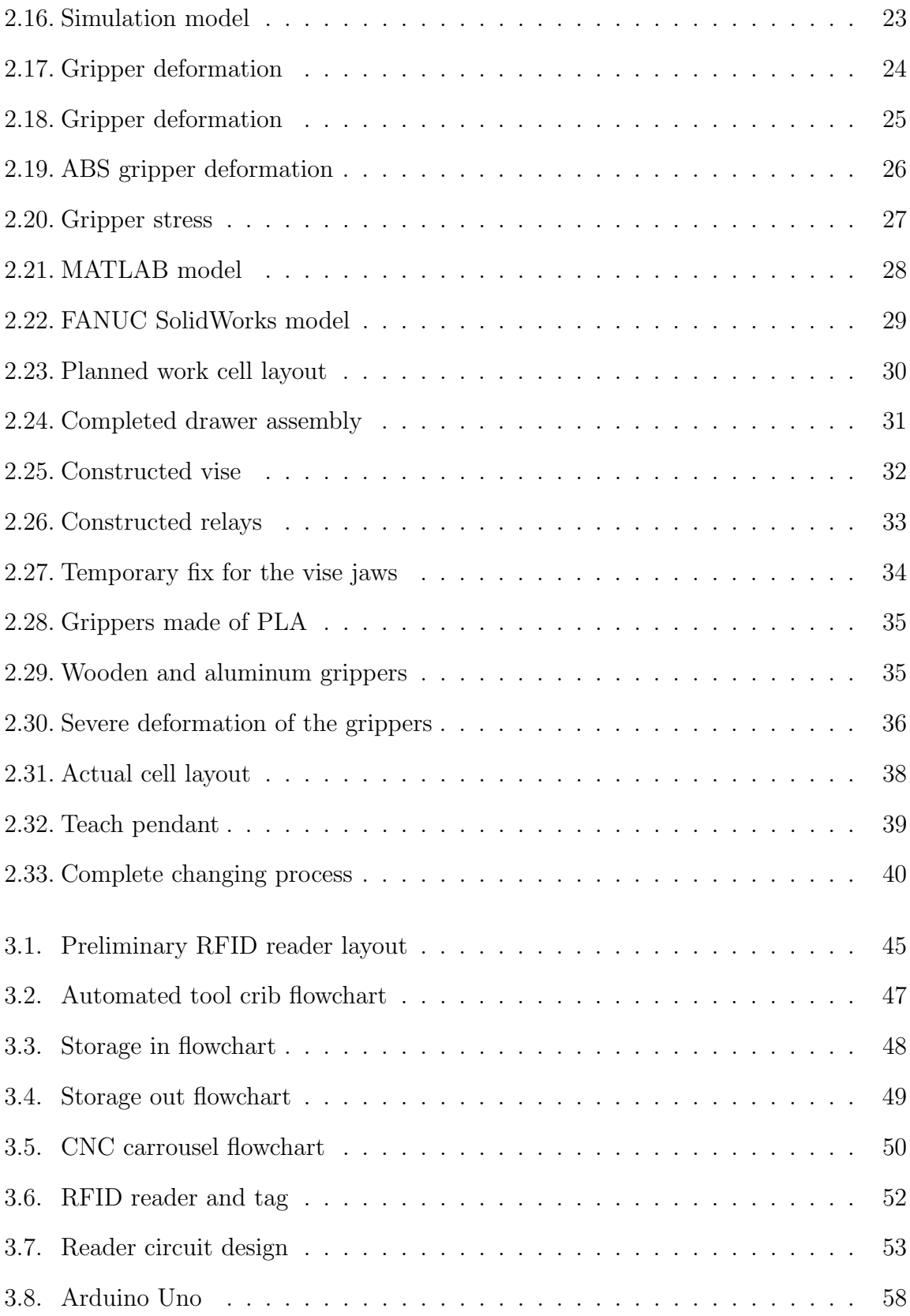

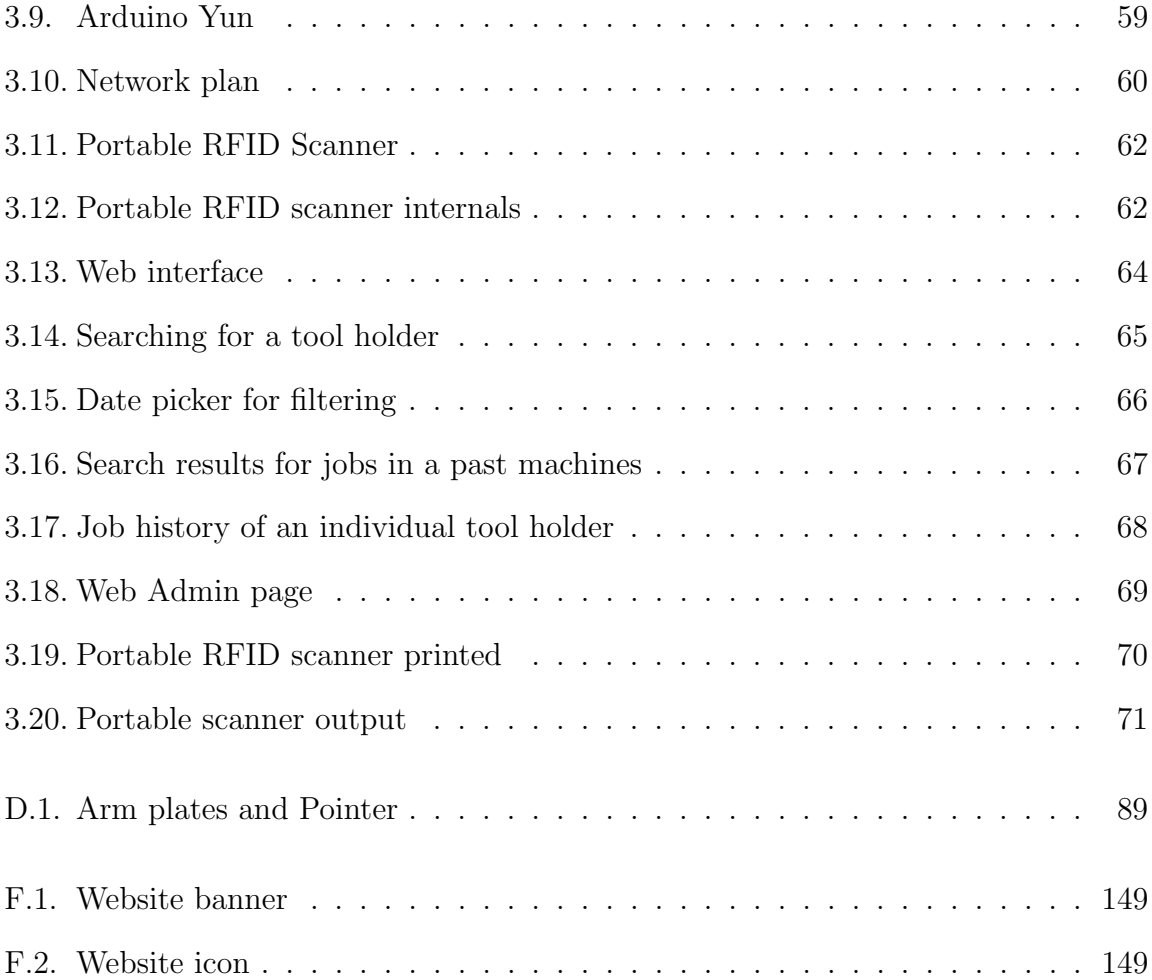

# Acknowledgements

The team would like to thank the following individuals for their help with this MQP. Without their guidance, this project would not have been possible.

> Pi Thanacha Choopojcharoen Tracey Coetzee David Ephraim Joseph St. Germain Lifeng Lai Stephen Nestinger Craig Putnam

### Abstract

This MQP has two goals that aim to show the feasibility of automating CNC maintenance tasks for General Electric Aviation. The first goal was to design a system capable of changing used end mills within a tool holder used by CNC machines. Workers currently have to spend an entire day going around to every machine and changing out all of these used end mills with fresh ones for other jobs. A process using an industrial arm owned by GE was created capable of obtaining this goal with reasonable constraints.

The second goal was to create a method to automatically keep track of the location of all tool holders as well as keep a log of all jobs on which they have been used. GE currently does not keep track of their tool holders in any way which causes problems when a part becomes defective. Workers have to try to locate a single tool holder amongst the hundreds that they have at their facility which is a very difficult process.

The end results showed that both goals are possible and with more work could be implemented in a working production level system. The processes designed can be expanded for more functionality until GE either implements them or disbands the goal.

# <span id="page-13-0"></span>1. Introduction

<span id="page-13-1"></span>The purpose of this Major Qualifying Project (MQP) was to develop a robotic process for General Electric Aviation (GE) to remove and replace end mills in industrial machine tool holders. The combination of a tool holder and all of its constituent parts (collet, collet nut, etc.) plus an end mill will be called an 'assembly'; an example can be seen in Figure [1.1.](#page-13-1)

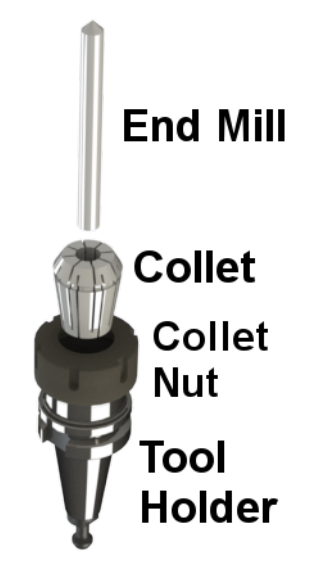

Figure 1.1.: Exploded view of an assembly

GE uses these assemblies within their Computer Numerical Control (CNC) machines to create bladed disks (blisks) that can be seen in Figures [1.2](#page-14-0) and [1.3](#page-14-1) respectively.

<span id="page-14-0"></span>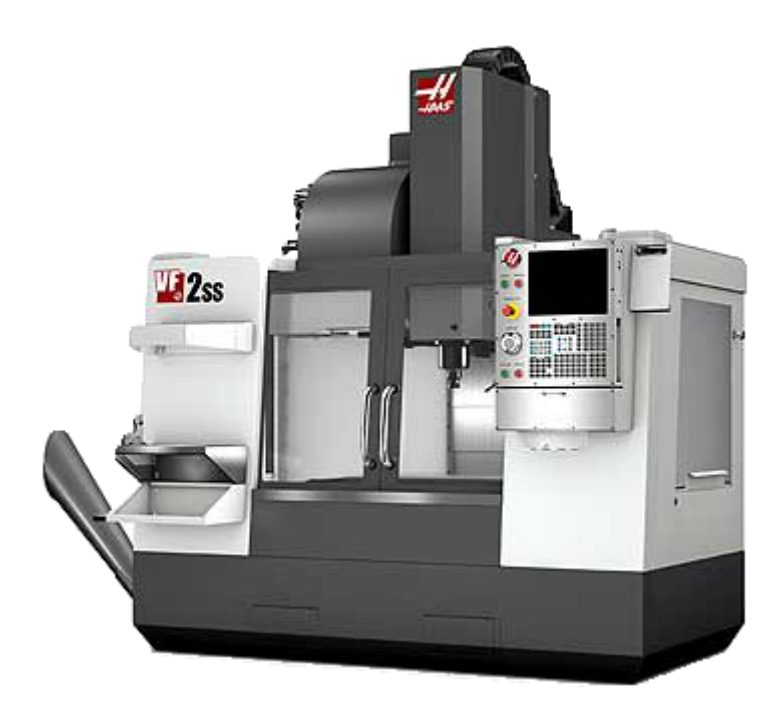

Figure 1.2.: Example of a CNC machine

<span id="page-14-1"></span>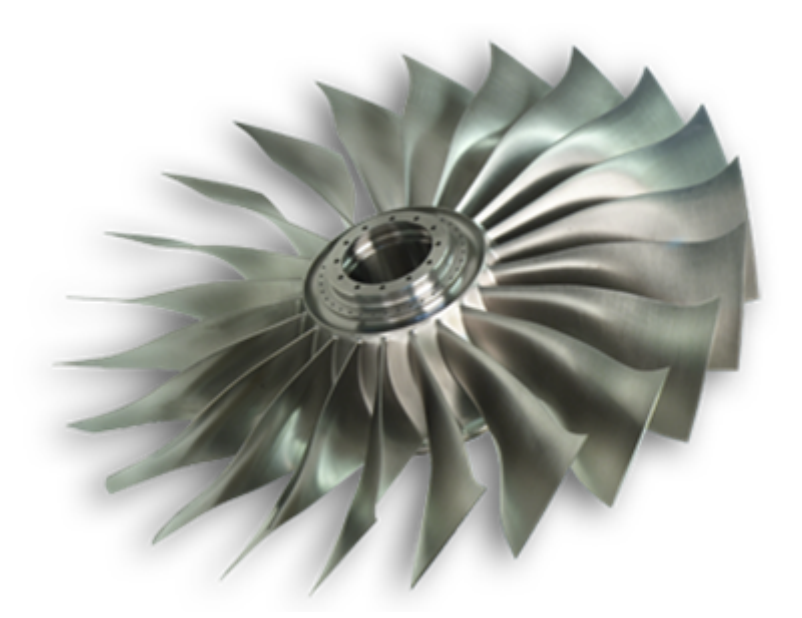

Figure 1.3.: An example of a blisk that can be made by a CNC process

GE's end vision is to have the robot work cell be able to receive a number of new end mills and used assemblies within a workers cart, and have the robot automatically replace the old end mills with new end mills just as a worker would.

GE has provided a robotic work cell for the MQP that contains a FANUC robotic arm, both of which can be seen in Figure [1.4.](#page-15-1) A budget of \$5,000 has also been generously provided for any additional tools and materials that are deemed necessary for meeting the end goals of the project.

<span id="page-15-1"></span>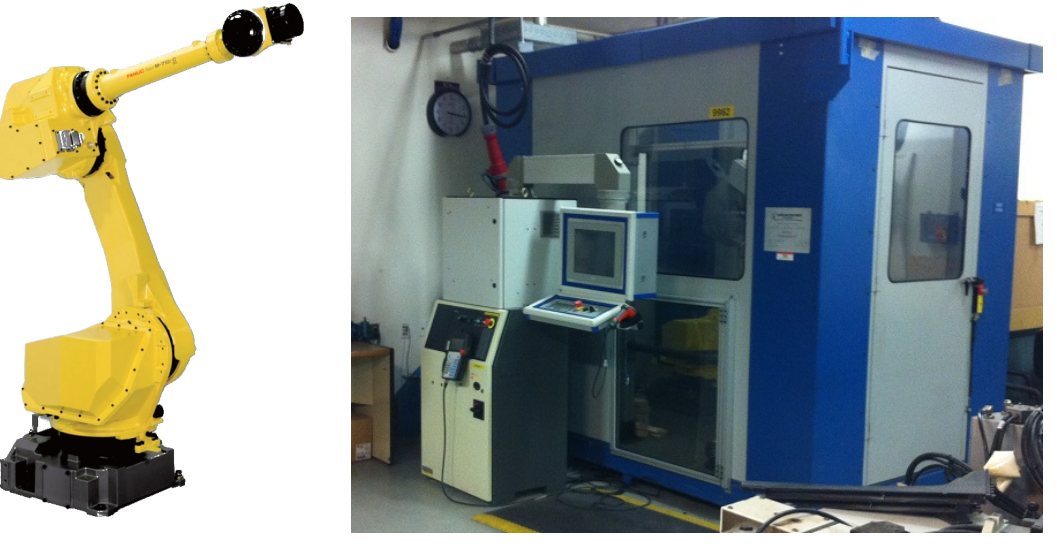

(a) FANUC arm (b) Outside of the work cell Figure 1.4.: Robotic arm with work cell

### <span id="page-15-0"></span>1.1. Project Description

GE currently have a few processes that are all done by hand involving the assemblies. First, after an end mill has been used in a job it has to be replaced with a new one and the old one shipped off to be sharpened by an external vendor. Next, the new assembly is then either used immediately or stocked in a vending type machine that is able to store it until it is needed at a later time.

A problem with the tool holders is that they are currently not tracked in any way. If one should malfunction and it isn't caught immediately, it may be used in other jobs before the problem is detected in the first part. It's currently difficult to try to find all tool holders that were used on any given job making it hard to find where the broken

tool holder has gone to. GE would like to have a system created that is able to keep track of a tool holder's job history as well as the ability to find what end mill is currently in it and where it is located at any time.

The robot would ideally be able to verify the absolute length of the end mill within the tool holder using some sensor and communicate it with the CNC machines. The current process has the measurements being done within the CNC machine as is and there is not a lot of error handling on receiving wrong tools. The robot would then store all new assemblies in a storage system to be given out on an as-needed basis to workers, similar to the current vending machine process that is in use now. As tools enter and leave the storage area, they would be tracked for which jobs they are coming from and going to and the CNC machine would know if a worker installed an assembly into an incorrect carrousel.

The problems were approached separately, and the tool changing and tool crib problems can be seen in Chapter [2](#page-17-0) while tool tracking can be found in Chapter [3.](#page-55-0) Wrap-up comments as well as future recommendations are then given in Chapters [4](#page-85-0) and [5.](#page-90-0)

# <span id="page-17-0"></span>2. Changing and Storage

To begin, each problem had to be broken down into smaller, manageable sizes so that it could be tackled. The first step was to come up with a process that the FANUC would be able to follow to complete each of the following four basic objectives:

- 1. Take an assembly in/out of the cell
- 2. Remove the end mill from the tool holder
- 3. Insert a new end to the proper length mill and tighten the tool holder
- 4. Move assembly to a storage area

### <span id="page-17-1"></span>2.1. Current Changing Process

To change a used end mill and tool holder combo (assembly), there are currently multiple steps that a worker needs to perform. The first step is to check the operational log on each machine to see which assemblies need to be removed from the system and, if any, take them out of the tool carrousel. Once removed from the machine, the worker then has to bring them to a vise where they lock in the tool holder and, with a wrench, loosen its hold on the end mill and remove it from the collet that holds it. They then put the used end mill into a sheath to protect it and move it to an area to be sent off to be resharpened. Next, a new end mill is removed from its sheath and then placed into

the tool holder and is set with a special jig, and then the collet nut is tightened until it cannot physically turn any more. The tool holder then has to have its grip on the end mill loosened very slightly, called backing off, so the hold on the end mill is still firm but not so much as to cause damage. The new assembly can then be removed from the vise and stored in a holding area until a worker requests it from the tool crib.

### <span id="page-18-0"></span>2.2. Brainstorming

A lot of ideas were created to start trying to think about how to best approach each problem. A short general idea for each follow.

#### <span id="page-18-1"></span>2.2.1. Intake and Outtake

Using one of the doors into the work cell that already exist, a mechanism can be devised to take advantage of the existing entryway into the cell. A drawer or a table can be created with holes in it to place assemblies along with new end mills still in their sheaths. A drawer method would prevent any workers from ever having any parts of their bodies within the cell as a hole could be put into the work cell that the drawer would slide in and out of. A table method however would involve a user opening one of the doors and reaching within the work cell, potentially putting them in danger if the robot were to move to their location. When a worker requests a new assembly, the drawer or table could just be loaded up by the robot with new ones from its storage and the worker can pull them out when ready.

#### <span id="page-18-2"></span>2.2.2. Removing Sheaths

Before the end mills can be manipulated, the sheath they came in needs to be removed. A simple gripper that will hold one half of the sheath can be used to allow the robot to lift off the other half, allowing for access to the end mill. The new end mill can then be replaced with the used one and repackaged in the reverse order and stored on the side to be resharpened. Figure [2.1](#page-19-1) shows an end mill along with the two parts of the sheath it comes packaged in.

<span id="page-19-1"></span>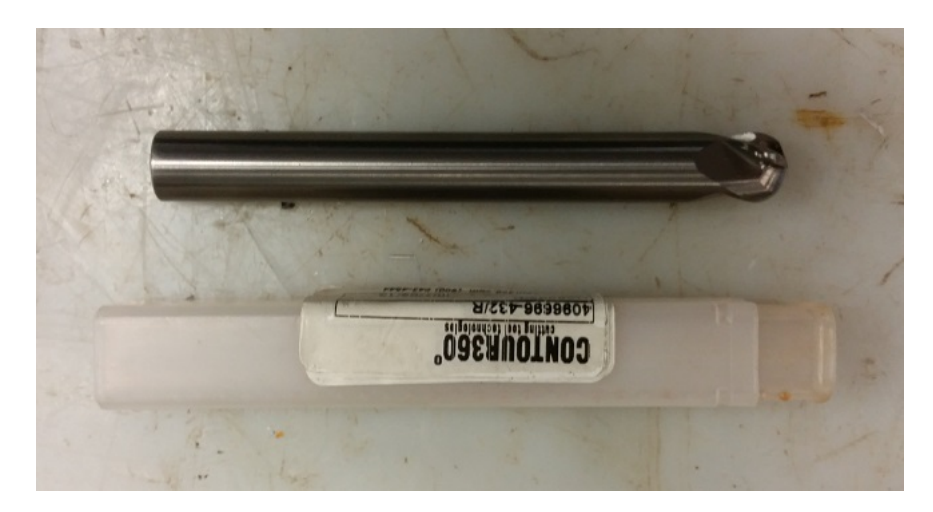

Figure 2.1.: End mill with a sheath

#### <span id="page-19-0"></span>2.2.3. Changing End Mills

To change an end mill the assembly, namely the tool holder body, will need to be fixed in place. The vise that GE uses will either need to be utilized or something that performs the same function (with additional features) will need to be created. The tool holders have a vertical channel in them that the manual vise GE uses to hold them in place while a worker manipulates the tool holder as needed. These can also be used if a vise is created and can be used by the intake/outake system for alignment purposes to ensure a known position. This channel can be seen on a tool holder in Figure [2.2.](#page-20-2)

<span id="page-20-2"></span>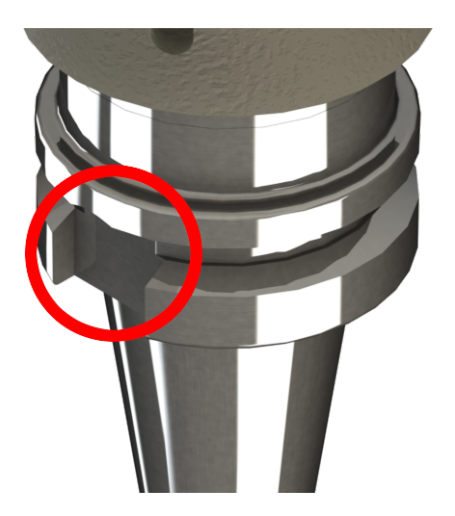

Figure 2.2.: Tool holder Channel

### <span id="page-20-0"></span>2.3. Flowcharts

Flowcharts detailing the overall system operation were then created using the brainstormed ideas to start figuring out how everything will interconnect.

### <span id="page-20-1"></span>2.3.1. High Level

Figure [2.3](#page-21-0) shows the high level flowchart that breaks down the entire tool changing process.

<span id="page-21-0"></span>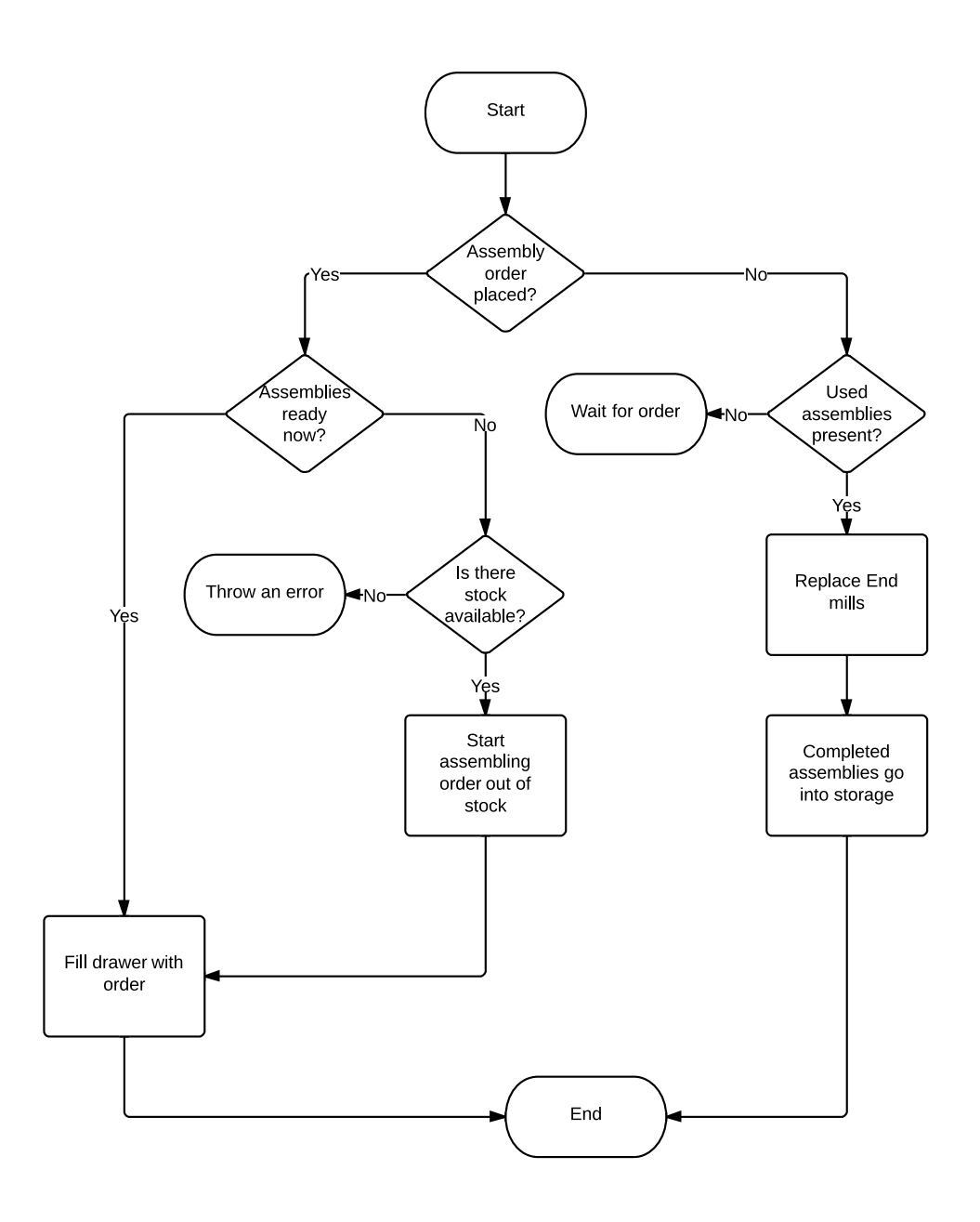

Figure 2.3.: Highest level flowchart for changing an assembly

The system will first check to see if any orders have been placed for assemblies. If order(s) have been placed the system then checks if it already has the assemblies in storage to fulfill the orders. If there are enough assemblies in storage, then the system will populate the drawer with assemblies for the worker to pull out of the cell. If however there are not enough assemblies in storage, the system will check to see if it can create new ones with any existing stock or parts in the drawer. If it has no stock to go through (including the drawer) the system will alert the worker that their order cannot be fulfilled.

If no orders have been placed, the system will then check to see if there are any used assemblies in stock that need to have their end mills changed and will change any that exist. If there are no used assemblies in stock or any orders to fill, then the system will wait for an order to be placed or for new stock to be received.

#### <span id="page-22-0"></span>2.3.2. Low Level

The flowchart for changing an end mill is shown in Figure [2.4.](#page-23-0)

<span id="page-23-0"></span>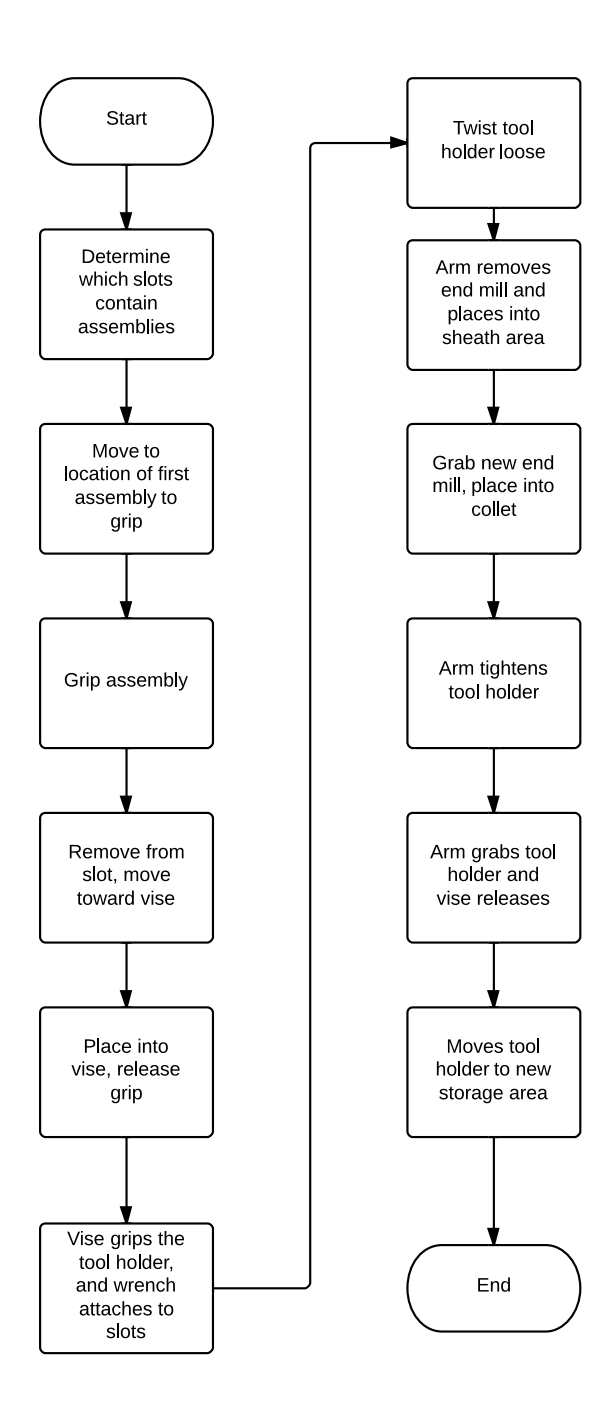

Figure 2.4.: Low level changing flowchart

The system will first sense the position of the assemblies by way of sensor or camera

I/O. The robot will then navigate the gripper to the tool holder that is most conveniently located and grip it. The robot will then lift the assembly out of its position and place it into the vice so it can be held while the end mill is removed.

The jaws will then close around the top half of the tool holder fitting into the slots that are used for securing or removing the end mill. The vice will then rotate, loosening the end mill from the tool holder. The robot will navigate the small jaws of the gripper around the end mill. The gripper jaws will close around the end mill. The robot will lift the end mill out of the tool holder and place it into the sheathing/desheathing area.

The robot will navigate the gripper around a new sheathed end mill and move it into a second gripper that will hold the bottom half of the sheath. The robot will lift the top half of the sheath off, revealing the end mill which it will place into the tool holder. The old end mill can then be placed into the sheath that had the new end mill and then repacked and placed to the side so that it can be resharpened later.

The vice will then rotate to tighten the tool holder and hold the end mill in place. The robot will move the completed assembly out of the vice and place it into a storage area where it can be retrieved later when an order is placed.

### <span id="page-24-0"></span>2.4. Selected System Ideas

Many designs were created to try to find viable solutions to solve the tool changing problem. The best ideas were selected and can be seen in the following subsections. The designs were selected by feasibility given the time constraints and the skill set of each team member as well as budget.

#### <span id="page-24-1"></span>2.4.1. Assembly Receiver/Dispatcher

When a worker brings their used assemblies to the robot, they need a place to put assemblies that will not put workers in danger if the robot is in motion. A simple drawer was designed that will be able to have the used assemblies along with new end mills within their sheaths placed into it and pushed into the cell on a rail system. Sensors can be placed within each slot to give the population of the box, or the Cognex camera can be utilized to see which positions are populated. To make sure that tool holders are always aligned a particular way so they can fit into the vise properly, raised tabs have been placed around the slots to make sure they are always oriented a certain way. A view of the drawer with a tool holder in it can be seen in Figure [2.5.](#page-25-1)

<span id="page-25-1"></span>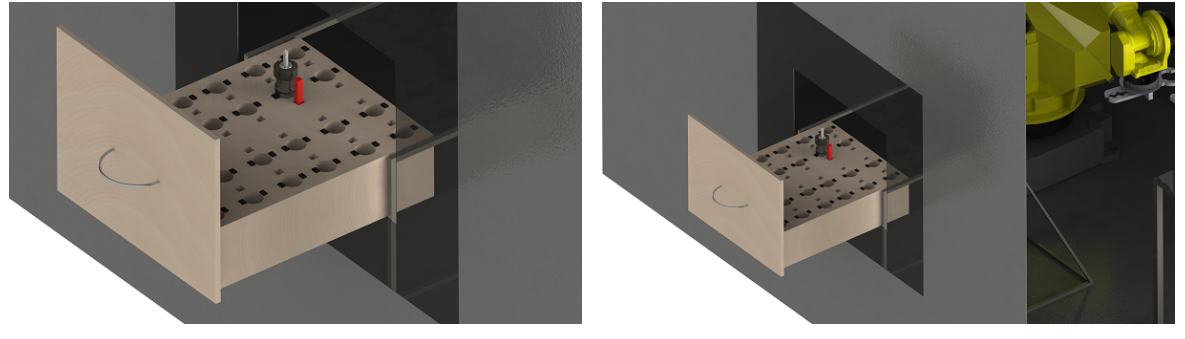

(a) Zoomed-in perspective (b) Zoomed-out perspective Figure 2.5.: Box to receive and return orders to workers

#### <span id="page-25-0"></span>2.4.2. Vise

The vise is designed in two sections which each serve a specific purpose for end mill replacement.

The first part of the vise will be the inner part that spins the tool holder. It will rotate the tool holder until it is told to stop which, along with the upper part of the vise that doesn't rotate, will allow for the system to tighten or loosen an end mill from the grip of the tool holder. This can be seen in Figure [2.6](#page-26-0) as the center of the two platters.

<span id="page-26-0"></span>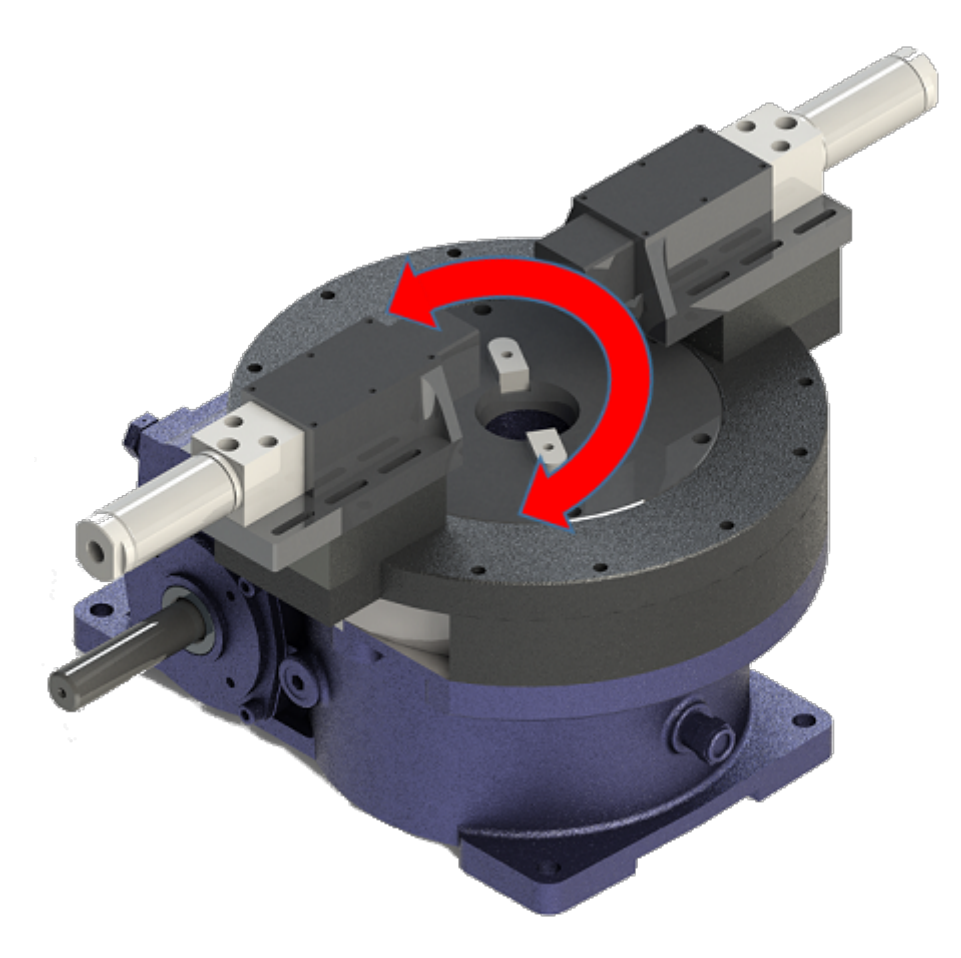

Figure 2.6.: Vise concept design

The next part of the vise will mimic the behavior of a wrench that grips the slots on the collet nut. Two jaws will be placed on either side of the tool holder and they will be controlled with a pneumatic piston. When the tool holder begins to spin, the pistons will extend and come in contact with the edges of the collet nut and ideally go into the slots immediately. More than likely it is going to miss the slots however and to address that the ends of the pistons are spring loaded to allow for them to have some play such that the springs will be compressed when not in a slot and extended when inside of a slot. Without the springs, the tool holder would likely not be able to be loosened or tightened and slots would have to be lined up for every tool holder which is not practical. An internal view of the jaws can be seen in Figure [2.7.](#page-27-0)

<span id="page-27-0"></span>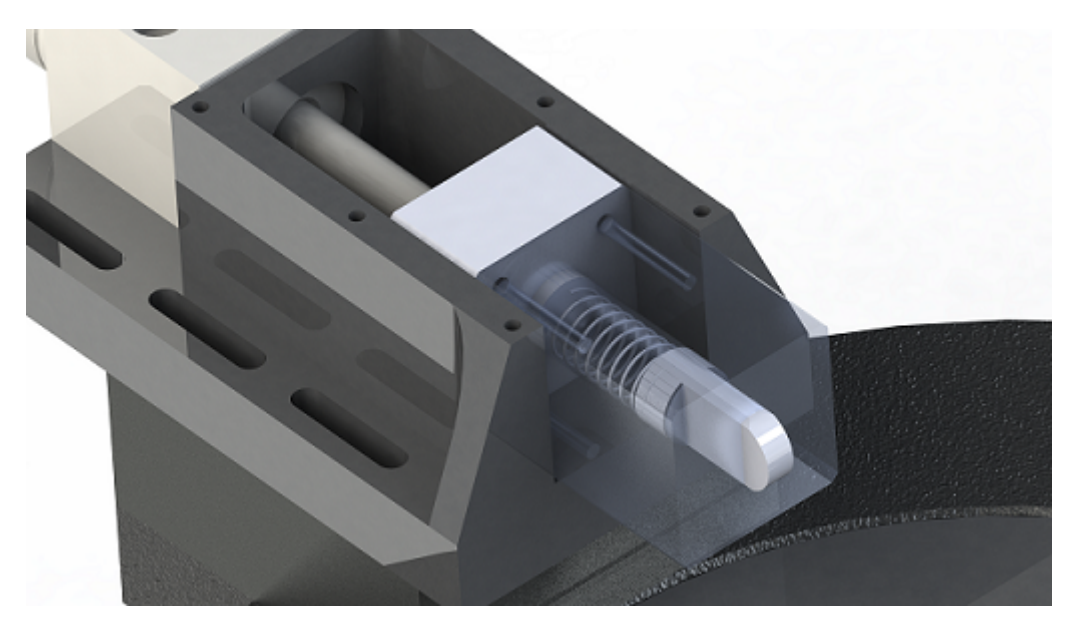

Figure 2.7.: Vise jaw internals

The jaws snapping into and gripping the collet nut of the tool holder can be seen in Figure [2.8.](#page-27-1)

<span id="page-27-1"></span>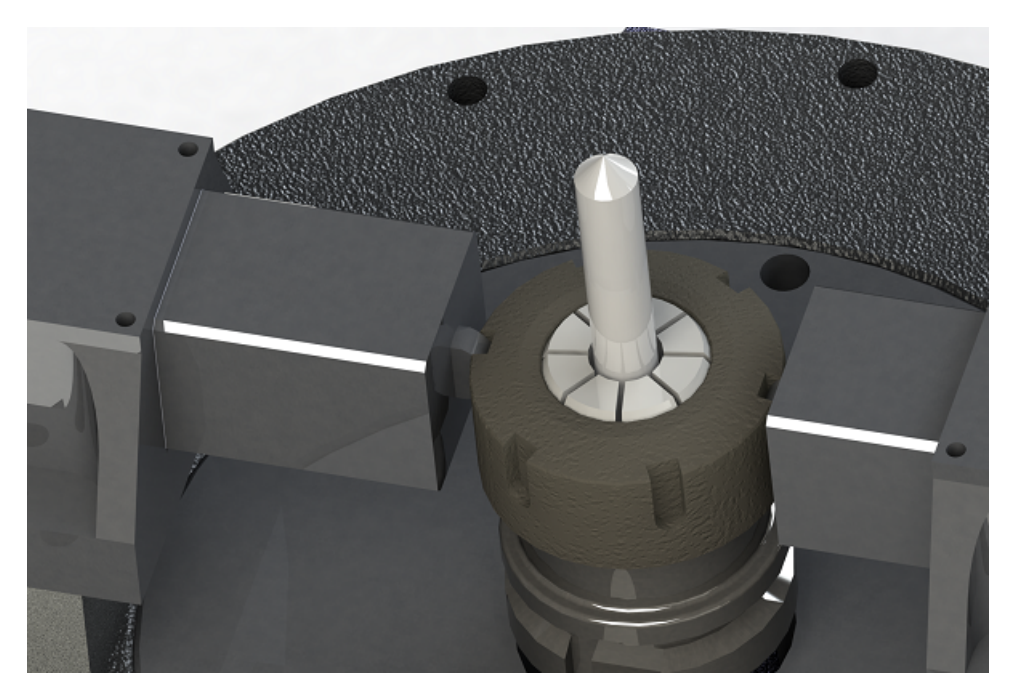

Figure 2.8.: Jaws snapping into collet nut channels

#### <span id="page-28-0"></span>2.4.2.1. Indexing Table

<span id="page-28-1"></span>The tool holders need to be rotated to enable the collet to be loosened or tightened whenever end mills are changed while in the vise. To do this, the rotating portion of the vise is connected to an indexing table that is able to spin in  $45^{\circ}$  increments in clockwise and counterclockwise directions. The indexing table can be seen below in Figure [2.9.](#page-28-1)

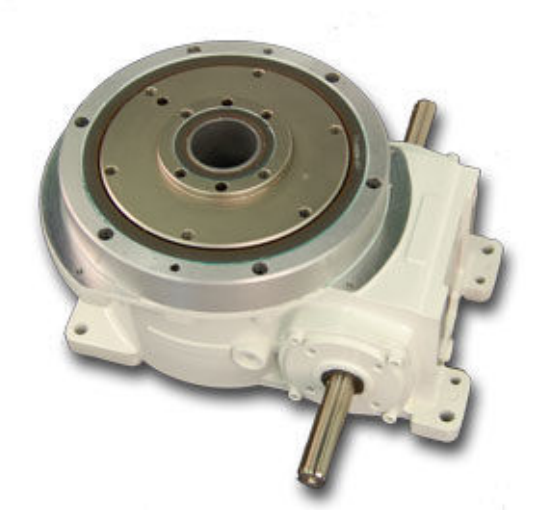

Figure 2.9.: Indexing table for spinning the assembly

To control the indexing table, a motor controller is used to drive as seen in Figure [2.10](#page-29-0) it in conjunction with an H bridge design as seen in Figure [2.11.](#page-30-0)

<span id="page-29-0"></span>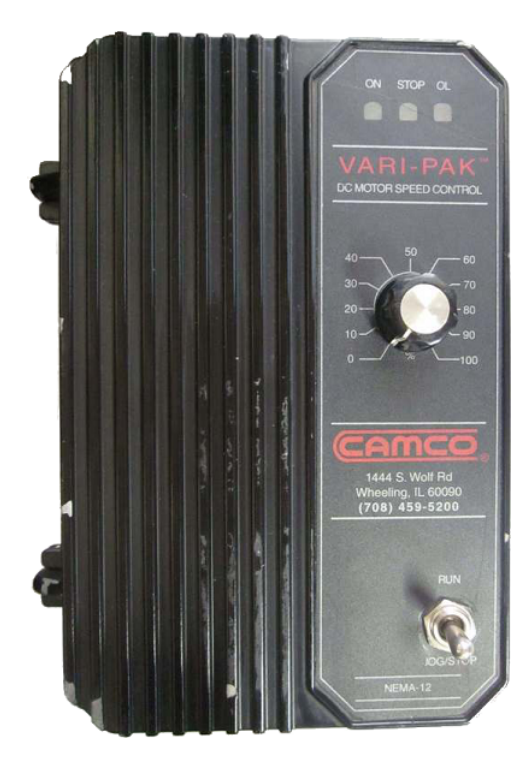

Figure 2.10.: Motor controller for indexing table

This controller takes in an AC voltage from the grid and converts it into a usable 90V DC signal for use by the motor, however this particular model lacks a method to control the rotational direction of the motors. To address this problem another system needed to be added that will be able to take this 90V signal and apply it to the desired motor terminals allowing for it to be driven in either direction. The general system layout is in Figure [2.11](#page-30-0) shown using a relay controlled by a microcontroller.

<span id="page-30-0"></span>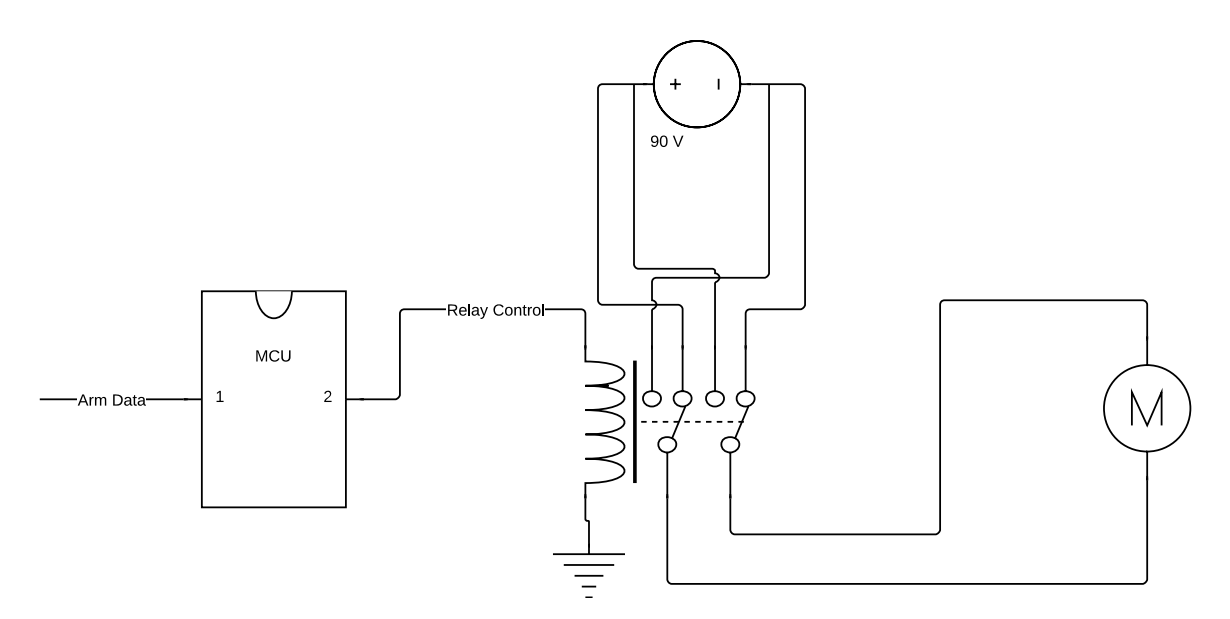

Figure 2.11.: Relay schematic for controlling motor direction

An attempt of creating this circuit was made by purchasing an H bridge that is a solid state version of a relay, utilizing MOSFETs instead of mechanical switches. The model purchased also had current sensing built it which will tells the behavior of the motors. When the motors are stalled the current is high meaning tool holder is tightened and when the current is low the collet nut is fully open. The H bridge was supposed to connect to the motor controller and with an input from a microcontroller will be able to switch the rotational movement at will as dictated by a current sensor included with the relay circuit. The unit purchased can be seen in Figure [2.12.](#page-30-1)

<span id="page-30-1"></span>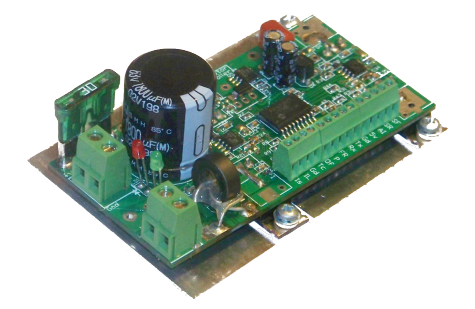

Figure 2.12.: H bridge for controlling indexer

This circuit however had a failure during initial testing when connected and destroyed

the microcontroller connected to the H bridge that it was controlling. This meant a new solution had to be found that would be able to control the direction of the indexing table as desired.

A second model of the motor controller exists that does support the reverse direction and is controlled with relays. Three relays are connected to control forward, reverse, and stop by switching a 24V signal that comes out of the arm controller. This eliminates the extra layer with the microcontroller and allows the arm to fully control the vise which is a better system, however this design lost the ability to sense current which was being used for when to stop. To address this, the vise will just be turned on for a set amount of time that was measured beforehand that tightens and loosens the tool holder.

#### <span id="page-31-0"></span>2.4.2.2. Mounting

The entire vise needs to be in an area that the robot is able to reach so that assemblies can be placed into the vise. A simple table was constructed out of steel and the indexing table was mounted to it as shown in Figure [2.13.](#page-32-1)

<span id="page-32-1"></span>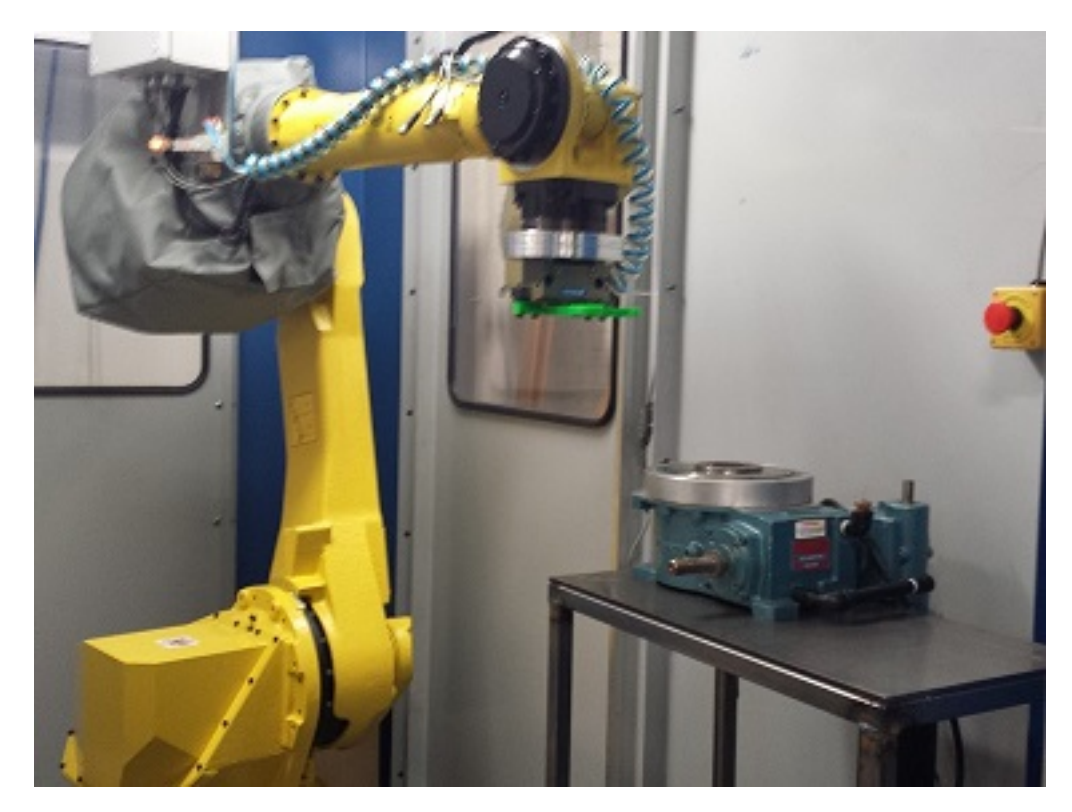

Figure 2.13.: Table for mounting vise

#### <span id="page-32-0"></span>2.4.2.3. Analysis

A basic analysis was performed on the vise that looked at the pins in the jaws as that is the piece most likely to fail due to being so thin. An analysis similar to what was performed on the grippers was run in SolidWorks and the results can be seen in Figure [2.14.](#page-33-1)

<span id="page-33-1"></span>Model name: jow-internal-v2 Study name: SimulationXpress Study Plot type: Static displacement Displacement Deformation scale: 2.08375

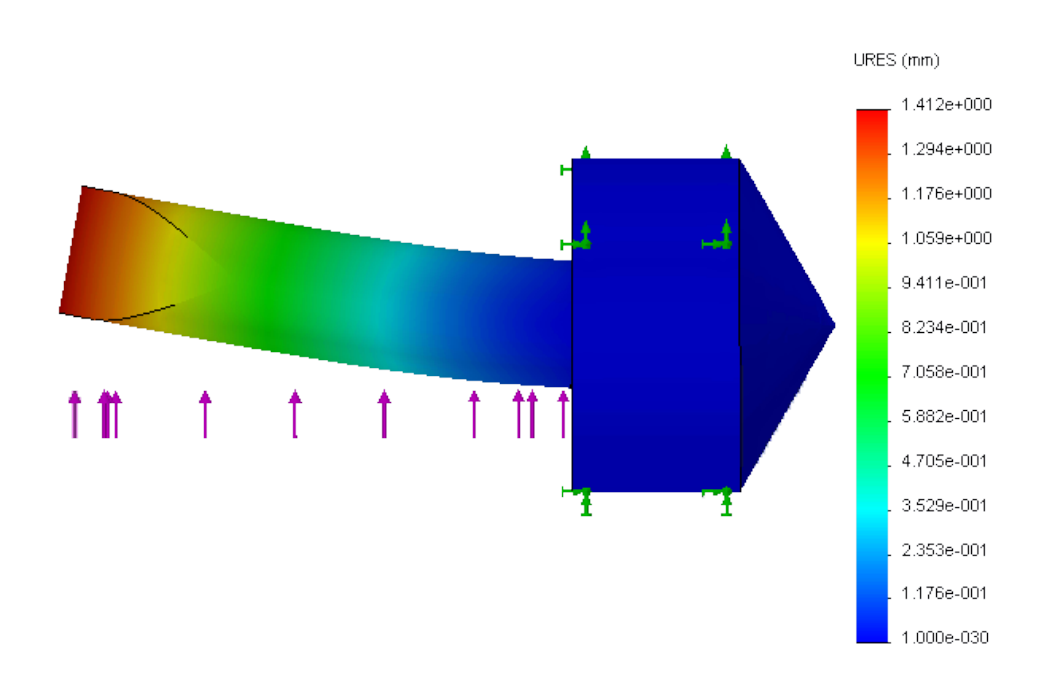

Figure 2.14.: Deformation of jaw pins

The bending of 1.4 mm was found at the tip which is not a large amount, but may be enough to begin wearing the jaw down over time and cause deformation. The pins will be bent once in both directions during the changing of every tool holder and this will eventually break the jaw pins causing them to need replacement.

To fix this in the future, the pins should be made out of a stronger metal that will not see this amount of deformation. As this is a contact point an even better reason to replace them in the future with a harder material is to stop chipping from happening when the jaws close.

### <span id="page-33-0"></span>2.4.3. Gripper

The gripper shown in Figure [2.15](#page-34-0) will be 4 separate parts mounted onto a 2-jaw parallel actuator that allows for it to go over and around assemblies and end mills. As the robot needs to manipulate sheaths, tool holders and end mills, the gripper needed to be designed to deal with all of them or be swapped out with another as needed. As there are only three parts of non-irregular shapes and sizes, it was better to keep one gripper and not overcomplicate anything. The left side of the gripper has a large circular hole that will go around the tool holder and be able to safely manipulate it as needed in and out of the vise. The right side has two holes, one that will be able to grab small circular end mills and slightly larger square sheaths. All holes will have a piece of soft rubber around the inside that will be able to deform when compressed so it can better grip the tool holder and conform to its shape and prevent it from slipping on the smooth metallic surfaces.

<span id="page-34-0"></span>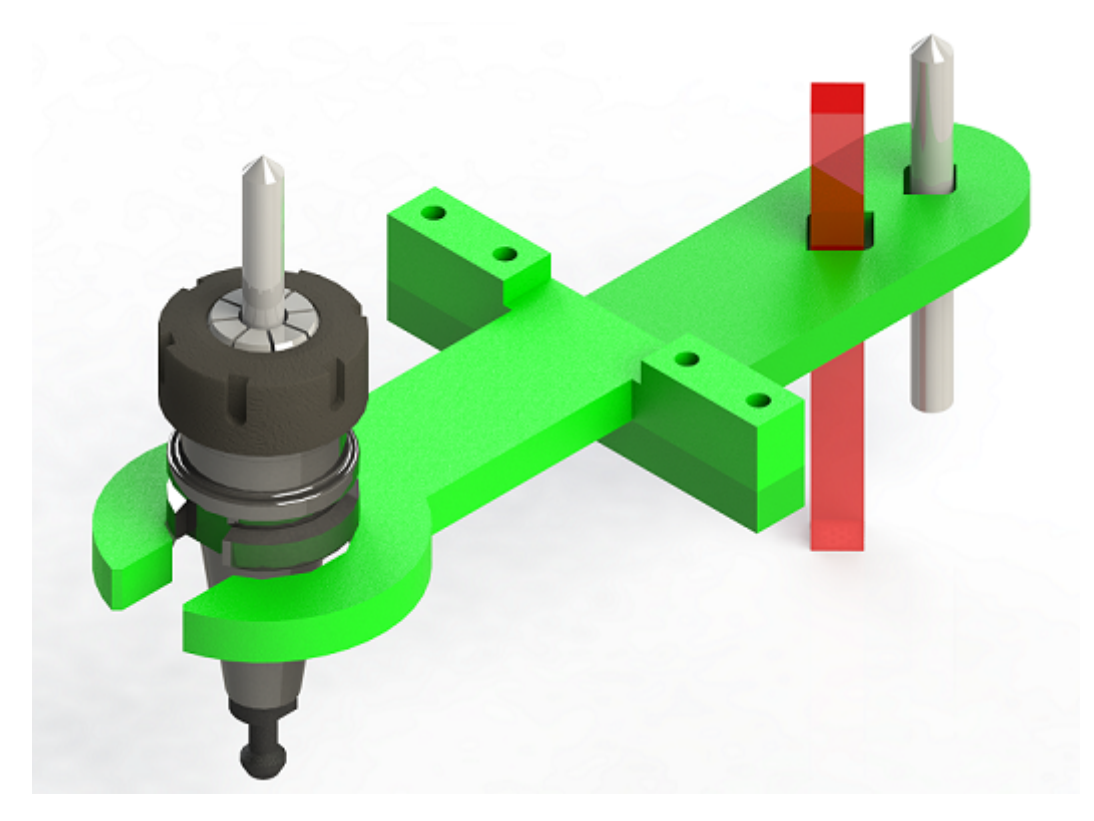

Figure 2.15.: Gripper

#### <span id="page-35-0"></span>2.4.3.1. Gripper Analysis

To test out how well the design would work, a simulation was run in SolidWorks 2013 on a simplified gripper made out of aluminum 6061 as shown in Figure [2.16.](#page-35-1) Because only the tool holder has sufficient weight to cause any type of deformation, only the right half of the gripper was loaded with a force of 100 Newtons while the left half was left unloaded. This force is equivalent to about 22.4 pounds of force, much more than the assemblies weigh (about 10 pounds) which gives a safety factor of 2. This force is applied to the gray circle which represents an assembly where the force will be concentrated from the weight once grabbed.

<span id="page-35-1"></span>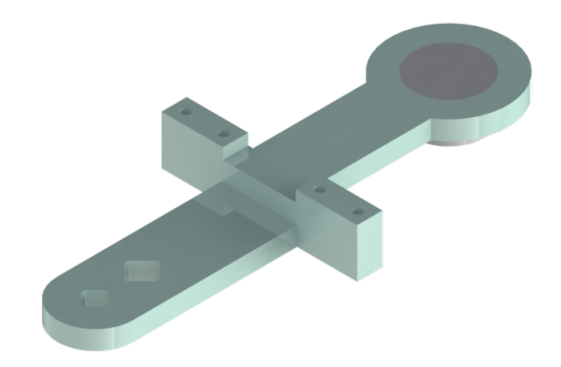

Figure 2.16.: Simplified gripper for simulation

The first analysis is the deformation in Figure [2.17.](#page-36-0) The scale is in millimeters and the color scale shows how much each part of the gripper deforms.
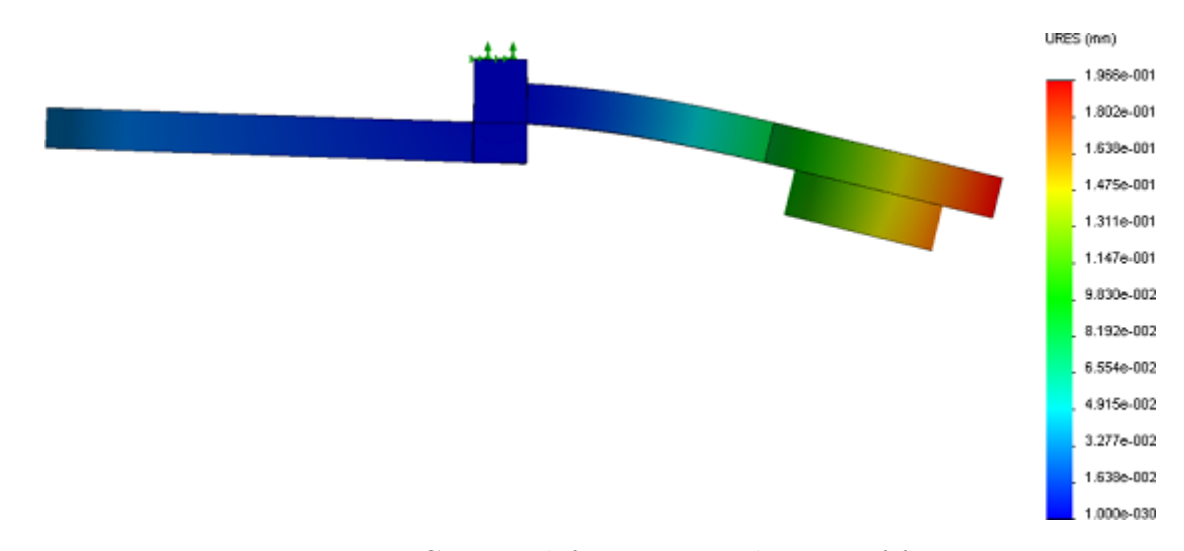

Figure 2.17.: Gripper deformation with 100N of force

Looking only at the image, it appears as if the gripper is bending by about 25 mm or more. This is because SolidWorks is scaling the deformation by about 145 times so that the effect is visible; looking at the scale to the right it shows that it is only at most 0.196 mm at the tip which is next to nothing.

If the bending of the gripper is treated as a triangle, the angle that the gripper is bending can be found which allows for the displacement of the end of the tool holder to be found. The angle was found to be 0.072◦ and the effect this has on the tool holder can be seen in Figure [2.18](#page-37-0) using a tool holder with a length 305 mm where the black line is a tool holder deforming. An equation was also found to give the displacement for a tool holder of any length with a 100 N force which was found to be:  $y = 793.650167x + 0$ . Therefore, the effect of a 100 N force on the gripper is negligible.

<span id="page-37-0"></span>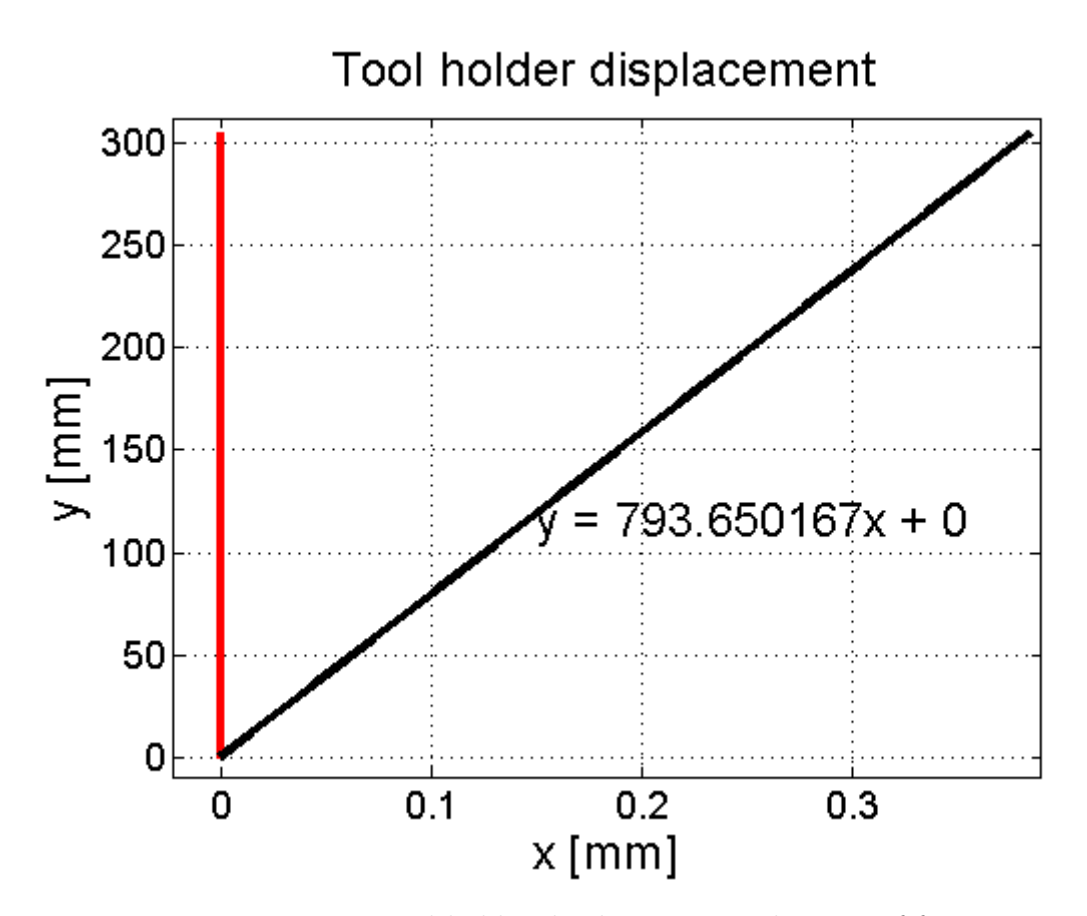

Figure 2.18.: Tool holder displacement with 100N of force

Initially, as a prototype to make sure that all measured dimensions that were believed to be needed were correct, a gripper was 3D printed out of polylactic acid (PLA). In SolidWorks, a simulation was run on a similar material (acrylonitrile butadiene styrene - ABS) which showed that the plastic gripper would not be able to be used with this force as shown in Figure [2.19.](#page-38-0)

<span id="page-38-0"></span>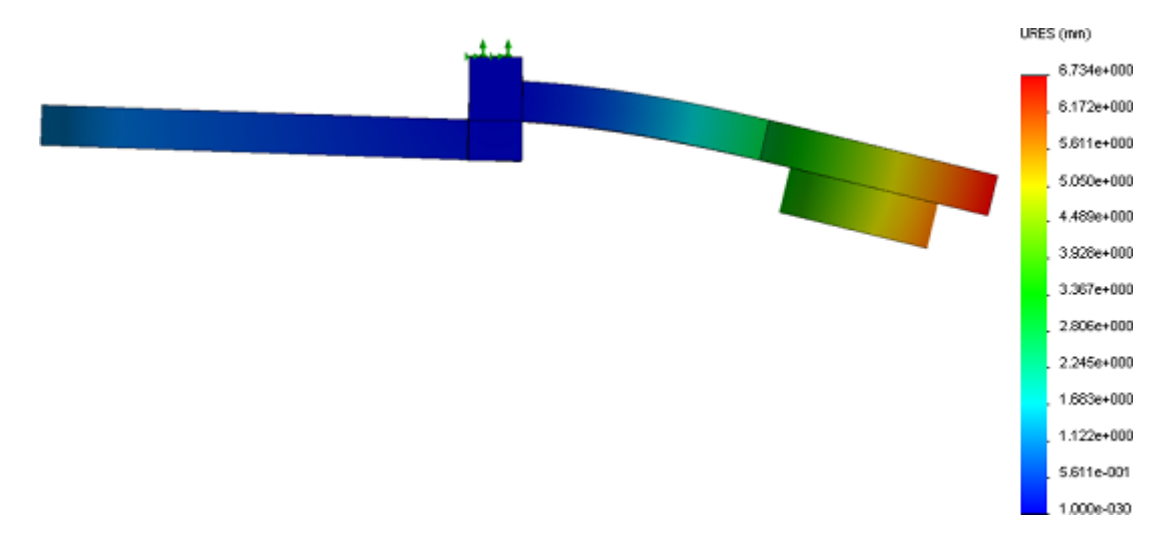

Figure 2.19.: Gripper deformation with 100N of force

This time there is 6.734 mm of deflection at the tip of the gripper. This would not be that great of a material to use for a gripper as it is just over 32 times worse than aluminum was. Equating the displacement of the actual tool holders end points was done once again and this time found to be almost 13 mm in the horizontal which is unacceptable. This would make it harder to place the assemblies into either the vise or storage position, and over time may even wear down as plastic does not have the durability of aluminum.

The analysis was done again with a force matching that of the actual tool holder and only a 5.5 mm displacement was found at the tip of the tool holder. This was an acceptable amount when tested and the PLA was used as it was already made and would work reliably throughout the project.

Next a stress analysis was done for aluminum in Figure [2.20.](#page-39-0)

<span id="page-39-0"></span>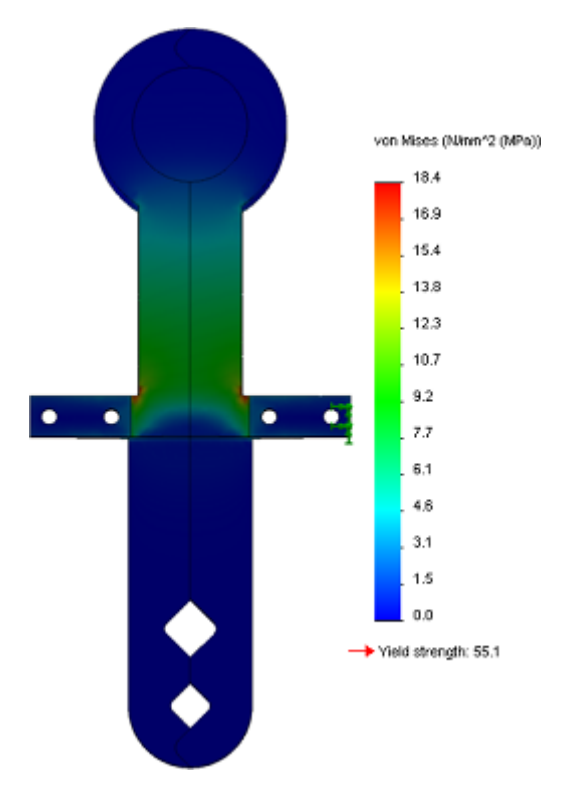

Figure 2.20.: Gripper deformation with 100N of force

Unsurprisingly, all of the stress is located back by the bolts, mainly at the inner 90 degree corner of the gripper. The stress exhibited is very low and is nothing that needs to be concerned about in this application.

# 2.5. Models

To help with the design, some models were created to represent the arm to make planning easier. They were used to make sure that the arm would be able to perform the actions desired and to help spot potential problems.

#### 2.5.1. Arm: MATLAB

A MATLAB model was created that used forward kinematics to display the orientation of the arm with a given DH table. This model was not very useful in the end but creating it did help understand the movements capable of the arm at the start of the project. An example output of the MATLAB script created can be seen in Figure [2.21](#page-40-0) that shows the arm in some orientation and the MATLAB code can be found in the Appendices.

<span id="page-40-0"></span>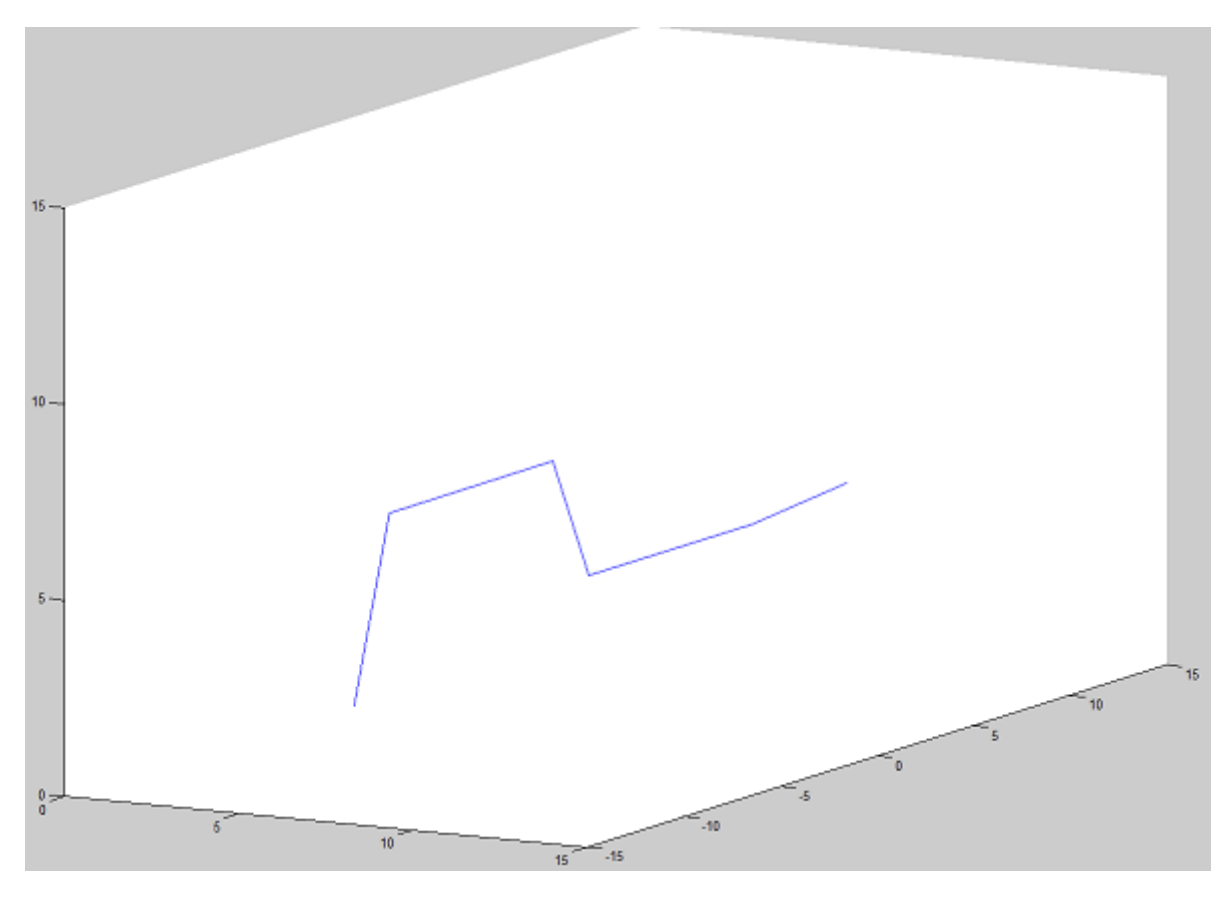

Figure 2.21.: FANUC MATLAB model

#### 2.5.2. Arm: SolidWorks

A much more useful SolidWorks model of the FANUC arm was obtained from online.[1](#page-40-1) This model allowed for a much better visualization of the arm and allowed for all other parts created in SolidWorks to be put in the same workspace as this arm. The modeled arm is shown in Figure [2.22](#page-41-0)

<span id="page-40-1"></span><sup>1</sup>https://grabcad.com/library/fanuc-m-710ic70

<span id="page-41-0"></span>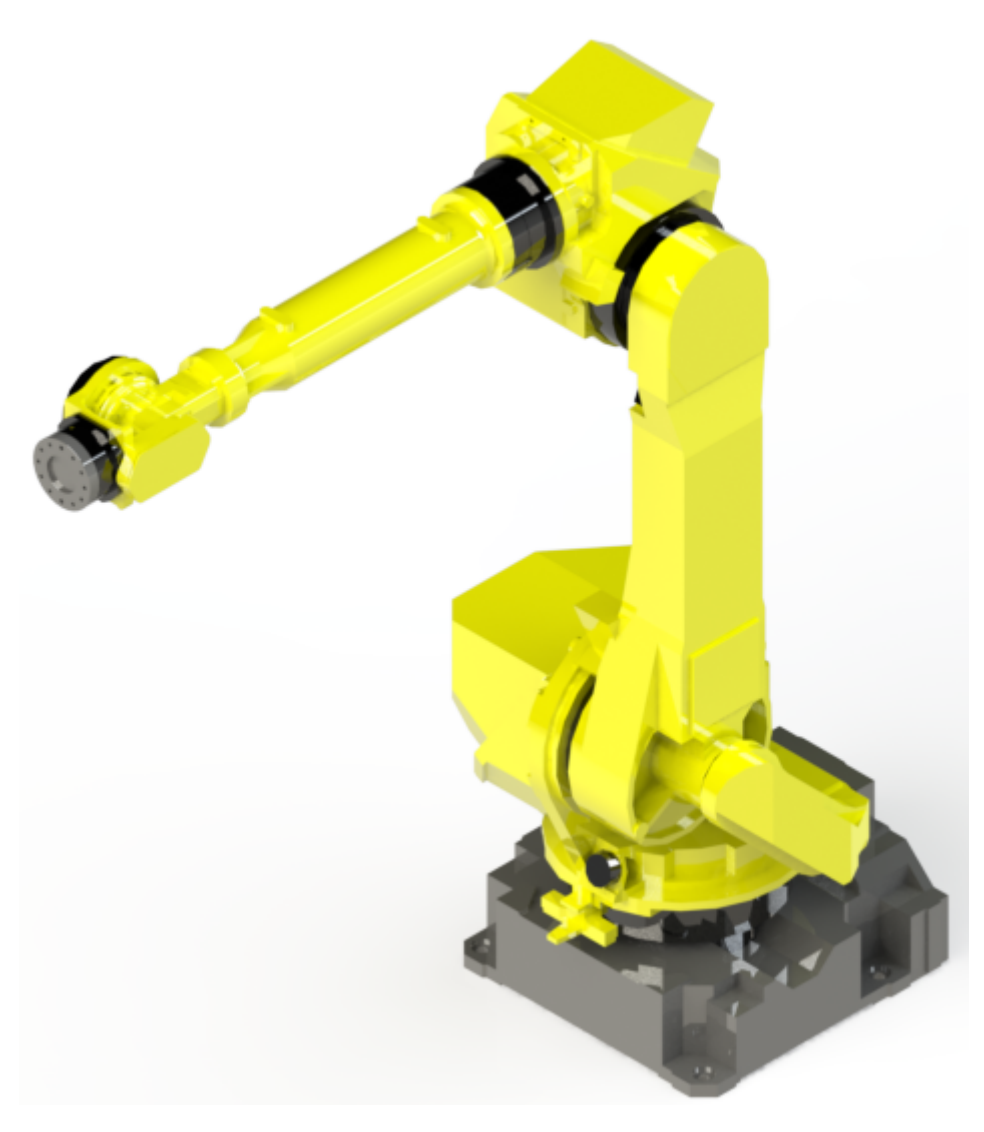

Figure 2.22.: FANUC SolidWorks model

# 2.5.3. Work Cell Layout: SolidWorks

Using the SolidWorks model of the arm and all systems developed, a layout for the work cell was created as shown in Figure [2.23.](#page-42-0)

<span id="page-42-0"></span>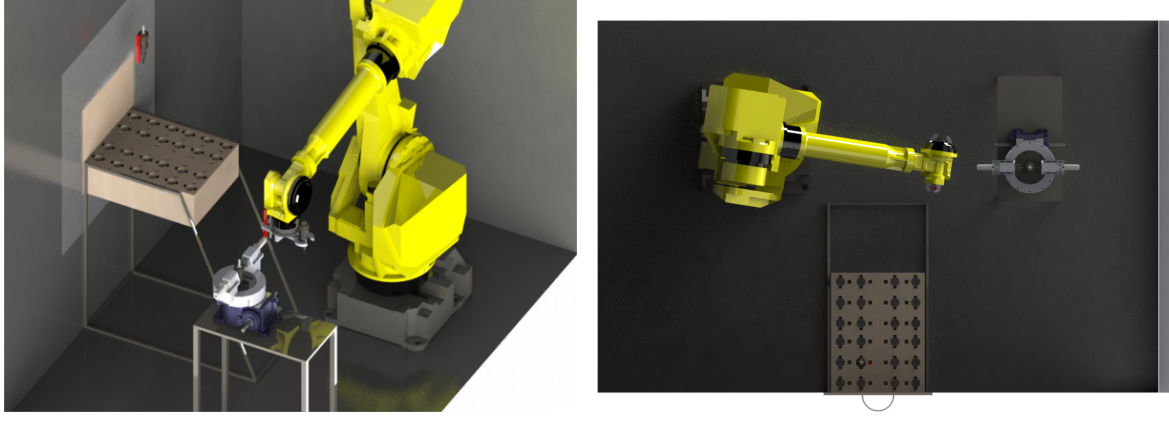

(a) Isometric view (b) Top-down view

Figure 2.23.: Planned work cell layout

The drawer will go where an access door is already located on the work cell. This is an easy access point that is within the workspace of the robot so it can be easily reached by the arm. This is the only logical place to put the drawer at the moment as the work cell is not allowed to be significantly modified. The access door is able to easily be removed, and the existing safety features on the door can be re-used on the drawer as desired.

The vise will go directly in front of the arm and cables will run from the arm to the vise systems that allows for the controlling of the vise with pneumatics and relays. This uses up almost all of the available space in the work cell and if more is needed in the future, it would be required to either expand the work cell or purchase a new one.

## 2.6. Implementation and Testing

Each section was constructed one at a time to make sure there was no problems that would affect another system, calling for modifications that might be impossible after construction. Some of the original plans were deviated from during the construction process as needed when problems arose and were addressed as appropriate.

#### 2.6.1. Drawer

The drawer was constructed out of wood and attached to the side of the cell where an access door used to be. The SolidWorks plan was deviated from due to time constraints and having some extra 80/20 on hand that was able to serve the same purpose as the support frame. This still allowed for workers to safely be able to remove and insert assemblies into the cell without being in danger of any moving parts. Figure [2.24](#page-43-0) shows the drawer installed in the cell with a tool holder loaded into it.

<span id="page-43-0"></span>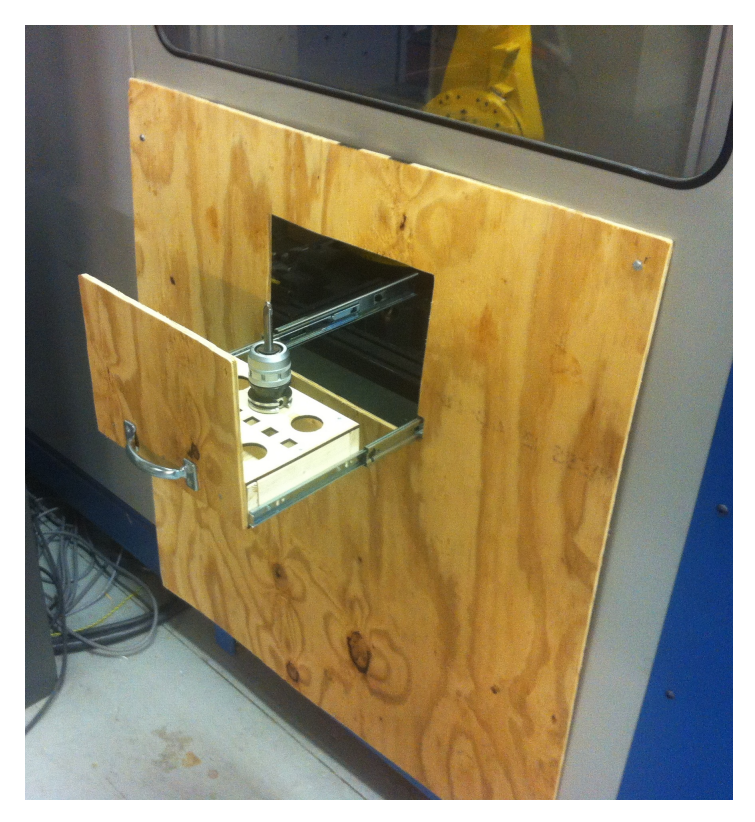

Figure 2.24.: Completed drawer assembly

#### 2.6.1.1. Performance

The drawer is able to function as desired and can safely insert and remove tool holders and end mills from the work cell. One thing that needs to be done is that the size of the drawer needs to be increased from the small test size that was created to make sure it would work. The drawer served its purpose for testing and therefore was not scaled up as it was not a critical component that affected anything.

## 2.6.2. Vise

The vise was machined out of 6061 aluminum and was attached to the indexing table. The entirety of the vise was then attached to the previously constructed table as shown in Figure [2.25](#page-44-0)

<span id="page-44-0"></span>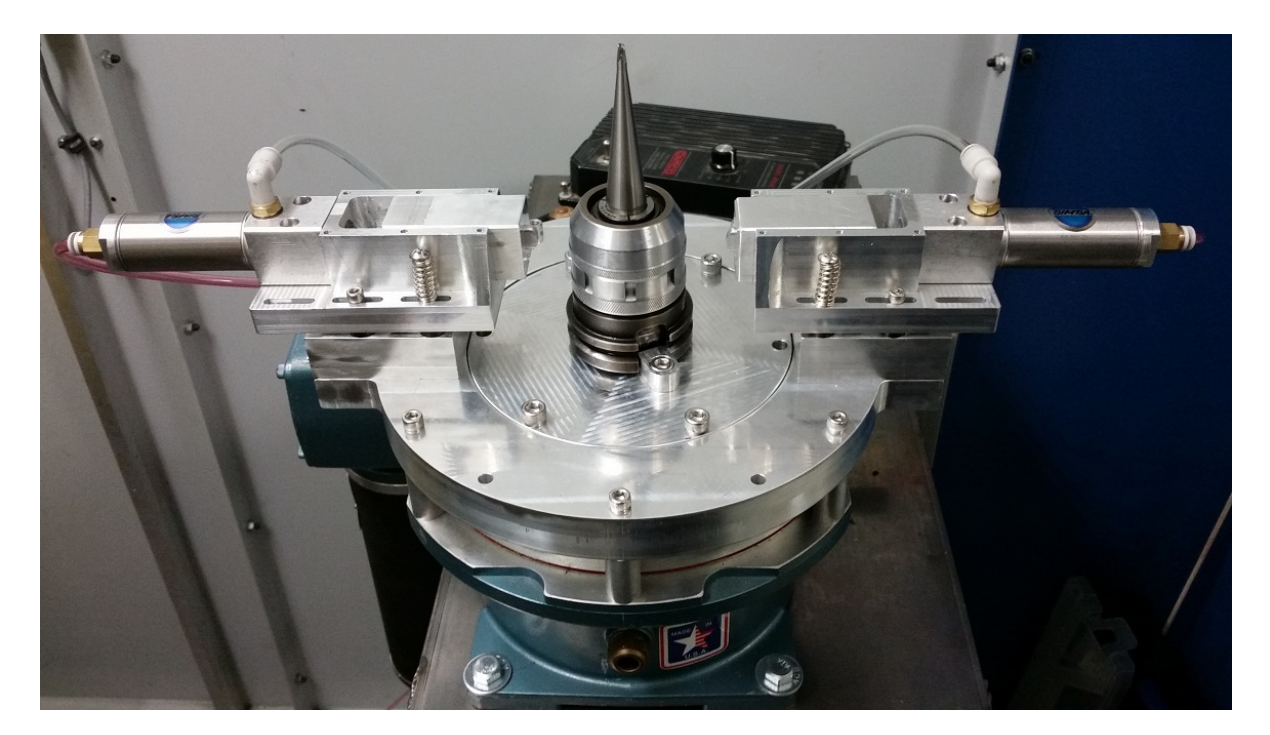

Figure 2.25.: Constructed vise

The relays that control the direction were put inside of a plastic project box as shown in Figure [2.26.](#page-45-0)

<span id="page-45-0"></span>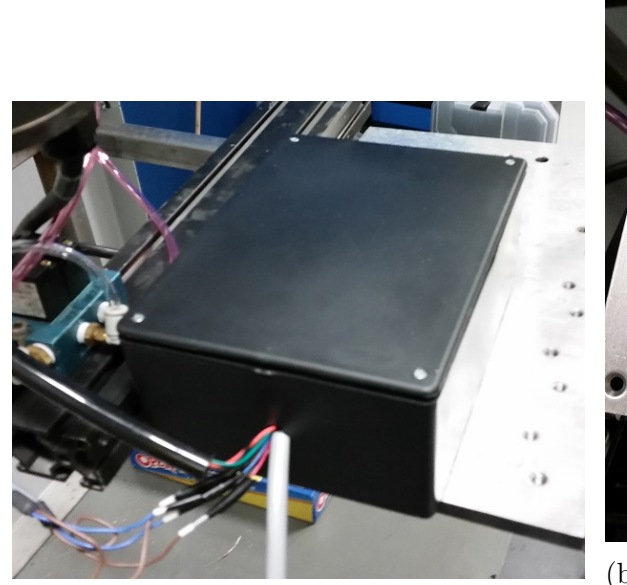

(a) Box that contains the relays

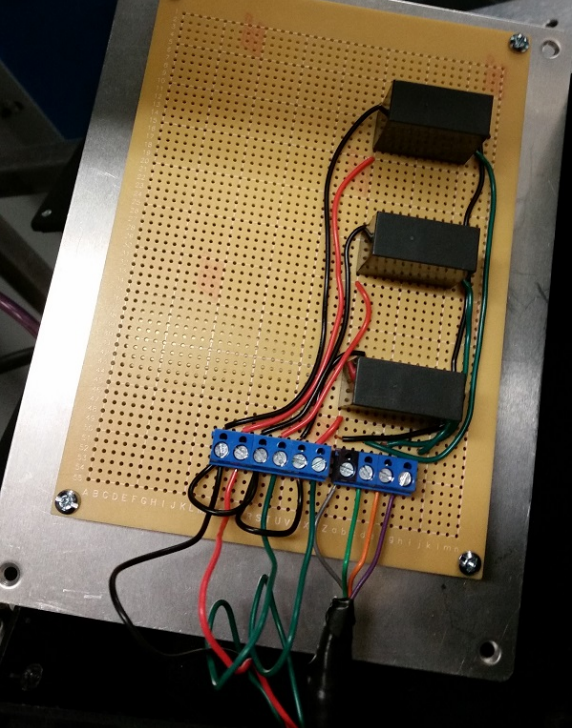

(b) Simple relay circuit for controlling the vise

Figure 2.26.: Constructed relays

#### 2.6.2.1. Performance

The vise is able to perform the task of loosening and tightening the collet nut, however there are some issues with the overall design. When adjusted, the collet nut moves up and down approximately  $\frac{1}{8}$  of an inch. This that was never taken into account during the planning phase, and means that there is bending in the jaws. An attempt was made to remedy this in the short term by placing rubber washers and springs underneath the jaws which allow it to move in the vertical as shown in Figure [2.27.](#page-46-0) This modification however allows the jaws to also move in the horizontal slightly which is undesirable.

<span id="page-46-0"></span>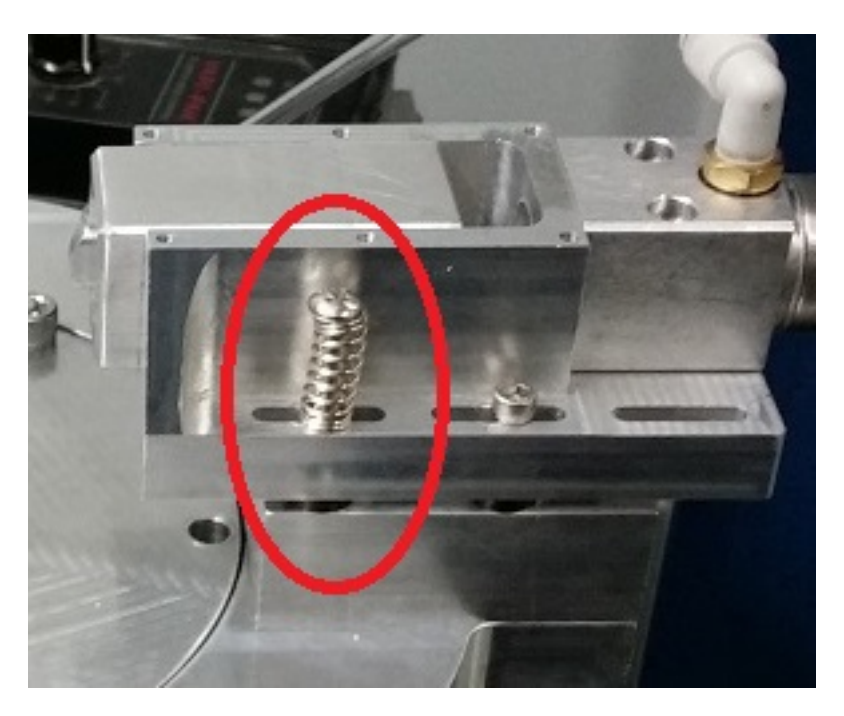

Figure 2.27.: Temporary fix for the vise jaws

Another problem is the dimensions of the tool holder were not properly taken and there is a small lip on the bottom that was not taken into account. Because of this the tool holder does not properly sit in the vise causing it to be able to wobble around when placed into the hole.

A possible solution to this is to make a way for the jaws of the vise to "float" allowing for them to freely rise and fall with the collet nut. This would be a more complicated solution however it is much more robust and allows for using different tool holders that each rise a different amount.

The last major problem with the vise is because there is no current sensing, the collet nuts were tightened by rotating for a fixed time. If the collet nut were to be overtightened then it has the potential to bend the vise jaws, effectively destroying the vise. The only way to stop this from happening is the stop switch on the motor controller which immediately stops any rotation.

## 2.6.3. Gripper

<span id="page-47-0"></span>The gripper was made out of PLA using a MakerBot 2 printer as shown in Figure [2.28.](#page-47-0)

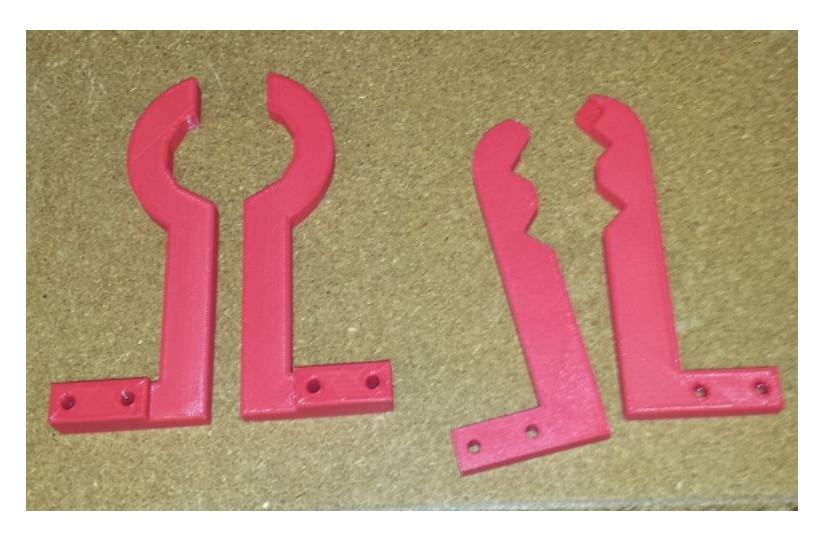

Figure 2.28.: Grippers made of PLA

<span id="page-47-1"></span>As already discussed in the analysis of the gripper, the PLA did not meet the initial hopes. Figure [2.29](#page-47-1) shows the machined aluminum grippers for the tool holders that replaced the 3D printed grippers as well as wooden tooling grippers.

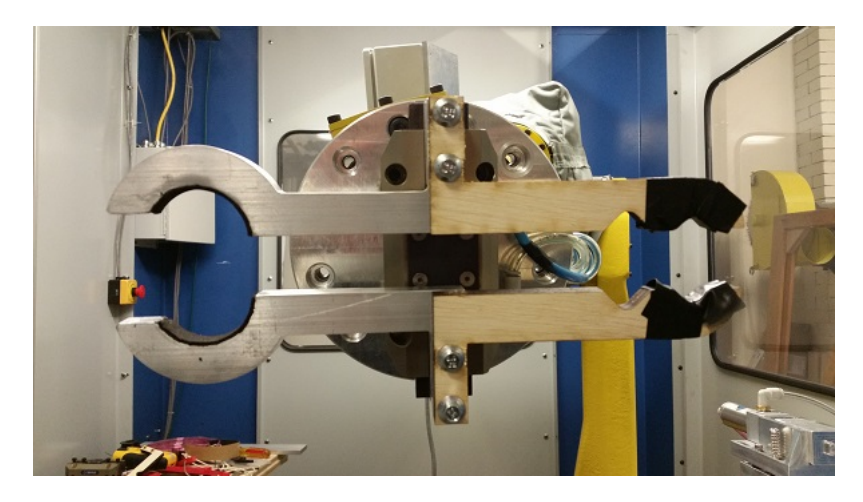

Figure 2.29.: Wooden and aluminum grippers

It was only possible to make the tool holder gripper out of aluminum due to problems with the CNC machines in WPI's Washburn Labs near the end of the project when the grippers were being machined. The tool holder grippers were instead laser cut out of wood to eliminate the distortions in the 3D printed ones.

#### 2.6.3.1. Performance

When the gripper was made out of PLA it was able to serve its purpose fine for a short while. However during the printing process the gripper deformed due to the limitations of the printer. Parts of the gripper became twisted which meant that objects became misaligned when held by the arm. Figure [2.30](#page-48-0) shows the sheath and end mill grippers deformed from the print process.

<span id="page-48-0"></span>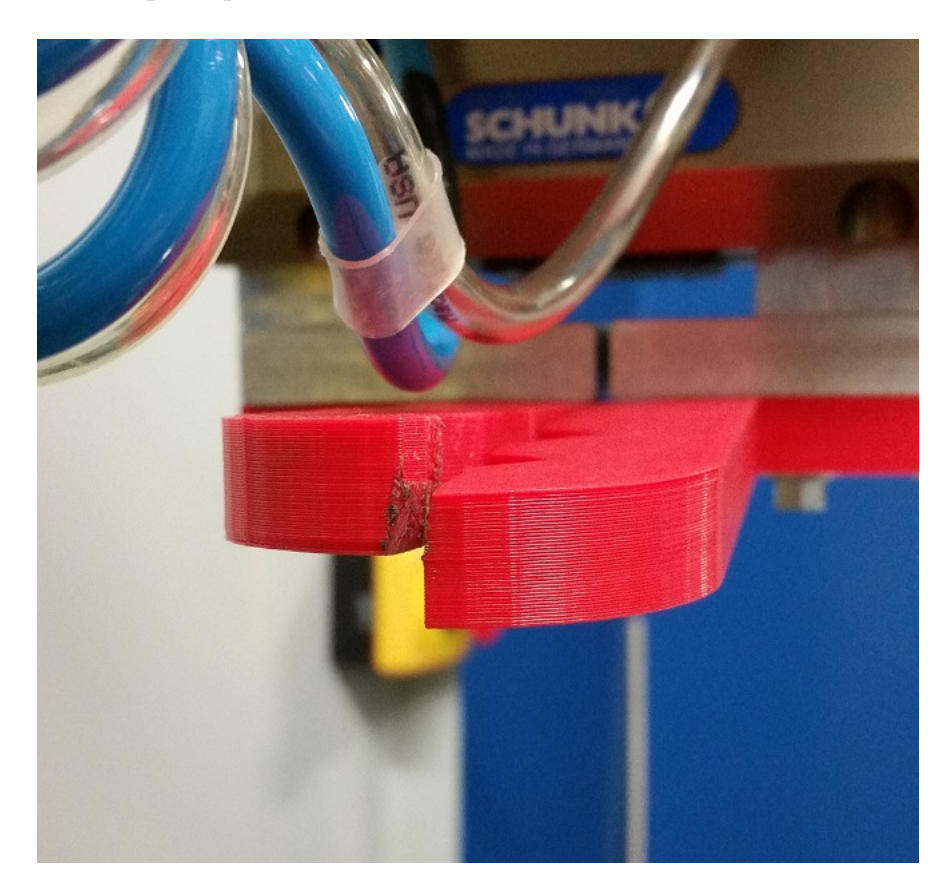

Figure 2.30.: Severe deformation of the grippers

Another problem not taken into account is when the gripper encountered any resistance or accidently bumped into something, then the gripper would bend severely. Due to the bending, the tool holder gripper was then made out of aluminum and the tooling grippers out of wood to make sure they weren't broken on accident during testing.

The aluminum tool holder gripper worked much better and did not have any deformations. It was able to successfully pick up tool holders and move them around as desired and putting extra force on them did not bend them. It was found that the tool holders were able to rotate so rubber was added to the gripper as was visible earlier in Figure [2.29.](#page-47-1)

The wooden grippers for the tooling did not work as well as the aluminum ones for the tool holders. Rubber was not able to be fixed to them as easily and they snapped when excessive force was accidently applied to them. The laser cutter is not as accurate as the mills meaning that tolerances were poor and end mills were not gripped well. Electrical tape was wrapped around the gripper to try to fix with the holding issue as was seen in Figure [2.29](#page-47-1) but it did not help much.

One other issue that was not considered that came up was that if there is higher than normal friction between the collet and end mill, the collet can be pulled out of the tool holder. This is a problem associated with the wooden grippers sagging slightly with weight at their ends and the deformation of the wrapped electrical tape which sometimes pulled the end mill out at an angle. This problem can be addressed in the future by making a simple mechanism that is able to stop the collet from rising as during testing the collet was easily pushed down and removed.

Another problem along the lines of the end mill becoming crooked is re-insertion. Whenever an end mill was picked up, it was often crooked and at a different angle then before, making inserting it into the collet impossible. This is something that may be able to be solved with the aluminum design, however it was not able to be tested due to all WPI's CNC machines being broken at the time.

## 2.6.4. Work Cell Layout

The final cell layout matches the initial plan and the implemented components can be seen in Figure [2.31.](#page-50-0)

<span id="page-50-0"></span>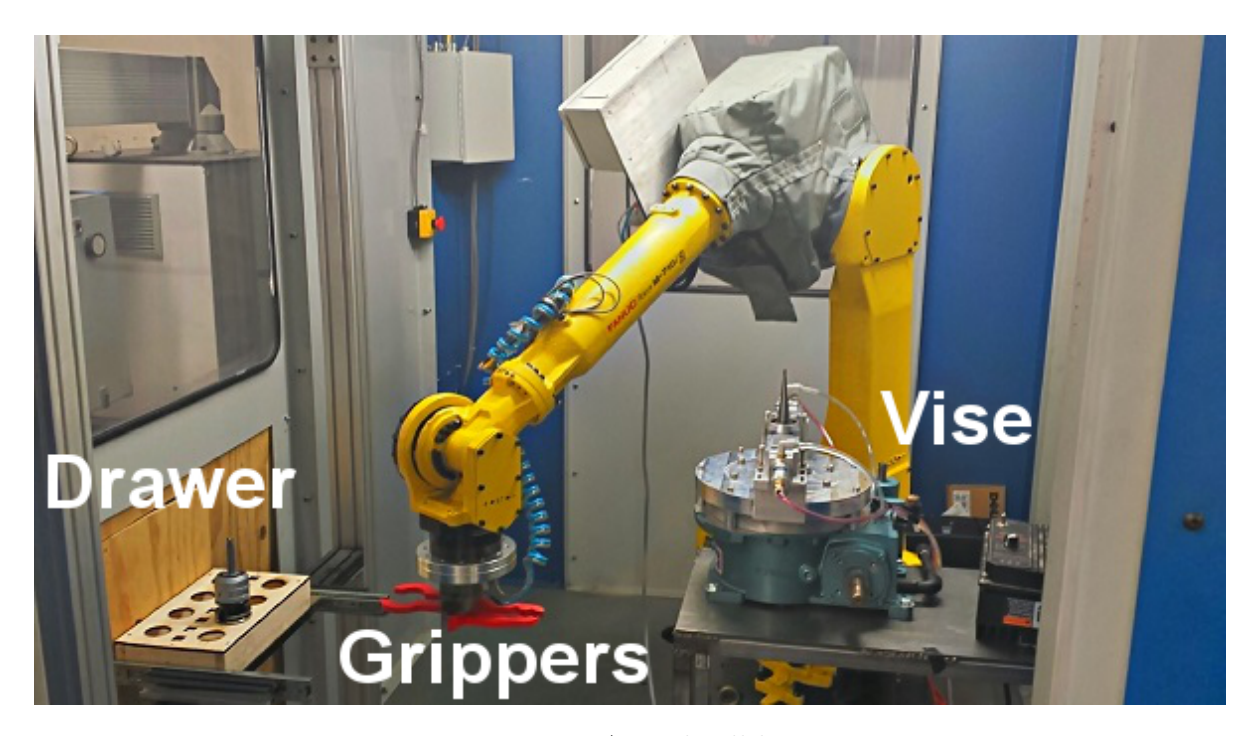

Figure 2.31.: Actual cell layout

The arm was able to freely move between the two areas as desired with no issues whatsoever. The only change that would be made is that the table should be bolted to the floor as sometimes the table was moved accidently which required some arm movement points to be re-created.

## 2.6.5. Programming and Putting it Together

The programming of the robot was relatively simple as multiple systems were never created which eliminated a lot of obstacles. Everything was programmed from the teach pendant shown in Figure [2.32](#page-51-0) which allowed for moving the arm as desired and saving the motions as desired.

<span id="page-51-0"></span>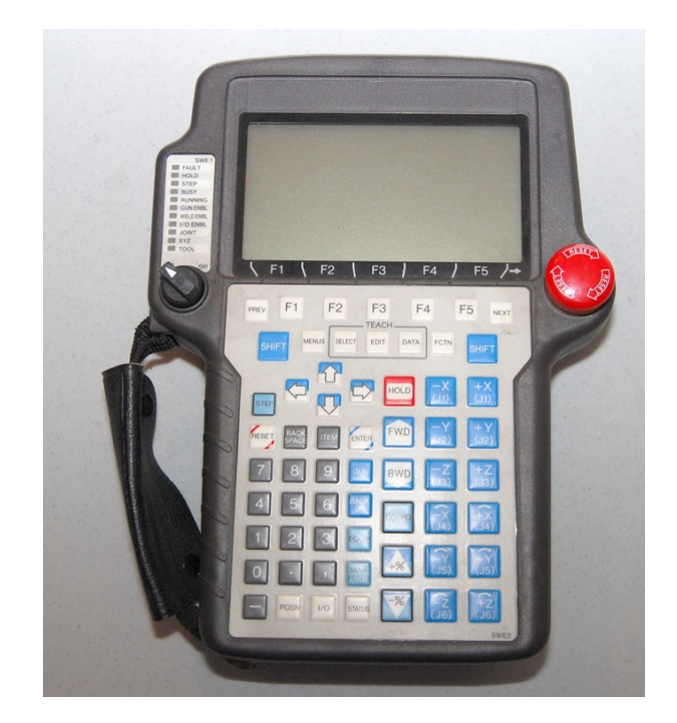

Figure 2.32.: Teach pendant

The functions of all sub-components were made into functions which were called when needed such as "open gripper" or "tighten collet" to make the code more readable and modular. Everything was then put together and a video of everything can be seen at <https://www.youtube.com/watch?v=74kvBIuBhkc&feature=youtu.be> and snapshots can be seen in Figure [2.33.](#page-52-0)

<span id="page-52-0"></span>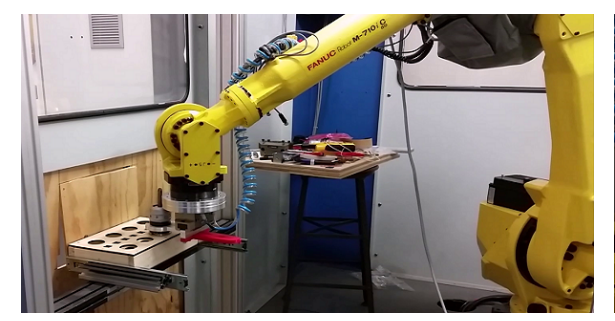

(a) Obtaining and returning the tool holder (b) Placing and removing from the vise

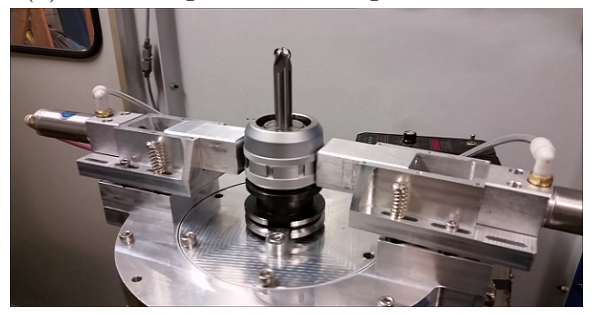

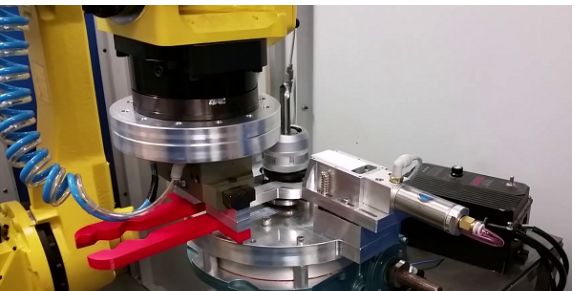

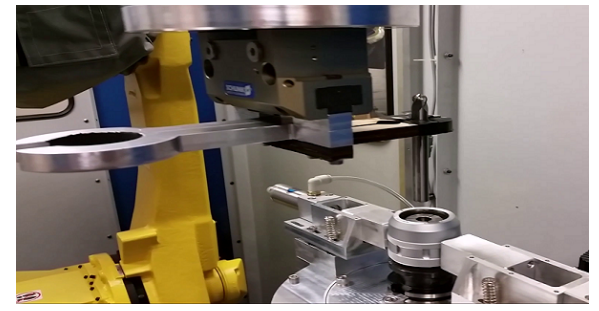

(c) Tightening and loosening the collet nut (d) Removing and replacing the end mill Figure 2.33.: Complete changing process

# 2.7. Safety Considerations

The biggest concern with the changing process is a worker being able to get any part of their body within the work cell while it is in motion. This can happen in multiple spots, the most dangerous being the doors of the work cell as a person could fully enter the cell during operation.

When an employee wishes to enter the work cell they need to unlock one of the doors and leave their key on the outside, locked in. The doors are monitored by an interlock system that senses when a door is open and can stop the arm from making any movements or make it run at a reduced speed. If proper safety procedures are taken then there is no risk unless there is a malfunction with the equipment or someone removes another workers key and reactivates the arm.

The drawer currently has no safety systems implemented which can put workers at

risk. This created two hazards, the first is that if an employee pulled out the drawer they could stick in a body part and possibly be injured if the arm hits them. This could be addressed by tying the drawer into the interlock system so that if it is ever opened when the robot is operational, then it will react in the same way as a door being open.

The next problem with the drawer is that if the arm is holding something in the drawer there is nothing locking the drawer in place preventing a worker from attempting to pull it out of the cell. This can cause components to break which is an issue that will need to be fixed in the future with some kind of locking system to prevent anyone from accessing the drawer when the arm is using it.

Another large problem is that the vise system is not tied into any of the work cells safety systems. If a problem occurs while the vise is rotating such as over-torquing as discussed earlier, then the only way to stop the vise is to enter the work cell and flip the switch on the controller. Pressing the emergency stop buttons or breaking the fence on the work cell doors will currently not stop the vise from operating.

## 2.8. Aesthetics

The the vise and the tool holder gripper look aesthetically pleasing being made out of aluminum and look appropriate in an industrial setting. The drawer needs to be remade to look better which would involve making it out of metal instead of wood as well as doing a better mounting job. This also applies to the end mill and sheath gripper which was made out of wood instead of aluminum as it was supposed to, milling it out of aluminum will make it look more professional as it was meant to be.

# 2.9. Social and Ethical Impact

At the start of the project, GE explained that changing end mills is a job task that is rotated around within employees already within the company. This can eliminate a dull and slightly strenuous task from their employees workload and give them work that is better suited to their talents. With further development this can apply to the many other tool holder types GE has to eliminate those tasks as well and employees would no longer need to spend their days doing this job.

# 3. Tool Tracking

## 3.1. Background

For tracking assemblies, a solution was needed that could stand-up to the harsh environments of the CNC machines. Due to the environment, the only real solution was radio-frequency identification (RFID) where tags can be attached to the tool holders and scanned.

The other main solution considered briefly was an image recognition or QR-codes that would be scanned in by a camera. This however brought in multiple problems with it, the biggest being that oils and metal bits that can contaminate the image making it harder to read. Another problem is that there is no good place to put it on the tool holder that would be easy to read and all tool holders are off-the-shelf parts that would then need to go through a custom branding process to add an image. The final problem is that orientation and lighting can be tricky and make the image hard to read causing many false or failed readings.

Each tool holder will therefore have its own RFID tag which will stay with the tool holder throughout its lifetime at the company.

Due to budgetary concerns, GE indicated that they were okay with consumer grade electronics being used for RFID tracking as a proof of concept. They indicated that they would like to be able to track the following parameters:

- Location
	- Being changed
	- Storage
	- On the shop floor (in transit)
	- Carrousel, waiting to be used
	- Carrousel, ready to be removed
- Total time used
- Length of tool installed
- Job history

As the potential number of tool holders and the pertaining amount of information that is to be tracked is large, a database will be used to keep track of all data. GE has put no particular restrictions or preferences on what type of database should be used nor how to implement it.

# 3.2. Preliminary Planning

To track all of the positions, multiple RFID readers will be needed throughout the plant that will allow for as much as possible to be tracked without being redundant. Figure [3.1](#page-57-0) shows how readers will be dispersed within the facility to be able to meet all the goals.

<span id="page-57-0"></span>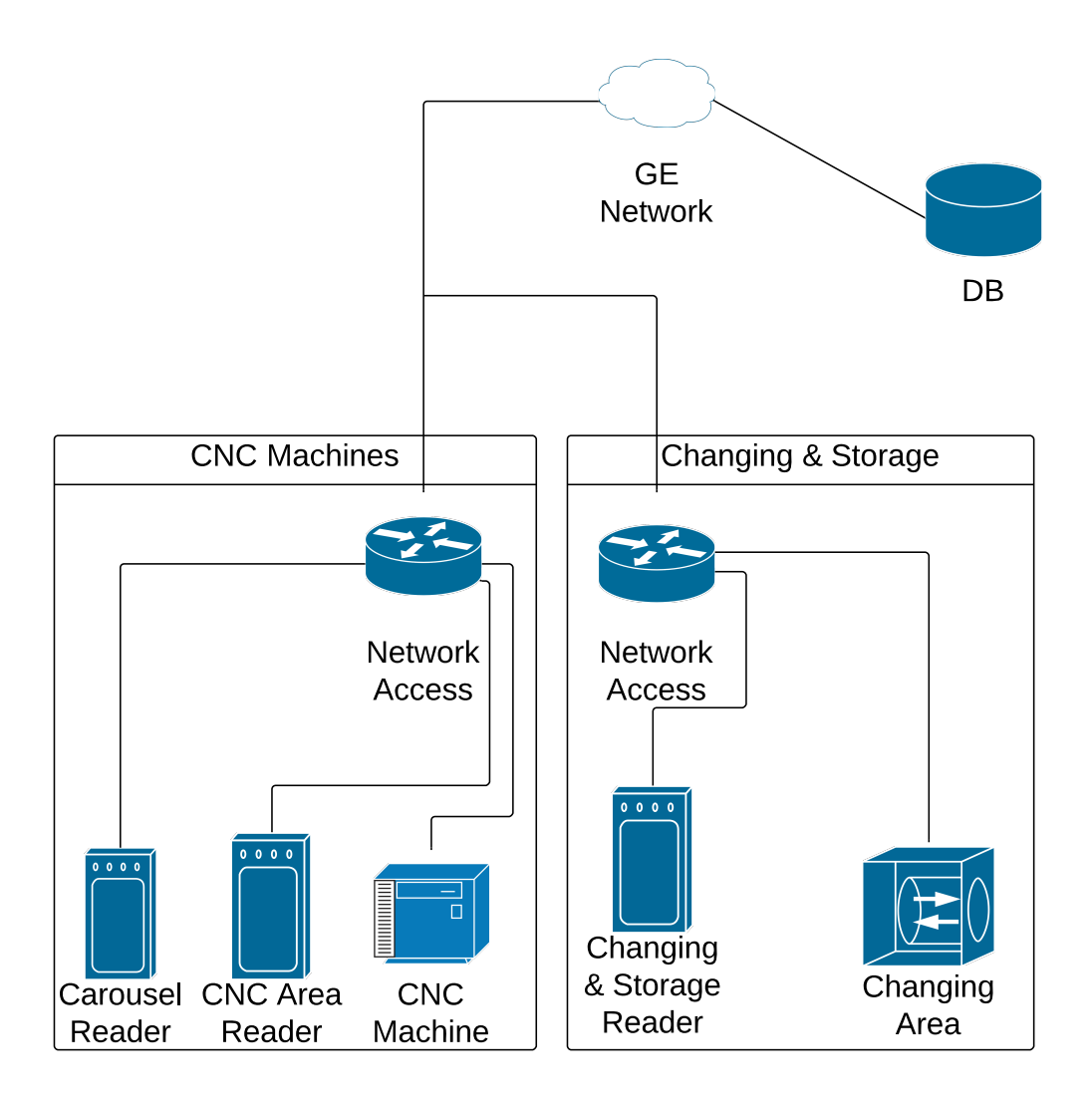

Figure 3.1.: Preliminary RFID reader layout

Each reader will be tied into the network by some communication method so that communications with the database can be done to retrieve and manipulate data as needed.

# 3.3. Flowcharts

To track a tool holder at each of the possible locations, different processes will be needed for entering and exiting each respective area. Flowcharts were created once all the areas were determined to help find potential problems and prepare for hardware purchases as well as coding later. One thing to note is that at every stage the tags are checked to see if they are in the database or not. This is a check to make sure workers have not put a tool holder anywhere in the line that it doesn't belong on accident.

## 3.3.1. Changing Cell

The flowchart for the process of taking a used assembly into the work cell and changing end mills can be seen in Figure [3.2.](#page-59-0)

<span id="page-59-0"></span>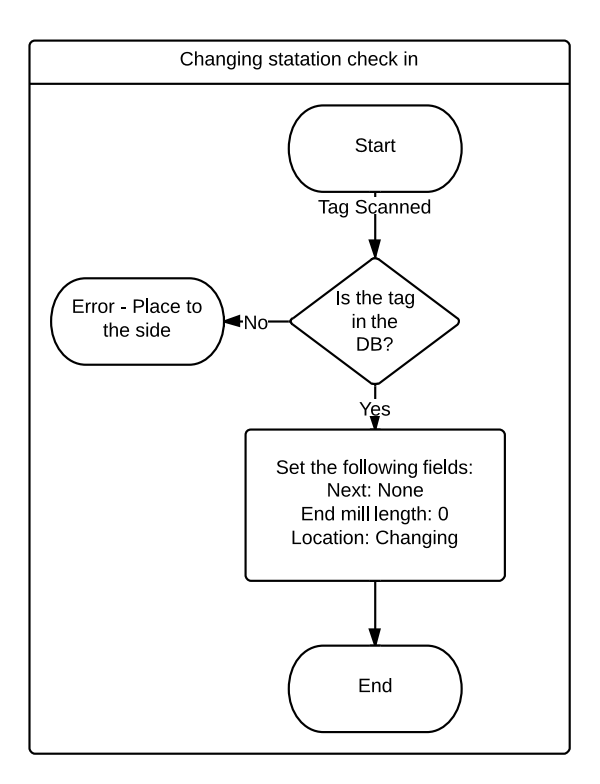

Figure 3.2.: Automated tool crib flowchart

When the robot removes a tool holder from the drawer it will pass it by an RFID scanner which will check it into the system and put the location in the database as "Changing end mill." However when the tool holder is scanned if that particular tool holder is not found in the database, the robot should place the tool holder to the side so that someone can add it in if desired when retrieved.

## 3.3.2. Storage In and Out

Figure [3.3](#page-60-0) shows the flowchart for the process of taking a new assembly into the changing stations storage area.

<span id="page-60-0"></span>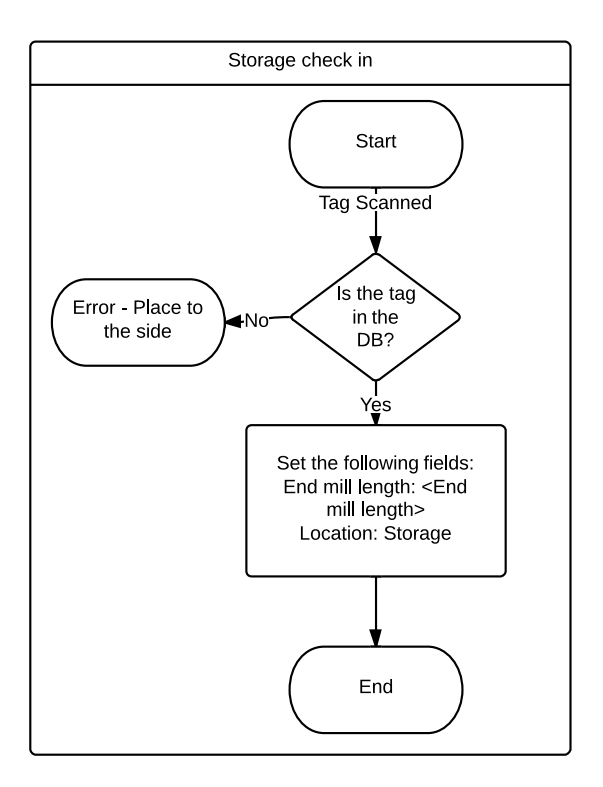

Figure 3.3.: Storage in flowchart

When an end mill is done being changed, the FANUC will bring it by an RFID scanner which will check to see if the tool holder exists in the database. If the tool holder is not in it, then the tool holder will be placed to the side as in the changing station entrance so it can be added if desired. If it was in the database then it will have its' current location updated as well as the length of the just installed end mill.

<span id="page-61-0"></span>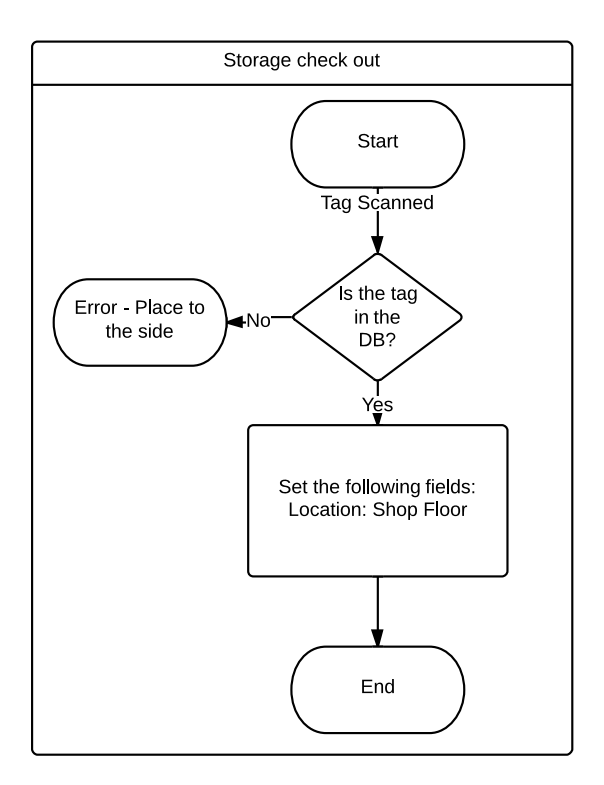

Figure 3.4.: Storage out flowchart

Figure [3.4](#page-61-0) shows the flowchart for the process of taking a new assembly out of storage. When the arm scans a tool holder to check it out of the system, if it is not found in the database it will be set aside so it can be added later if desired and a different one can be grabbed instead. Otherwise it will just set the location database field to being on the shop floor.

## 3.3.3. CNC Carrousel

Figure [3.5](#page-62-0) shows the flowchart for the process for taking a new assembly into a tool carrousel.

<span id="page-62-0"></span>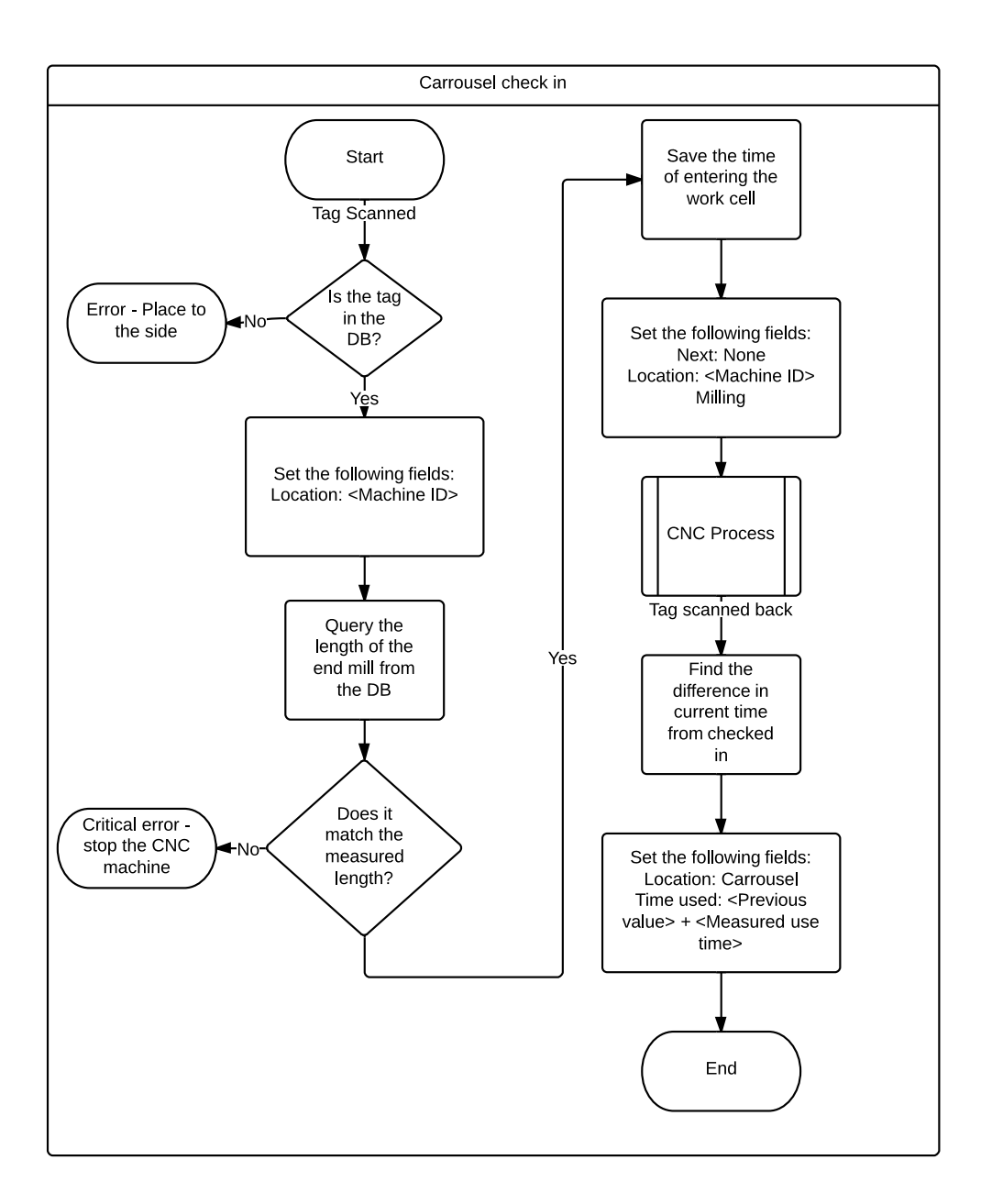

Figure 3.5.: CNC carrousel flowchart

When an employee puts the assembly into a CNC machine, it will be scanned and if it is not found in the database it will let the user know they have the wrong assembly in hand. Otherwise it will update the location field in the database to the current machine.

In the future, when the assembly goes into the CNC machine to be used its' end mill length will be queried from the database and checked to see if it matches what it thinks it has. If the length doesn't match, the CNC machine will report an error and need to have a worker come address it as the tool is not the correct length. However if the length is correct, the reader will save the time that the assembly is entering the machine and wait for it to come back out. When the assembly is scanned out of the machine, the difference in the time in and time out will be computed and it will have the time used field in the database updated.

## 3.4. Reader Selection

Multiple RFID readers will be needed for all the required location states and to make sure everything is automated so employees don't have to enter information unless absolutely necessary. To keep costs low, an off-the-shelf reader was selected from Sparkfun - the ID-12LA which was chosen due to previous experience with it and the ease of use experience it provided. It operates at 125 kHz has a reading range of approximately 4 inches and which is not a long range, but it will suffice for a proof-of-concept. This frequency would not likely be used by GE in a production environment, they would instead select 13.56 MHz as those tags are read/write and have more options for the physical packaging of the tag. An image of the selected reader can be seen in Figure [3.6](#page-64-0) along with the tag style used.

<span id="page-64-0"></span>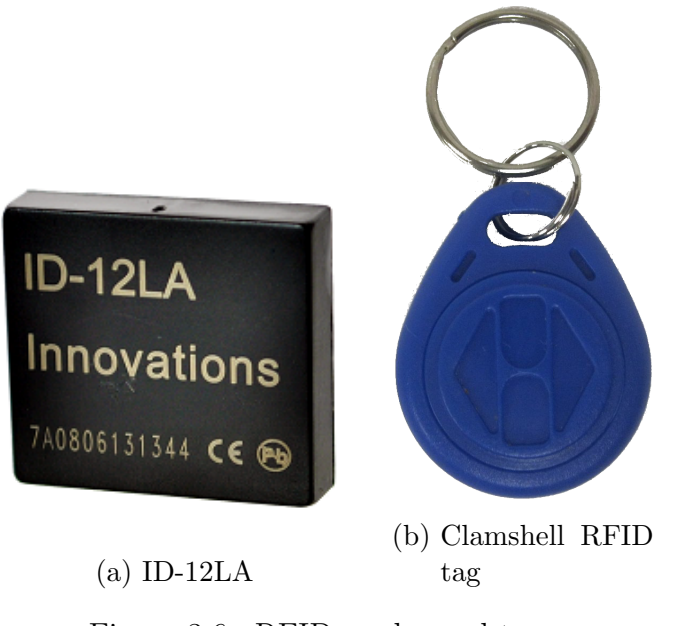

Figure 3.6.: RFID reader and tag

# 3.5. Breadboard Circuit

Connecting the reader to a microprocessor is a very simple process; an Arduino Mega 2560 is used in Figure [3.7](#page-65-0) for demonstration purposes.

<span id="page-65-0"></span>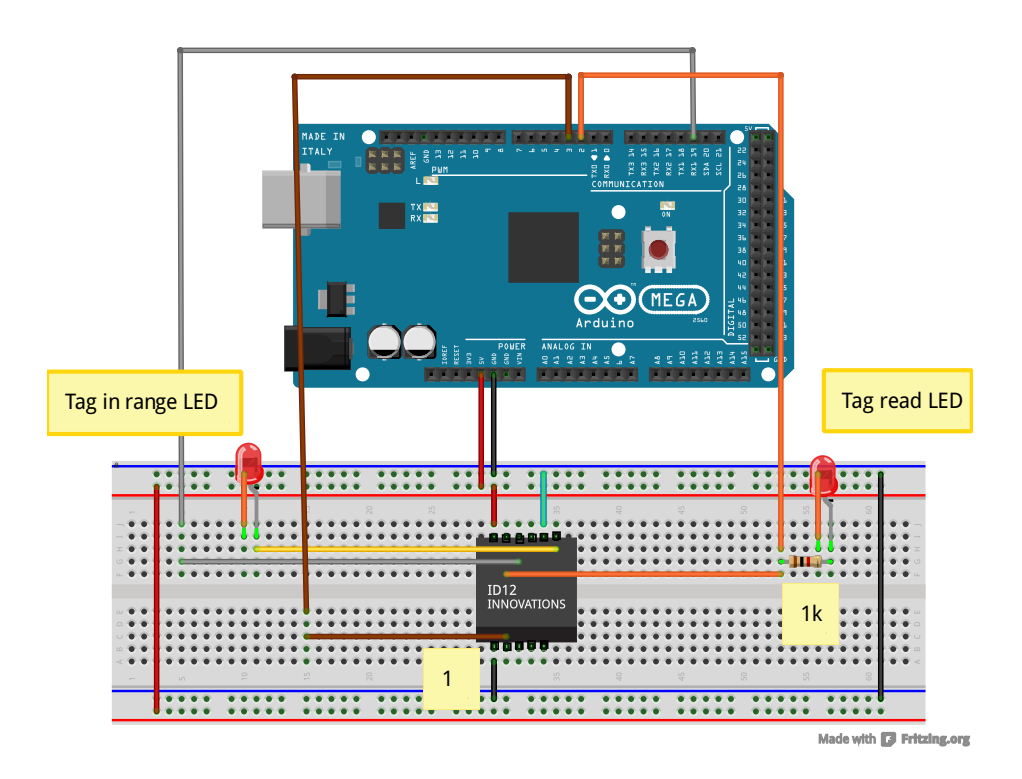

Figure 3.7.: Reader circuit design

There are 3 different data connections that have to go to the board: serial data, a tag is in range line, and a tag read line; the only one that is really required for operation is the serial data line.

Reset is not supposed to be used according to the datasheet, however after some testing it seems there are no adverse affects of triggering a reset by pulling the pin temporarily to ground to make the reader restart. However if resetting capabilities are not needed, the reset line can just be tied to 5V as shown in Figure [3.7.](#page-65-0) This will be helpful when combined with the tag in range line; if there is a tag near the reader but no data was received then it can reset to try to re-read the tag. The last line is the data line which just sends serial data out to the microprocessor to be interpreted. The information stored on the tags being used for testing is 10 data bits followed by 2 checksum bits.

# 3.6. Selecting a Communication Method

#### 3.6.1. Overview

For communicating from the RFID readers back to the database and vice versa, there are two possible methods: wired and wireless. For wired, the only real choice is Ethernet (IEEE 802.3) as the data has to possibly travel long distances from the two points which 802.3 is meant to accomplish. Wireless has two different possible standards that are appropriate in this application, Wi-Fi (IEEE 802.11) and XBee (IEEE 802.15.4) that each have their own advantages and disadvantages. General Electric (GE) has expressed interest in using their Wi-Fi system once they revamp it in the coming year, however they are fine with using Wired as data drops are already installed at each CNC machine. They intend the system to grow up to a maximum of no more than 100 machines, each with potential to house 40 tool holders within at any given time and would like to be able to track 10,000 tool holders within the company.

#### 3.6.2. Wireless

GE has already expressed interest in using their soon-to-exist infrastructure of 802.11, however looking at the number of machines involved this could potentially cause problems.

Each machine may have up to 2 readers within and assuming a worst case scenario of 2 wireless transmitters per machine, this can possibly cause issues with reliability. If every machine were reading in 4 tags per minute  $(10\% \text{ of their capacity})$  that's  $400$ messages being sent every minute, or one every 150 ms on average. This essentially is still small, however paired with whatever else GE plans to put onto their network it can start to cause data to not reach it's destination which is not as easily detectable with wireless as there is no collision detection, only avoidance.

If an XBee based system were to be used, then the 900 MHz spectrum becomes an option which will not interfere with 802.11 and it is unlikely they have anything else on that spectrum (GE was unable to confirm at the time of writing). However, there is also another major problem, the environment cannot be tested beforehand so noise levels within the plant cannot be tested. The signal pathloss within the plant cannot be checked as the signal travels to the receiver so it is unknown if it is even an option, especially when they are revamping the system because the current one is unreliable.

A lot of these problems can be solved with software, and doing checks to make sure the database was appropriately modified (many of which will have to be done anyway), however, there is not much of a reason to be using wireless on a machine that will not be moving and is in a fixed position. It would be using a system that has numerous unknowns in the current situation and may not be feasible if implemented.

#### 3.6.3. Wired

Wired would address all of the drawbacks with wireless, and allows for much easier expansion if ever desired as Ethernet can be easily segmented. As data ports are already available at every machine, the only real drawback would be if an inexpensive hub or switch is needed to support additional hosts.

Ethernet is designed to be able to span large distance (328 ft with Gigabit) and this will not be any concern with data drops right next to the reader. As data packets will all be small, and already calculated at 1 every 150 ms on average, it will not be a problem and create lots of collisions, and any that were to happen, data would just retransmit if using TCP/IP.

Choosing wired will be the safest choice for GE without conducting extensive testing on the performance of either wireless standard within their plant. There are just too many unknown variables that could cause wireless to be non-functional or suffer from

poor performance.

# 3.7. Database Selection

A database had to be selected that would be able to adapt to various different tool holders and likely other tools in the future. A list of requirements was made that needed to be met.

- Easily scalable
- Able to export to other formats
- Able to be accessed through the web by some plugin
- Easy to setup
- Ability to handle dynamic data

The next step was to look into the types of databases available. There were two different types of database solutions that were looked into: SQL and NoSQL. SQL is a relational database which stores data in with a key and value into tables that represent whatever is desired and everything in the database must follow this format. NoSQL allows for SQL like database queries to be performed if desired, but they are not true SQL and is not a relational structure. NoSQL was developed about 30 years after SQL so many advantages and disadvantages were already known and were addressed as each individual database manager programmer saw fit.

The solution chosen is called MongoDB which is a NoSQL database as it is meets every requirement and more. MongoDB is able to easily be interfaced with Python as well as PHP and performed well in initial tests making it a prime candidate.

## 3.8. Controller Selection

Going with the recommendation of using Ethernet, there are two main solutions that are feasible that will keep the cost low and be easy to integrate. Both solutions involve using an Arduino, however each solution has it's own set of pros and cons. Other non-Arduino solutions are certainly possible such as a BeagleBone board, however also due to familiarity and the cost of an Arduino they were not selected. For a production level solution, a company such as Balluff would be used which specializes in this industry.

#### 3.8.1. Arduino Uno and Ethernet Shield

Going for keeping costs low, an Arduino Uno with an Ethernet shield can be used to create a very basic interface to send data to and from the database. The combination kit sold by Cana Kit costs approximately \$50 on Amazon.com and would be able to send basic commands to the database to execute commands.

This combination however has many reports from users of not working well at times as a quick search on the web can yield. Some have reported that it is only an issue when trying to communicate with multiple end-points, while some have reported that the shield will not send data to even one destination and no answers were found to their problems. It is likely this would not affect the project judging by the seemingly small user group reporting failure and if it were encountered, could hopefully be solved quickly with troubleshooting. An Arduino Uno with Ethernet Shield can be seen in Figure [3.8.](#page-70-0)

<span id="page-70-0"></span>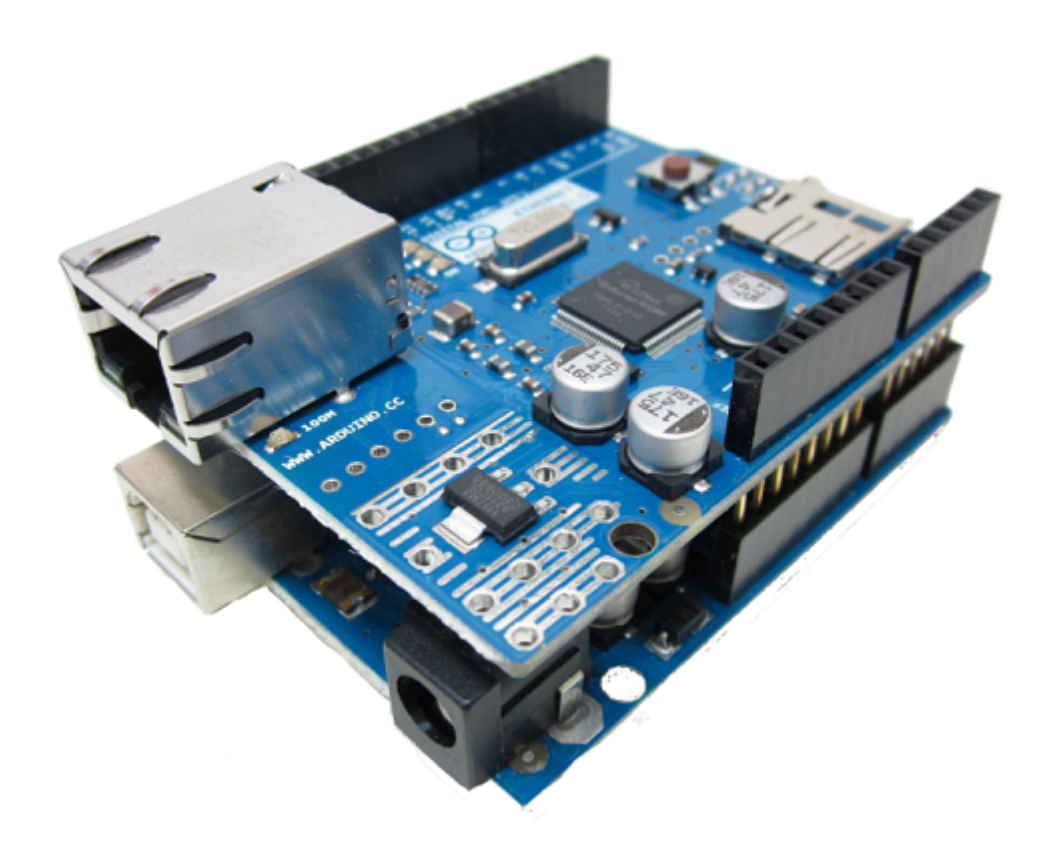

Figure 3.8.: Arduino Uno

#### 3.8.2. Arduino Yun

The Arduino Yun is a new product in the line and has brought some features that have not previously been seen in an Arduino.

The Yun has a second processor that has a Linux operating system running on it that would introduce a lot of possibilities to the RFID system. The most interesting of the possibilities is that the MongoDB has a Python library that is running on the server to manage the database. This means that some of the database work can be done right on the Arduino as well as the possibility to create more complicated programs to work directly with the RFID tags.

The Yun also has the added benefit of already having 802.11 and 802.3 built-in to it, along with USB host and an SD card slot for storage. With the SD card and Linux, each reader could have a webserver for management if so desired that would be very helpful for managerial purposes, such as checking for potential problems.

<span id="page-71-0"></span>All of the extra features that the Yun has makes it well worth the \$70 price tag as so much more can be done with it than with the Uno and shield, it was therefore selected for use in the project. The Yun can be seen in Figure [3.9.](#page-71-0)

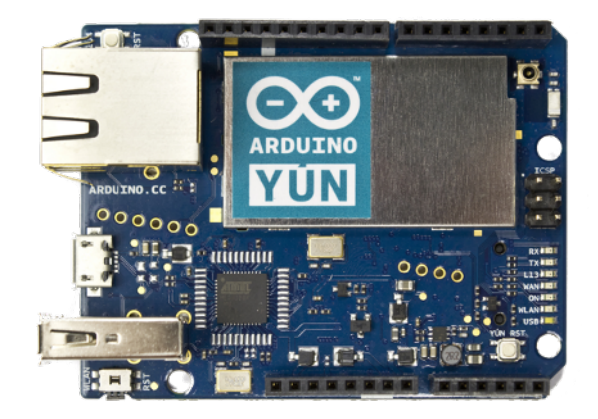

Figure 3.9.: Arduino Yun

# 3.9. Network Plan

To connect the Arduinos to the network, a network switch or hub is needed to let it connect with the machine it is paired with. Below in Figure [3.10](#page-72-0) a plan for connecting the Yuns can be seen that segments each reader task into a different network branch.
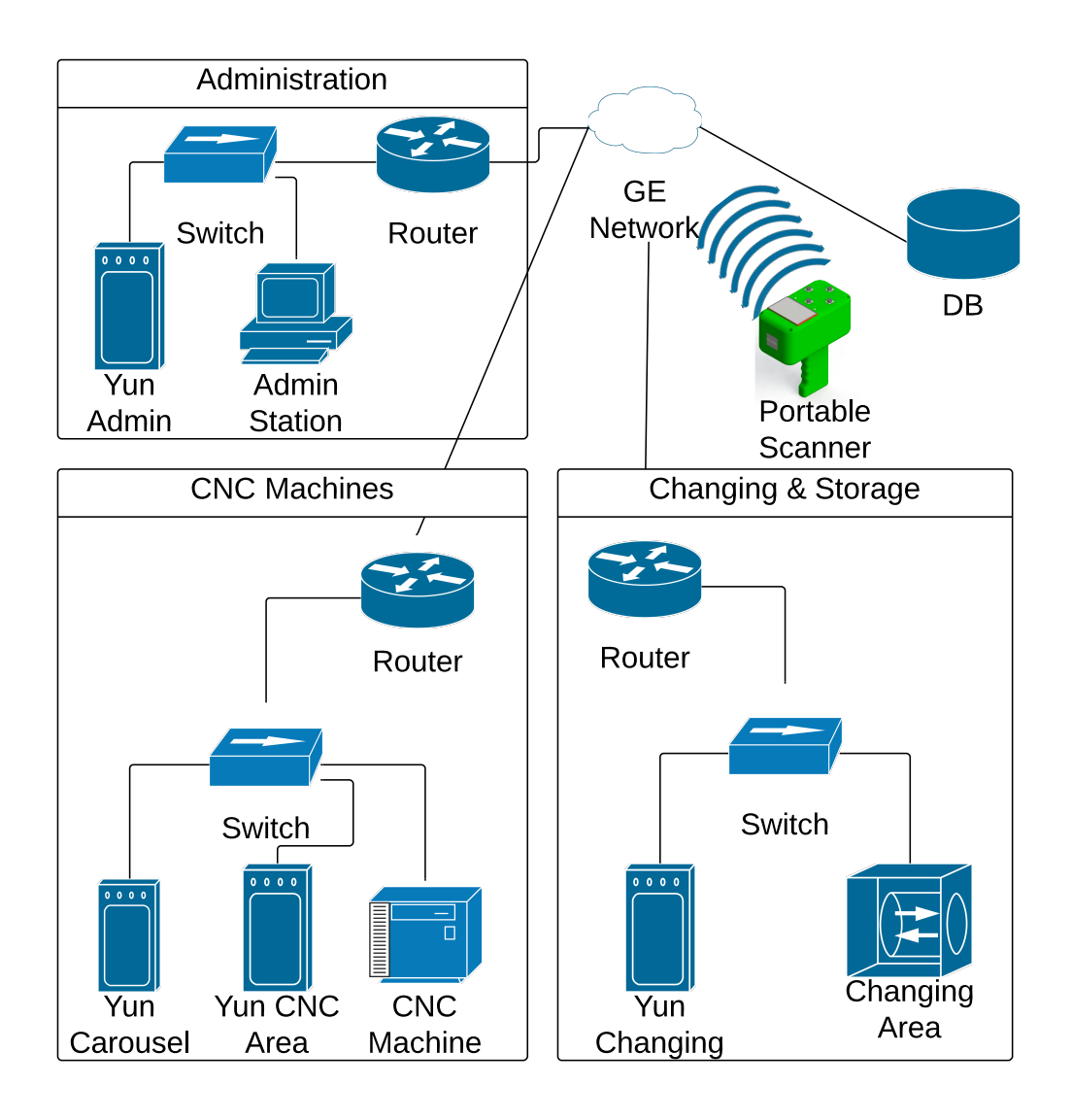

Figure 3.10.: Network plan

All of the network segments work in the following way. The clients are the end stations which all connect to a switch which allows multiple clients to connect to the network off of one data line. The routers are all optional, they can be used to segment networks for anything they want to contain within them, such as all (or some) of the CNC machines while still having access to the rest of the network. After the routers, everything will connect to the rest of GEs' network which will finally connect to the database where all the tool holder data is contained.

The first segment in the upper left is the administration branch. This branch will be used when an employee wants to either look at the statistics of a tool holder in hand or they want to add a new one to the database.

The next branch can contain any number of CNC machines that will each have 2 Yuns for scanning first into the carrousel, and secondly into and out-of the machining area. This branch can have multiple machines and Yuns all on one router, but each group on their own switch.

The final branch is for the tool changing work cell. There will be one Yun which will work for both the changing and storage areas and will be able to track the multiple locations discussed earlier.

## 3.10. Portable Hand Scanner

Part way into the implementation phase, a requirement of a portable hand scanner was added in that should work over a wireless network so an employee can scan in data anywhere. The scanner will use the wireless connection to connect back to the database server to obtain all pertinent data about a tool holder. The design can be seen in Figure [3.11.](#page-74-0)

<span id="page-74-0"></span>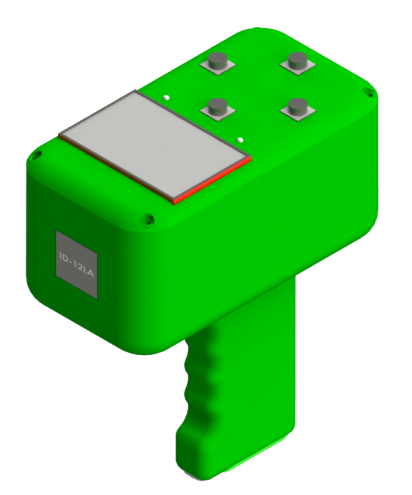

Figure 3.11.: Portable RFID Scanner

There is a large monochrome graphical display that will be able to show the information about the tool holder that was just scanned. Buttons and LEDs were included that are currently unfunctional and were included incase they were desired for anything in the future and a new part would not need to be created for something so simple.

<span id="page-74-1"></span>The electronics will all be placed on the inside of the housing and a cutaway can be seen in Figure [3.12](#page-74-1) which shows an Arduino Yun, an RFID reader, and a battery located in the handle.

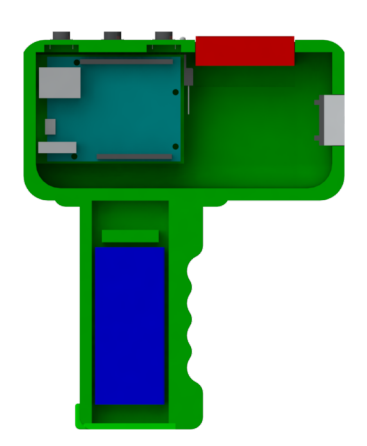

Figure 3.12.: Portable RFID scanner internals

This scanner can be printed out of PLA using a 3D printer in the same fashion that the tool changing grippers were. However none of the problems with the grippers will

be encountered as it only needs to hold electronics within it and is not subjected to any stresses.

## 3.11. Implementation and Testing

Everything was broken down and implemented incrementally starting first with the database and the website. From there each Arduino was tested one at a time starting with the simplest one of the administration station and then a portable hand scanner as these two only had to read data and not manipulate anything.

#### 3.11.1. Database

MongoDB was a simple setup which just involved downloading the installer off the web from <https://www.mongodb.org/>. The 64-bit install was used which allows for virtually limitless space to be used for the database (compared to 2GB with the 32-bit version).

Test data was made using tag IDs that were purchased and test data was created to associate with it. Data was able to be successfully stored, manipulated, and retrieved by looking through the database with any search term.

#### 3.11.2. Web Interface

A simple website was developed to allow for GE to check everything that was outlined and was developed in HTML and PHP. Database queries are done by using a PHP plugin for MongoDB similar to PyMongo. Python was not used server side as PHP is more common place and is easier to setup.

To create a server testing environment, WampServer version 2.4 was used.<sup>[1](#page-75-0)</sup>

<span id="page-75-0"></span> $1$ http://www.wampserver.com/en/

#### 3.11.2.1. Basic Queries

The landing page of the website is shown in Figure [3.13](#page-76-0) which pulls up everything in the database and shows it in a table.

<span id="page-76-0"></span>

| <b>GE Aviation</b><br>Add<br>Search<br><b>History</b> |                           |                        |                   |                  |               |  |  |  |
|-------------------------------------------------------|---------------------------|------------------------|-------------------|------------------|---------------|--|--|--|
| <b>RFID Tag</b>                                       | <b>Drawing</b>            | <b>End Mill Length</b> | <b>Location</b>   | <b>Time Used</b> |               |  |  |  |
| 0B008099FE                                            | NIKKEN MCAT40-C1-85U      | 10.01                  | Changing          | 5.37             | <b>Delete</b> |  |  |  |
| 0B0085B6A2                                            | NIKKEN MCAT40-C7/8-75US-P | 3.14                   | <b>Floor</b>      | 2.85             | <b>Delete</b> |  |  |  |
| 0B00642CF8                                            | NIKKEN MCAT40-C1-90-A     | 11.11                  | <b>Tool Crib</b>  | 50.37            | <b>Delete</b> |  |  |  |
| <b>OB006C29CE</b>                                     | <b>MCAT/40</b>            | 4.5                    | Changing          | 200.37           | <b>Delete</b> |  |  |  |
| 0B0067528D                                            | <b>NIKKEN MCAT40</b>      | 12.66                  | A1234             | 9.17             | <b>Delete</b> |  |  |  |
| 0B00548396                                            | NIKKEN MCAT40-C1-85U      | 3.15                   | C <sub>2333</sub> | 3.37             | <b>Delete</b> |  |  |  |
| 0C001A8380                                            | NIKKEN MCAT40-C1-90-A     | 1.02                   | <b>Tool Crib</b>  | 0.37             | <b>Delete</b> |  |  |  |

Figure 3.13.: Web interface

All the RFID tags numbers are clickable which allows for editing the basic information: drawing number, length of currently installed end mills, the location, and the total time it has been used. The search button can be used to perform specific queries into the database and can search based off of any of the following parameters: location, past location, time used, and the drawing number. Clicking on the "Add" button allows an employee to create a new entry in the database with whatever tool holder they are looking to add.

#### 3.11.2.2. Searching

Clicking on the search button brings up a page where a single set of parameters can be filled in as seen in Figure [3.14](#page-77-0) for finding particular tool holders.

<span id="page-77-0"></span>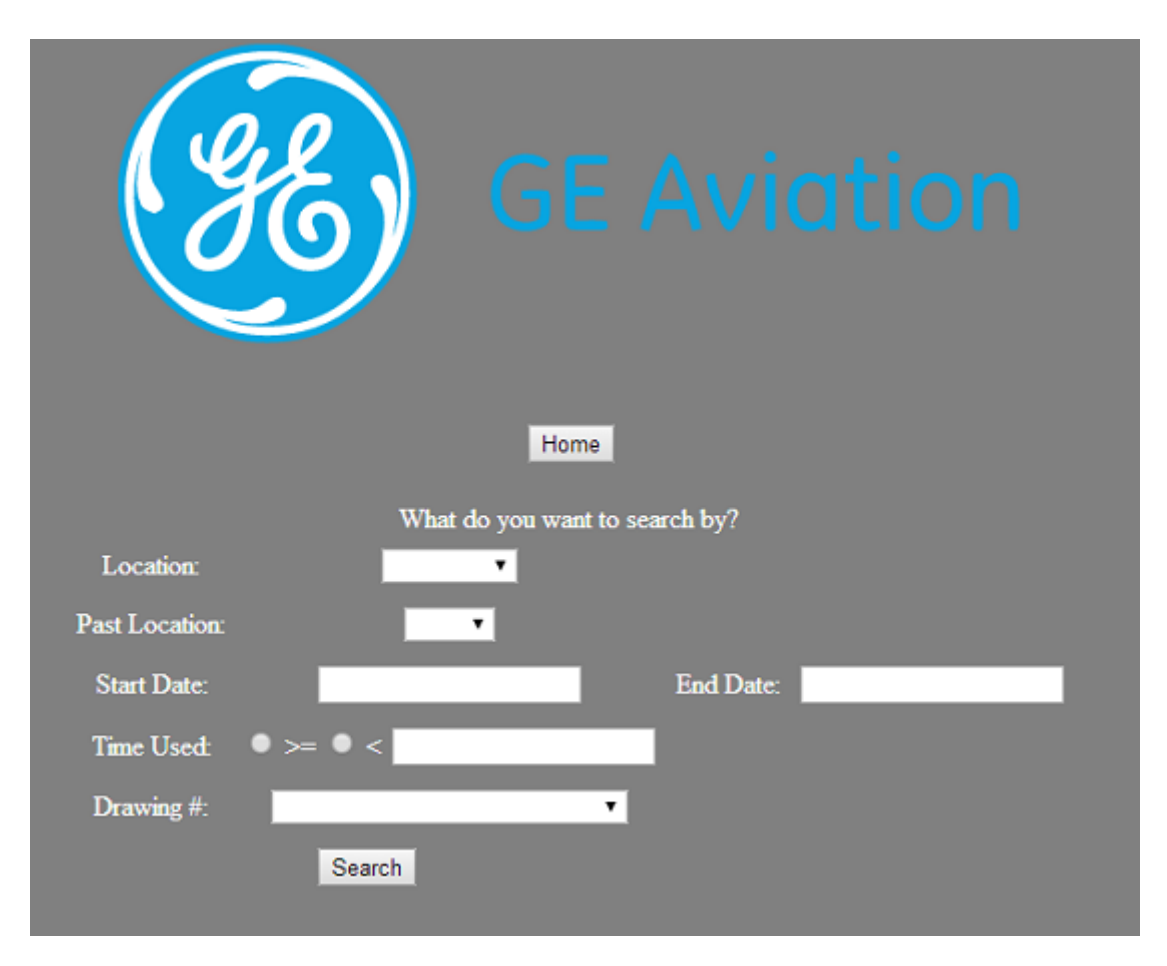

Figure 3.14.: Searching for a tool holder

Using any parameter except "past location" along with the date filters, will return results similar to the landing page. If the past location is used, the date filters can be used as well which allow for looking at jobs in a particular machine completed in a certain date range. To make date entering easier and ensure a user enters a date in a way that the server can interpret it, a date picking interface was created as shown in Figure [3.15.](#page-78-0)

<span id="page-78-0"></span>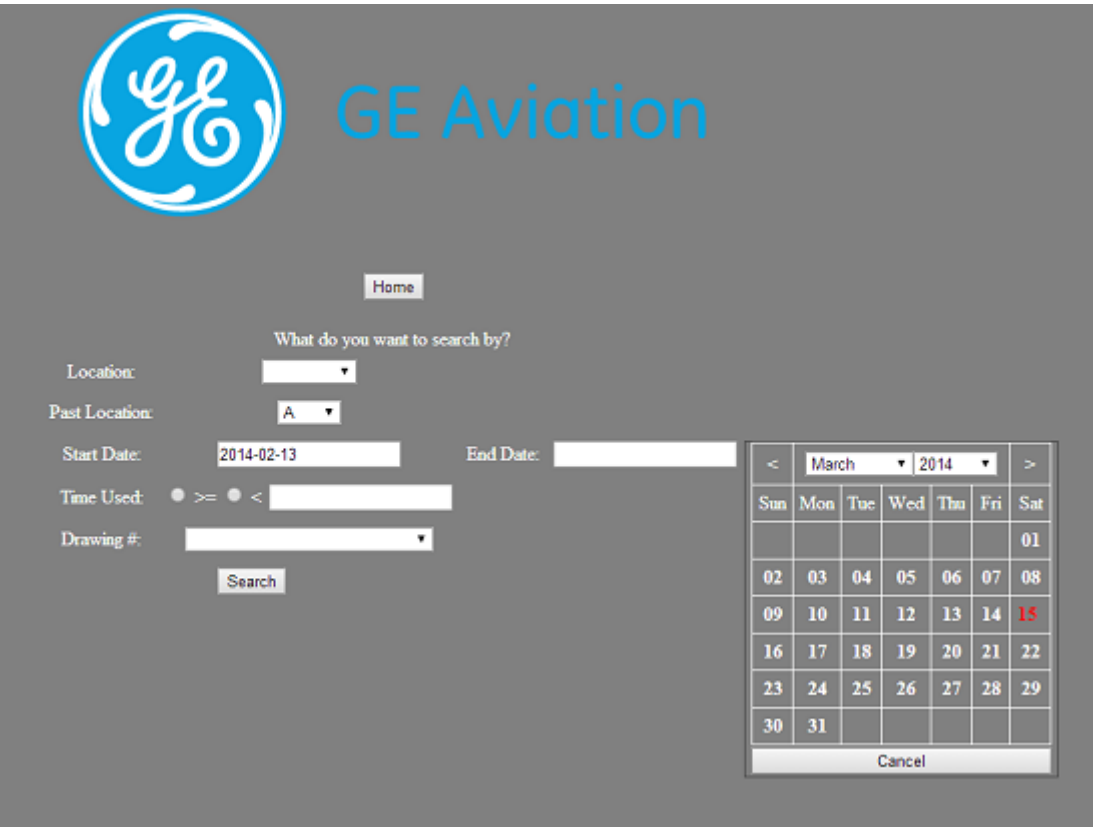

Figure 3.15.: Date picker for filtering

The user can navigate months with the left and right arrows at the top or with the drop downs menus for month and year. The red date seen in the figure is just the current date for reference by the employee. Once a user does a search for all tool holders that have been through a machine, Figure [3.16](#page-79-0) shows the structure of the results.

<span id="page-79-0"></span>

| <b>GE Aviation</b> |                          |                          |                        |  |  |  |  |  |  |  |
|--------------------|--------------------------|--------------------------|------------------------|--|--|--|--|--|--|--|
|                    | Home                     |                          |                        |  |  |  |  |  |  |  |
|                    | <b>Machine: C</b>        |                          |                        |  |  |  |  |  |  |  |
| Tag                | <b>Time In</b>           | <b>Time Out</b>          | <b>End Mill Length</b> |  |  |  |  |  |  |  |
| 0B00642CF8         | Fri Jan 31 08:02:30 2014 | Wed Mar 19 19:55:50 2014 | 3.7                    |  |  |  |  |  |  |  |
|                    | Mon Feb 24 12:35:00 2014 | Mon Feb 24 12:46:39 2014 | 3.7                    |  |  |  |  |  |  |  |

Figure 3.16.: Search results for jobs in a past machines

This is laid out as what tag was in the machine along with when it entered and exited the milling area and the end mill length used. Clicking on one of the links for a tag brings up the complete history for that tag along with the current information on it as seen in Figure [3.17.](#page-80-0) This page is also available when going to edit a tag; a button exists for easy access to the history.

<span id="page-80-0"></span>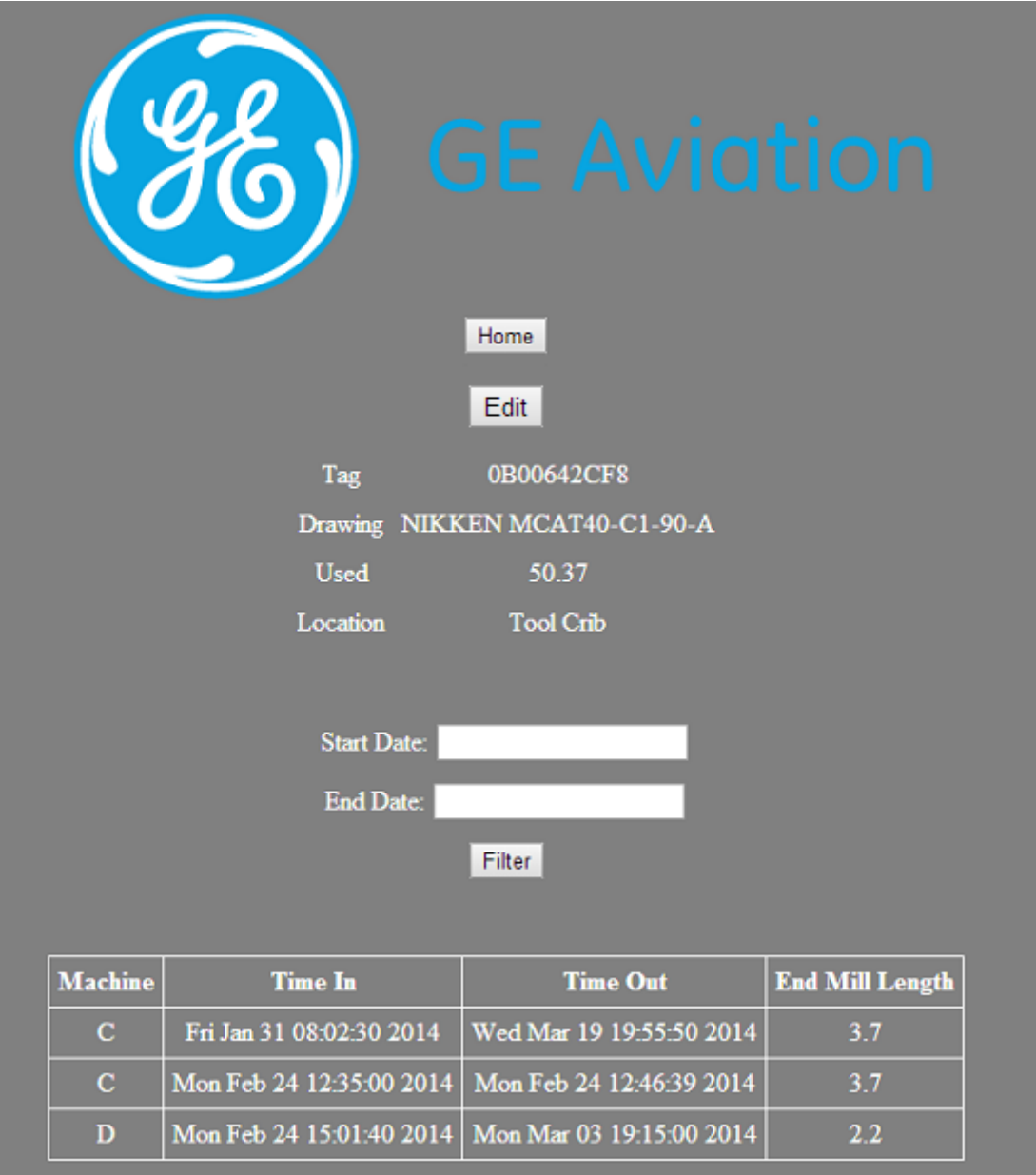

Figure 3.17.: Job history of an individual tool holder

Similar to when searching, the history can be filtered by entering dates in the same manner then pressing the "Filter" button.

#### 3.11.2.3. Admin Station

An Administration terminal was created that would allow for an employee to scan in any tag, and the information was then fed back to the webserver which would perform a search and display all appropriate data. This allows for an employee to edit the tool holder easily that is in their hand without having the problem of tracking down what they have by having to look up the tag manually. The webpage that shows what was scanned by this admin station is in Figure [3.18.](#page-81-0)

<span id="page-81-0"></span>

|                 |                | <b>GE Aviation</b><br>Home        |                  |  |
|-----------------|----------------|-----------------------------------|------------------|--|
|                 |                |                                   |                  |  |
| <b>RFID Tag</b> | <b>Drawing</b> | <b>End Mill Length   Location</b> | <b>Time Used</b> |  |

Figure 3.18.: Web Admin page

### 3.11.3. Portable Scanner

The scanner was printed on a 3D printer and the results are shown below in Figure [3.19.](#page-82-0)

<span id="page-82-0"></span>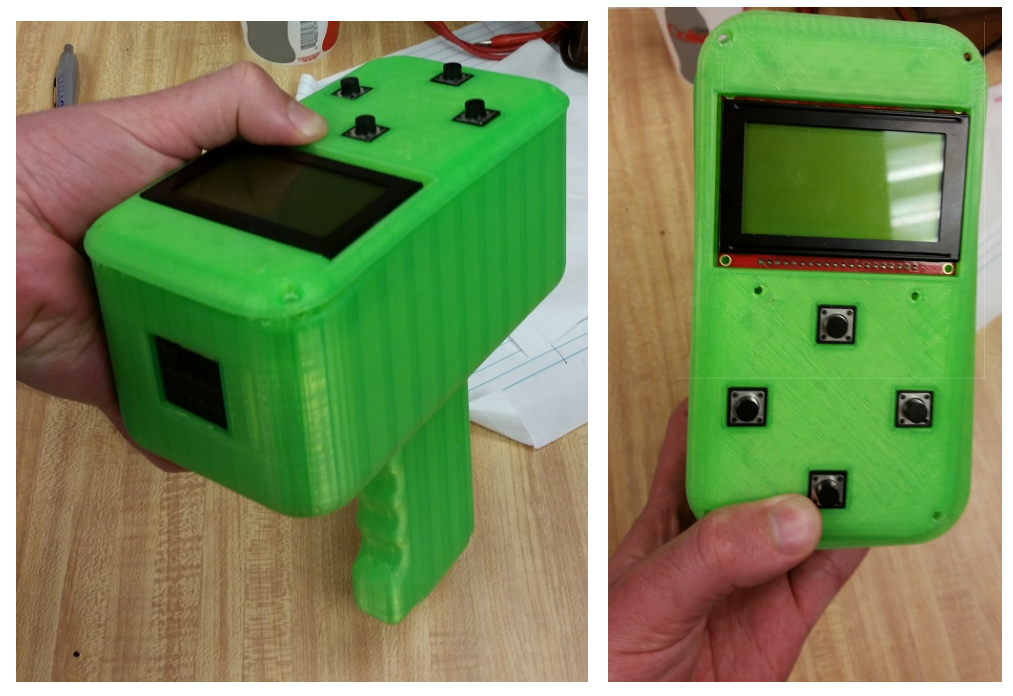

(a) Isometric view (b) Top view

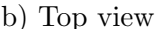

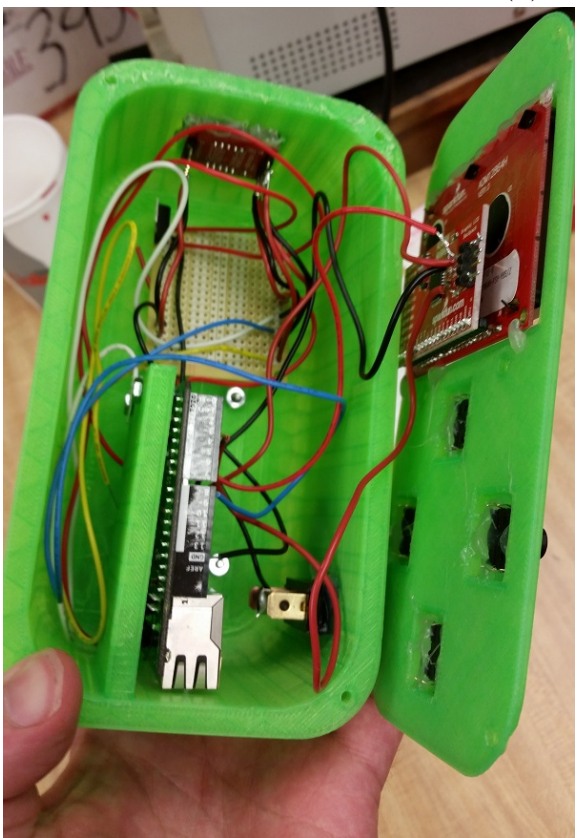

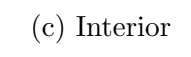

Figure 3.19.: Portable RFID scanner printed

There were some problems with the print warping in some places, however this was not an issue that affected anything as the only functions of the parts is to house electronics.

#### 3.11.3.1. Results

<span id="page-83-0"></span>Scanning in a tag produces the following screen output shown below in Figure [3.20.](#page-83-0)

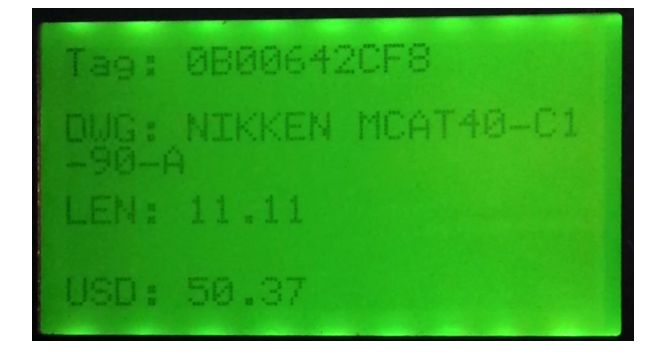

Figure 3.20.: Portable scanner output

As seen, all the data fits comfortably on the screen and is very easy to read. The wireless was reliable for retrieving from the database, and everything worked as desired.

#### 3.11.4. CNC Machine

The CNC machine was the most complicated system and needed to be able to read from two different readers. The first reader checks the tool holder into the machine and the second one times how long it is in the machine for milling.

To accomplish this, all it required in addition to the previous code is a modification step in the code. When a tool holder enters the carrousel, it gets its location updated, and when it completes a CNC job, it gets the total use time updated.

#### 3.11.4.1. Results

The reader is able to modify the location of the tool holder as it enters and leaves each part of the CNC machine and identifies whether it is in milling or sitting in the carousel. Checking the job history as a tool holder passes over the milling reader modifies the history as well as the use time used corresponding to how long the job was and reports the end mill length at the time. The functionality of the CNC readers were the most critical portion of the tool tracking objectives and the goals were all met with it.

#### 3.11.5. Changing and Storage

The changing and storage reader was meant to be added into the tool changing part of the project, but because of the problems with that portion it was not fully implemented. The code is functional, however the robot was not programmed to automatically scan in tool holders as they are removed and replaced into the storage drawer. The new solution that would have to happen is that employees would have to bring the tool holder past a scanner themselves instead of the robot doing it for them. Also, because a storage system was never implemented the work cell location was changed from the separate changing and storage points to just "FANUC Changing/Storage" for database logging.

#### 3.11.5.1. Results

The testing procedure was similar to the CNC machines and tags were just scanned in and checked to see if the current location was changed. Tool holders were able to be checked into and out of the cell as planned without any problems and worked as desired.

## 4. Further Discussion and Future Work

### 4.1. Discussion

#### 4.1.1. Repeatability Considerations

#### 4.1.1.1. Tool Holder

Much of the reliability problems were already discussed under each sub-systems performance section. The major points for each system are summarized below.

The largest problem for repeatability with the vise is the lack of current sensing and the issue of the jaws not adjusting to the height of the collet nut. The lack of current sensing allows for the potential to over-tighten the tool holders which doesn't allow the tool holders to be tightened properly all the time. Each tool holder may have a slightly different number of turns required for fully tightening and loosening that would need to be addressed in the future to reliably replace end mills.

The next problem is that installing an end mill at the right length was never addressed meaning that placing them into the collet at what worked once, may not work the next time. This can be fixed for this one tool holder by just installing a metal rod or an actuator that sticks out of the center of the vise and is inserted into the hole at the bottom of the tool holder.

The grippers biggest problem is the tooling one is made out of wood, not aluminum. This often caused the end mills to be picked up crooked which caused issues with removing them from the collet as well as re-inserting the new ones.

There were no issues with the drawer that were found during testing. The only improvement that could be made is it could be expanded to the full design, however this would not have any foreseeable reliability affects and would only expand storage.

#### 4.1.1.2. Tool Tracking

The tool tracking portion was perfectly repeatable during testing, however some modifications need to be made for a production level solution. The error checking outlined in the flowcharts needs to be implemented and likely more as the system is further tested.

Two issues may come up from moving from a clean laboratory environment to an industrial environment. The first is that the machinery that is located around the RFID readers may cause excessive interference that will affect the integrity of tag data being read and transmitted. The second issue is that in the lab, tags are always under ideal conditions which include orientation and distance which may not always be easy to ensure in a factory. Upgrading from the consumer grade product and ensuring all data lines are shielded should take care of both of these problems however.

#### 4.1.2. Economic Considerations

#### 4.1.2.1. Tool Changing

The tool changing portion of this project cost approximately \$1,500 considering the cost of everything purchased for testing and constructing. This price does not reflect that of the robot or any peripherals that were already owned by the university or GE, only that of additional materials purchased. The majority of this cost is from the aluminum stock that was purchased for creating the vise as well as the reversible motor driver and the H bridge.

Continuing the project in a linear fashion and adding support for one additional tool

holder per year, the project cost should be around the same to as the vise will remain the main component to be reconstructed. Another possible large cost in the future will be a change to the motor system, however it is not a critical part as it serves it purpose even though it is not an ideal solution.

There are a few major aspects to take into consideration for further development of the project that have the potential to cause price spikes, however they can be lessened if handled properly. As the vise is improved, the amount that it can be further expanded will saturate and another vise will need to be constructed to deal with different types of tool holders. This will require an expansion of the current one for more space. The robot has the workspace to have a bigger cell, and could even take advantage of things being placed on the walls or ceiling for more room. This will deal with any vises that could be constructed in the foreseeable future and should allow for many tool holders to be dealt with.

#### 4.1.2.2. Tool Tracking

The cost of the tool tracking was almost entirely made up of Arduino Yun's and RFID readers. The total cost spend on the tool tracking was approximately \$700. The cost of a server running a database and a webserver was not included as a personal machine was used for testing which would normally need to be considered unless an existing server is extended with a virtual machine.

Going to a full-blown industrial solution would require much more money to be invested in the hardware at a minimum as the software was developed to be modular. However doing so would lose whatever features were already developed by a professional company so it would be best to switch both which could also affect server-side requirements as well with more powerful components.

### 4.2. Future Work

#### 4.2.1. Tool Changing

There are several improvements that could be made to the tool changing process to further development. The first is to design the vise to work with a broader range of tool holders than just the one that it currently works with. Changes that would need to be made can't be determined until the corresponding tool holders are decided on, however they would likely revolve around the vise system. The vise would need a better way to be able to loosen and tighten the collet nut and a way to install end mills at different lengths. The final improvement to the vise is a way to reliably install end mills at a desired length. This could be done easily by installing an actuator that adjusts to the desired height of whatever end mill is being installed and would be a simple fix.

To deal with the collet nut, the most likely change would be making the height of the jaws adjustable so they can grab tool holders of different lengths. The locking mechanism would likely still be the same for similar tool holders and probably does not need adjusting.

Another vise improvement is with the motor system. The indexing in  $45^{\circ}$  increments only slows down the whole process and with a regular motor, could be done faster. With a current sensor added in as originally planned, the motor could begin to slow down and eventually stop once it is tightened completely and this would work better than running the motor for a set length of time.

The drawer and the grippers may not need to be adjusted depending on if the bottom part of the tool holder stays the same or not. If it is of the same length and diameter then neither would need adjusting as they will still function in the same way.

The final and most important work that needs to be done is all of the safety considerations discussed in Section [2.7.](#page-52-0)

#### 4.2.2. Tool Tracking

The only real future work with regards to the tool tracking is to try to test out an industrial solution and compare the results. The consumer electronics were able to perform perfectly fine but the only real question is with regards to how it would deal with an electrically noisy factory environment. If the consumer grade electronics were deemed to be acceptable by GE for their needs, then the biggest improvement that can be recommended is to get a reader with a better antenna. The four inch range of the current reader was the only real draw back that was found during testing and other reader support external antennas that have much better ranges that could work better.

Once a final reader style is selected then a tag style can be as well. The tags used in this project were merely for testing but would not work in an industrial environment as they would not be able to be affixed to the tool holder in any way. There are multiple styles available that were not discussed due to the final reader not being known however many options do exist that are made specifically for this purpose.

One other component that could be improved is the portable hand scanner. A better housing solution should be developed that is not warped like the 3D printed parts were, and a keypad could very easily be installed into it to allow for more functionality. A full QWERTY keypad could be added that would allow for manipulating data on-the-spot instead of having to go back to a terminal to make changes to a tool holder.

## 5. Conclusions

This project aimed to improve the CNC work General Electric Aviation does on a daily basis. The fist part of the project developed and constructed a method of replacing end mills that were used during a milling job. Multiple components were created capable of completing the whole process from the intake, to the changing, and to the returning a new assembly for a new milling job.

To take assemblies in and out of the work cell, a drawer was created for workers to use. The drawer worked as expected however it still needs safety systems implemented to keep workers safe from the robot. The robot moves assemblies between the drawer and a vise that is capable of spinning the collet nut that holds the end mills. The vise worked but had many reliability and safety concerns that will need to be addressed before it works as desired, however it is a good start. Finally, the grippers attached to the robot that move the tool holders around worked exactly as desired but the ones for the tooling still needs to be made out of aluminum and tested. The tool changing process still needs a lot of work but it has certainly made progress this project iteration.

The next goal of the project created a way to make tracking CNC tool holders possible. An RFID solution was designed and implemented that reads tags attached to each tool holder and a database contains pertinent information corresponding to each tag. Readers were designed to be spread across GE's facility so that everything can be tracked autonomously and everything worked as expected. The largest desired capability was to track the job history of each tool holder which was met by having at least one RFID

reader in the entrance of the milling area of each CNC machine.

This MQP was able to meet some of the initial goals, but not all. The largest result from the project shows that the goals GE would like to accomplish are feasible with more development time. With further development GE should be able to incorporate the project at their facility which will make their operations run smoother and be more profitable at the end of the day.

# Appendices

# A. FANUC DH Parameters

The DenavitHartenberg parameters were found and can be seen below in the table while the constant values are shown in the dimensions on the following page. This table was used to construct the MATLAB model and the code is in the following appendix which takes in this table to construct the arm at a given orientation.

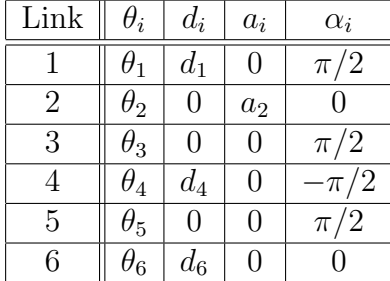

#### **M-710***i***C/50 & M-710***i***C/70 Dimensions**

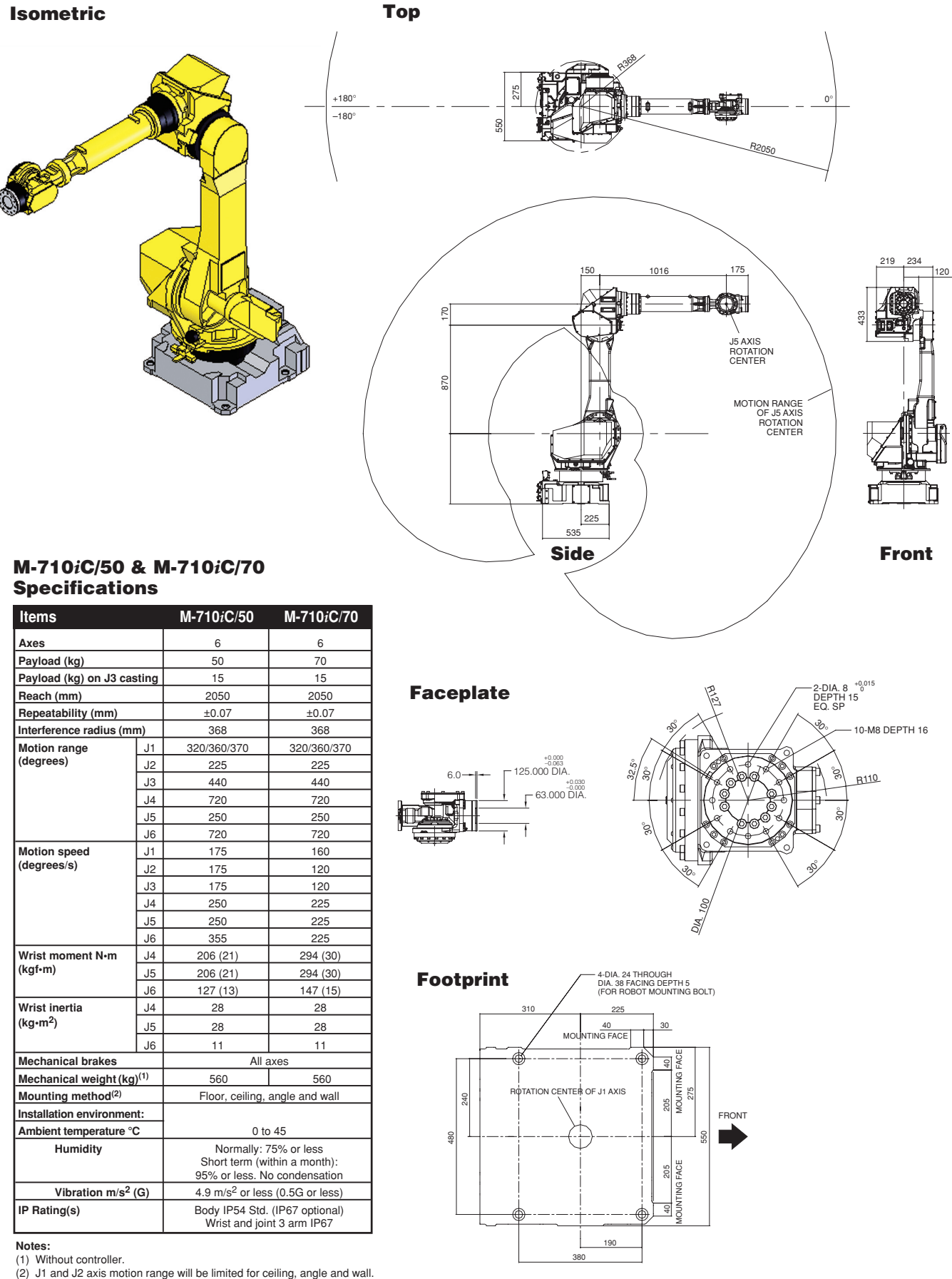

See manual under installation condition.

## B. MATLAB Kinematics Code

The MATLAB code for the forward kinematics of the arm takes in a DH table as shown in the FANUC.m section to construct the arm. This produces the graphical model as was shown in Figure [2.21.](#page-40-0)

### B.1. translate.m

,

```
function \mid T \mid = translate(\text{steps}, \text{axis})%TRANSLATE Generate a transformation matrix along an axis a given amount
3
  %create a 4x4 I matrix
5 R = eye(4);7\%puts the step amount in the either the x, y or z position
  if axis = 'x'R(1, 4) = steps;else if axis = 'y'R(2,4) = \text{steps};else if axis == 'z'R(3, 4) = \text{steps};end
15
  T = R;17
  end
```
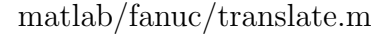

## B.2. tlink.m

```
function [T] = think (theta, d, a, alpha)%TLINK Create a transformation matrix for the links
3
 \%get the transformation matrix
\mathbf{s}|\mathbf{T} = \text{rotate}(\text{theta}_1, \text{ }^{\prime}\mathbf{z}^{\prime}) \; * \; \text{transfer}(\mathbf{d}, \text{ }^{\prime}\mathbf{z}^{\prime}) \; * \; \text{transfer}(\mathbf{a}, \text{ }^{\prime}\mathbf{x}^{\prime}) \; * \; \dots\texttt{rotate}\left(\,\text{alpha}\,,\, \,\, \text{'x}\, \text{'}\right);7
  end
```
#### matlab/fanuc/tlink.m

## B.3. rotate.m

,

```
,
  function [ Rot ] = rotate (r \text{-deg} , \text{ axis } )%ROTATE Generate a rotation matrix about an axis by given amount in
       degrees
 3
  % covert degrees to radians
|5 r_{rad} = r_{deg} * (pi/180);7\%create a 4x4 I matrix
  \mathbf{R} = \text{eye}(4);
 9
  %add in the rotations to the appropriate spots for the desired axis
_{11} if axis = 'x'R(2,2) = \cos(r \text{ r} \cdot rad);13 R( 2 , 3 ) = -\sin(r \text{ r} \cdot r \cdot a);
       R(3,2) = sin(r_{rad});R(3,3) = \cos(r \text{ rad});e l s e i f axis = 'y'\vert x \vert = \text{R}(1,1) = \cos(r \text{ and });R(1,3) = sin(r_{rad});R(3,1) = -\sin(r \text{ rad});R(3,3) = \cos(r \text{ rad});_{21} elseif axis = 'z
       R(1,1) = \cos(r \text{ - rad});R(1,2) = -\sin(r \text{ rad});R(2,1) = \sin(r \cdot rad);R(2,2) = \cos(r \text{ rad});end
\overline{2}Rot = R;29
  end
```
#### matlab/fanuc/rotate.m

## B.4. fulltrans.m

,

```
_1 function [ T ] = fulltrans ( dhP )
  %FULLTRANS Returns the position and orientation of the end effector and
3 % plots
s|T = \text{zeros}(4, 4, 6);Temp = eye(4);7
  for i = 1:6Temp = Temp*tlink (dhP(i,1), dhP(i,2), dhP(i,3), dhP(i,4));T (:,:, i) = Temp;
11 end
_{13} for i = 1:6
      Temp2 = T(:,:,i);
|x1 = Temp2(1, 4);y1 = Temp2(2, 4);|z| = \text{Temp2}(3, 4);if ( i = 1 )|x^2| = 0;y2 = 0;|z_1| z_2 = 0;e l s e
Temp2 = T(:,:,:-1);x2 = Temp2(1, 4);y2 = Temp2(2, 4);z2 = Temp2(3, 4);_{27} end
      hold on;
|29| plot 3 ([x1 x2], [y1 y2], [z1 z2]);
  end
31
  end
```
matlab/fanuc/fulltrans.m

## B.5. FANUC.m

,

```
_1 clear all; clc; close all;
\%theta3 = 45+theta2;
3
 dh = [ 0 5 1 -90; \dots ]\vert 5 -20 0 5 180;...
```

```
-90 0 3 90;...
7 \quad 0 \quad -5 \quad 0 \quad -90; \ldots5 \t0 \t0 \t90; \ldots9 \mid 0 -3 \; 0 \; 180;
_{11}|T = \text{fulltrans}(\text{dh});axis([-15 \ 15 \ -15 \ 15 \ 0 \ 15]);_{13} axis equal;
```
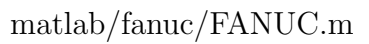

## C. New Yun Setup

The following commands need to be run on an Arduino Yun to set them up for the first time. They install all necessary packages needed to control any of the readers and all are necessary except for the nano installation command.

```
opkg update
opkg install distribute
opkg install python-openssl
opkg install nano (optional editor instead of vim)
easy_install pip
 - Sometimes required (was once during all setups):
    pip install setuptools --no-use-wheel --upgrade
pip install pymongo
pip install ntplib
```
## D. Plates and Pointer

Before anything can be attached to the FANUC, attachment plates had to be designed and machined. One plate would be for attaching to the robot, with a secondary one being used for mounting the desired end of arm tooling where each end effector would have a separate plate. To help create custom coordinate frames for movement while programming the robot, a rudimentary pointer was also designed that would just serve as a visual guide to help with that process. Once designed, steel and aluminum blanks were purchased and brought to Washburn Shops on campus to mill into the final product, seen in Figure [D.1.](#page-101-0)

<span id="page-101-0"></span>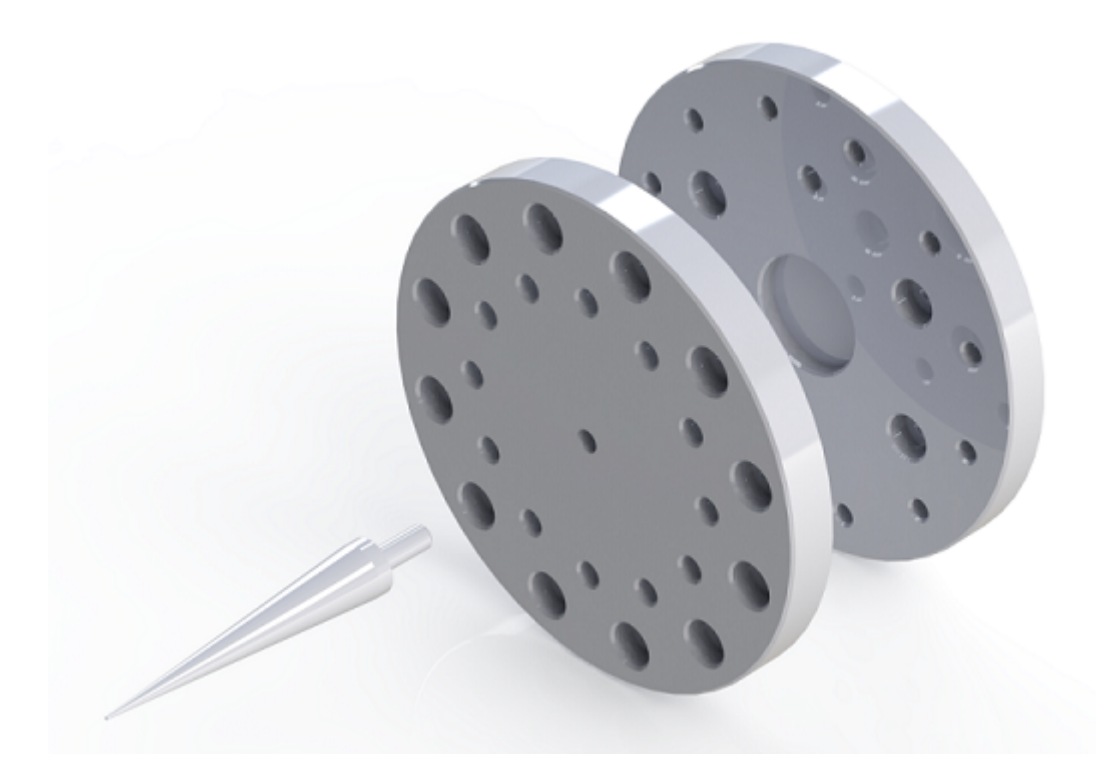

Figure D.1.: Plate for mounting to the arm, along with a plate for mounting end of arm tooling and a pointer

## E. Reader Code

Following in the code for each of the readers, Arduino and Linux side.

## E.1. Arduino Side (C)

The Arduino code is the same for all readers except for the hand scanner and CNC machine.

### E.1.1. CNC Reader

,

```
1 / /Admin Station
  \frac{1}{\text{#include}} <SoftwareSerial.h>
|a|#include <Bridge.h>
 5
7 /∗
   ∗ Pins – milling area
9 \times \quad RX = 8∗ TX = 9
_{11} * Reset = 7
  ∗/
13 \# \text{define } rxMill 8
  \#define txMill 9
15 \# define \ \ \mathrm{resetPMill} 7
   /∗
17 \times Pins – carousel
  ∗ RX = 4
_{19} * TX = 3
  \vert * \vert Reset = 2
21 ∗/
```

```
\#define rxCar 4
|23|#define txCar 3
 \#define resetPCar 2
25
27 /*\dot{*} Start bit has a value of 0x2|29| * Newline bit has a value of 0xD
  ∗ Carriage return bit has a value of 0xA
31 \times Stop bit has a value of 0x3
 ∗/
33 \# \text{define } b \text{Bit } 0x2\#define nLine 0xD
35 \# \text{define} cReturn 0xA
  \#define sBit 0x3
37
  /∗
39 * Simple IDs for what reader was read
  ∗/
_{41} \# define MILL ID 0
 \#define CAR_ID 1
43
  // The Yun needs to use software serial
_{45} SoftwareSerial RFID_MILL(rxMill, txMill);
  SoftwareSerial RFID\_CAR(rxCar, txCar);47
49 /∗
  ∗ The tag will give 12 ASCII chars
_{51} * The first 10 are the ID values
  * The last 2 are the checksum
53 ∗/
  String rTagMill = "";
55 \, \text{String } \, \text{rTagCar} = \text{""};
57
59 // //////////////////////////
  /∗
61 * Reads in data from the RFID reader, recieves 12 data bits
  * and stores it into a global string called rTag
63 * /
  void read Tag(){
\begin{array}{c|c|c|c|c|c|c|c|c} \hline \end{array} // Checks to see if there is anything in the serial buffer
    while (RFID_MILL available ()}
\sigma // Read in the available byte
      char rChar = RFID_MILL . read ();
\frac{69}{10} // Only store it if it's data
      if (rChar \leq bBit \&x rChar != nhine \&x rChar != cReturn \&x rChar !=sBit)
\tau_1 rTagMill . concat (rChar);
      // Need a short delay to let the next serial byte shift into the reg
```

```
|73| delay (10);}
\vert while (RFID_CAR. available ()) {
     // Read in the available byte
\vert char rChar = RFID_CAR. read ();
     // Only store it if it's data
\sigma if (rChar != bBit && rChar != nLine && rChar != cReturn && rChar != sBit)
       rTagCar.concat(rChar);|s_1| // Need a short delay to let the next serial byte shift into the reg
     delay(10);83 }
   }
85
87
   /∗
89 * Prints out the tag and checksum through serial
   ∗/
91 void print Tag () {
     // If a tag was read
93 if (rTagMiii := "") {
        Serial.print ("Mill Tag:\t");
95 for \left(\text{char } i = 0; i < 10; i++)\right\}S\{erial.print(rTagMill[i]);\overline{97}Serial.print ("\tChecksum:\t");
99 for (\text{char } i = 10; i < 12; i++)Serial.print(rTagMill[i]);101 }
        Serial.println();103 }
     if (rTagCar != "")}
\begin{array}{c|c} 105 & \text{Serial. print}("Car Tag: \setminus t"); \end{array}for ( char i = 0; i <10; i++){
\vert 107 Serial . print (rTagCar[i]);
        }
\vert 109 Serial . print ("\tChecksum :\t");
        for ( char i = 10; i < 12; i++){
\text{111} Serial. print (rTagCar[i]);
        }
_{113} Serial . println ();
     }
115}
117
119 /∗
   * Checks the integrity of the data
121 * /
   boolean chksum (String tagCheck) {
123 // Convert the read ASCII data into hex nibbles
     char hData[12];
```

```
_{125} for (char i = 0; i < 12; i++){
        if (tagCheck[i] < 58) hData[i] = tagCheck[i] - 48;_{127} else hData [i] = tagCheck [i] - 55;
      }
129
      // Combine every-other nibble into a byte meaning
\begin{bmatrix} 1 & 3 & 1 \end{bmatrix} \begin{bmatrix} 1 & 2 & 3 \end{bmatrix} \begin{bmatrix} 2 & 3 & 4 & 5 \end{bmatrix} \begin{bmatrix} 7 & 8 & 9 & 10 \end{bmatrix} \begin{bmatrix} 9 & 10 & 11 & 12 \end{bmatrix}// Byte #:
133 // 1 2 3 4 5 6
      byte bytes [6];
_{135} char index = 0;
      for ( char i = 0; i < 12; i += 2) {
\vert 137 char hByte = (hData [i] << 4) & 0xF0;
        char lByte = hData [i+1] & 0x0F;
_{139} bytes [index] = (hByte | lByte) & 0xFF;
        index++;141 }
143 // Compares the computed checksum against the recieved
      // Done by XORing all the data bits and seeing if it matches
|145| // the checksum
      byte xChksum = 0;
_{147} for (char i = 0; i < 5; i++){
        xChksum \approx bytes[i];149 }
_{151} // If it matches, return true
      if (xChksum = bytes [5])_{153} return true;
      }
155
      // Otherwise, return false
157 return false;
   }
159
161
   /∗
163 * Sends data out the serial port to the computer
   ∗/
_{165} void sendTag (String tagCheck) {
      // Takes only the identifying portion of the tag (no checksum)
_{167} String dataOut = "";
      for ( char i = 0; i < 10; i++){
\begin{array}{c|c} \text{169} & \text{dataOut.concat} \text{ (tagCheck [i])}; \end{array}}
\vert171 // Append the eol character
      dataOut.concat (\n\dot{\wedge} n \dot{\wedge});
\begin{bmatrix} 173 \\  \end{bmatrix} Serial . print (dataOut);
   }
175
```

```
177
   /∗
179 * Trips the reset to try to re-read the tag before
      it 's out of range
181 ∗/
   void reRead(int reader ID) {
|183| Serial.println("oops");
     // Toggle reset
_{185} if (readerID = MILL_ID) {
       digitalWrite(resetPMill, LOW);_{187} delay (1);
       digitalWrite(resetPMill, HIGH);189 }
     else if (\text{readerID} = \text{CARID}) {
_{191} digital Write (reset PCar, LOW);
       delay(1);193 digitalWrite (resetPCar, HIGH);
     }
195 }
197
199 /∗
     Posts the tag to the bridge.
201 */
   void postTag(String tagCheck, int readerID){
_{203} if (reader ID = MILL_ID) {
       // Takes only the identifying portion of the tag (no checksum)
_{205} String dataOut = "";
       for ( char i = 0; i < 10; i++){
|207| dataOut . concat (tagCheck [i]);
       }
_{209} Bridge.put ("milltag", dataOut);
     }
_{211} else if (readerID = CAR_ID) {
       // Takes only the identifying portion of the tag (no checksum)
_{213} String dataOut = "";
       for ( char i = 0; i < 10; i++){
215 dataOut . concat (\text{tagCheck}[i]);
       }
_{217} Bridge . put ("cartag", dataOut);
     }
219 }
221
223 // ///////////////////////////////////
   void setup()225 // Open serial communications and wait for port to open:
     Serial. begin (57600);
|227| while (!Serial); // wait for serial port to connect.
     RFID MILL . begin (9600);
```

```
229 RFID CAR. begin (9600);
     Bridge. begin ();
231 }
233
   void loop() {
_{235} // Read in the tag
     readTag();
|_{237}| if ( rTagMill != "") {
       if (chksum(rTagMill)) {
_{239} sendTag(_{\rm rTagMill});
         postTag(rTagMill, MILLLID);
241 }
       // If we read a tag but got bad data, reset the reader and get a new
      reading
_{243} else reRead (MILL_ID);
     }
245 if (rTagCar := "") {
       if (chksum(rTagCar)) {
|247| sendTag(rTagCar);
         postTag(rTagCar, CAR.ID);
249 }
       1/ If we read a tag but got bad data, reset the reader and get a new
      reading
_{251} else reRead (CAR_ID);
     }
253
|255| // Clear the tag
     rTagMill = "" ;
r\text{TagCar} = "}
```
code/cnc yun3/cnc yun3.ino

### E.1.2. Hand Scanner

,

```
//Admin Station
|2|#include <SoftwareSerial.h>
 \#include clude <Bridge.h>
4 \#include \leq\text{SerialGraphicLCD.h}>/(2,3) (rx [nc], tx)
6 \neq \text{define } bitCheck(var, pos) !!((var) & (1 << (pos)))8 /∗
  ∗ Pins
_{10} * RX = 8
 | * \text{TX} = 9
```
```
_{12} * Reset = 3
 ∗/
_{14} \# define rx 8
 \#define tx 9
16
18 /∗
  \ast Start bit has a value of 0x2|20| * Newline bit has a value of 0xD|* Carriage return bit has a value of 0xA
|22| * Stop bit has a value of 0x3
 ∗/
_{24} \# define bBit 0x2
 \#define nLine 0xD
_{26} #define cReturn 0xA
 \#define sBit 0x3
28
 \frac{1}{\sqrt{2}} Serial pixel control
30 \neq d efine maxX 127
 \#define maxY 63
32
  byte center (char xy, int len) {
34 if (xy = 'x')return ( ((maxX/2) - (len * 3)) );
36 else
      return ( (maxY/2) - 4 );
38 }
40
  // Instantiate the LCD
_{42} LCD LCD;
44
  // The RFID reader needs soft serial
_{46} SoftwareSerial RFID(rx, tx);
48
50 /∗
  * The tag will give 12 ASCII chars
52 ∗ The first 10 are the ID values
 ∗ The last 2 are the checksum
54 ∗/
  String rTag = "";
56
58
 // //////////////////////////
60 /∗
 ∤* Reads in data from the RFID reader, recieves 12 data bits
62 * and stores it into a global string called rTag
 ∗/
```

```
_{64} void readTag(){
     // Checks to see if there is anything in the serial buffer
66 while (RFID. available ()){
       // Read in the available byte
\begin{bmatrix} 68 \\ \end{bmatrix} char rChar = RFID. read ();
       // Only store it if it's data
70 if (rChar != bBit && rChar != nLine && rChar != cReturn && rChar !=
       sBit) rTag.concat(rChar);// Need a short delay to let the next serial byte shift into the reg
|72| delay (10);}
74 }
76
78 /∗
   * Print tag data to the screen.
80 ∗ TAG #
   ∗ DWG #
82 ∗ End Mill Length
   ∗ Time Used
84 ∗/
   void print Screen () {
| static int len = 21;
     char screen [len];
|88| LCD. clear Screen ();
|90| Bridge . get ("tagData", screen, len);
     //tag92 LCD. set Y(0);
     LCD. \text{setX}(0);
_{94} LCD. print Str ("Tag: ");
     delay(25);
96 LCD. print Str (screen);
     delay(25);
98
     //dayg_{100} Bridge.get ("dwgData", screen, len);
     LCD. \text{setY}(20-4);
_{102} LCD. set X(0);
     LCD. print Str("DWG: ");
_{104} delay (25);
     LCD. print Str(screen);
_{106} delay (25);
_{108} // length
     Bridge.get ("lenData", screen, len);
_{110} LCD. setY (40−4);
     LCD.setX(0);_{112} LCD. print Str ("LEN: ");
     delay(25);114 LCD. print Str (screen);
```

```
97
```

```
delay(25);116
        // time used
_{118} Bridge .get ("usedData", screen, len);
       LCD.setY(56);
_{120} LCD. set X(0);
       LCD. print Str("USD: ");_{122} delay (25);
       LCD. print Str(screen);
_{124} delay (25);
_{126} // clear the ready flag
       Bridge. put("ready", "N");
128 }
130
132 /∗
         Checks the integrity of the data
134 ∗/
    boolean chksum () {
_{136} // If a tag was read
        \int_{1}^{1} \frac{1}{r} \cdot \frac{1}{r} \cdot \frac{1}{\frac{138}{138} // Convert the read ASCII data into hex nibbles
           char hData [12];
_{140} for (char i = 0; i < 12; i++){
              if (rTag[i] < 58) hData[i] = rTag[i] - 48;_{142} else hData [i] = rTag [i] - 55;
           }
144
           // Combine every-other nibble into a byte meaning
\begin{bmatrix} 146 \end{bmatrix} // \begin{bmatrix} 0 & 1 \end{bmatrix} \begin{bmatrix} 2 & 3 \end{bmatrix} \begin{bmatrix} 4 & 5 \end{bmatrix} \begin{bmatrix} 7 & 8 \end{bmatrix} \begin{bmatrix} 9 & 10 \end{bmatrix} \begin{bmatrix} 11 & 12 \end{bmatrix}// Byte \#:
148 // 1 2 3 4 5 6
          byte bytes [6];
_{150} char index = 0;
           for ( char i = 0; i < 12; i += 2) {
_{152} char hByte = (hData [i] << 4) & 0xF0;
              char lByte = hData [i+1] & 0x0F;
_{154} bytes [index] = (hByte | lByte) & 0xFF;
              index++;156 }
\frac{1}{158} // Compares the computed checksum against the recieved
           // Done by XORing all the data bits and seeing if it matches
160 // the checksum
           byte xChksum = 0;
_{162} for (char i = 0; i < 5; i++){
              xChksum \approx bytes[i];164 }
\vert 166 // If it matches, return true
```

```
if (xChksum = bytes [5])\begin{array}{c|c}\n 168 & \text{return true} ;\n\end{array}}
170
       // Otherwise, return false_{172} else {
          return false;
174 }
     }
176
     // We didn't do anything, return false
178 return false;
   }
180
182
   /∗
184 * Posts the tag to the bridge.
   ∗/
_{186} void postTag() {
      if (rTag := "") \\frac{188}{188} // Takes only the identifying portion of the tag (no checksum)
        String dataOut = "";
_{190} for (char i = 0; i < 10; i++){
          dataOut.concat(rTag[i]);192 }
       Bridge. put("tag", dataOut);194 }
   }
196
198 // ///////////////////////////////////
   void setup()_{200} // Open serial communications and wait for port to open:
     Serial. begin (57600);|202| while (!Serial); // wait for serial port to connect.
     Bridge.begin();
_{204} delay (1000); // wait for the splash screen
     LCD.setBaud(9600);206 LCD. setHome (); // zero the cursor
     LCD. clear Screen (); // clear screen
_{208} LCD. print Str ("Ready!");
     delay(1000);
_{210} LCD. setHome ();
     LCD. clear Screen ();
|212| RFID. begin (9600);
   }
214
216
   void loop() \{_{218} char readyFlag [2];
```

```
\mathrm{Bridge\cdot get\,('ready''\ ,\ readyFlag\ ,\ 2)}\ ;_{\rm ^{220}}\vert if (readyFlag [0] \ = \ \mathrm{``Y'} )\; printScreen () ;
_{222} // Read in the tag
      readTag();
_{224} // Verify the data integrity –
      \frac{1}{1} if it's good, send the tag ID to serial & bridge
_{226} if ( chksum ( ) ) {
         // sendTag();
_{228} postTag();
      }
230 // Clear the tag
      rTag = " ;
232 }
```
code/portable yun4/portable yun4.ino

#### E.1.3. All others

```
,
  //Admin Station
|2|#include <SoftwareSerial.h>
  \#include \leq Bridge . h>
 4
6
  /∗
  8 ∗ Pins
  ∗ RX = 8
_{10} * TX = 9
  \ast Reset = 3
12 ∗/
  \#define rx 8
_{14} \#d e fine tx 9
  \# \text{define } \text{resetP} 3
16
18
  /∗
|20| * Start bit has a value of 0x2∗ Newline bit has a value of 0xD
|22| * Carriage return bit has a value of 0xA
  ∗ Stop bit has a value of 0x3
24 ∗/
  \#define bBit 0x2
26 \neqdefine nLine 0xD
 \#define cReturn 0xA
28 \# \text{define} sBit 0x3
```

```
30
  // The Yun needs to use software serial
32 \sin 8 of tware Serial RFID(rx, tx);
34
36 /∗
  * The tag will give 12 ASCII chars
38 \times The first 10 are the ID values
  * The last 2 are the checksum
40 ∗/
  String rTag = ";
42
44
  // //////////////////////////
46 \frac{\times}{\times}* Reads in data from the RFID reader, recieves 12 data bits
48 * and stores it into a global string called rTag
  ∗/
_{50} void readTag() {
     // Checks to see if there is anything in the serial buffer
\vert 52 while (RFID. available ()) {
       // Read in the available byte
_{54} char rChar = RFID. read ();
       // Only store it if it s data
\sigma_{56} if (rChar != bBit && rChar != nLine && rChar != cReturn && rChar !=
      sBit) rTag.concat(rChar);// Need a short delay to let the next serial byte shift into the reg
|58| delay (10);}
60 }
62
64 /∗
     Prints out the tag and checksum through serial
66 ∗/
  void printTag()68 // If a tag was read
     if (rTag := "")}
\sigma Serial . print ("Tag:\t");
       for ( char i = 0; i <10; i ++){
\begin{array}{c|c} \n\hline\n\end{array} Serial.print (\text{rTag}[i]);}
\begin{array}{ll} \text{74} & \text{Serial. print} (\text{"\textbackslash tChecksum:}\setminus t"); \end{array}for ( char i = 10; i < 12; i++){
\sigma Serial . print (\text{rTag}[i]);
       }
\begin{array}{c} 78 \ \end{array} Serial . println ();
     }
80 }
```

```
82
84 /∗
  * Checks the integrity of the data
86 ∗/
  boolean \operatorname{chksum}()|88| // If a tag was read
     if (rTag := "") \90 // Convert the read ASCII data into hex nibbles
       char hData[12];
|92| for (char i = 0; i < 12; i++){
         if (rTag[i] < 58) hData[i] = rTag[i] - 48;_{94} else hData [i] = rTag [i] - 55;
       }
96
       // Combine every-other nibble into a byte meaning
98 // [0 \t1] [2 \t3] [4 \t5] [7 \t8] [9 \t10] [11 \t12]// Byte \#:
\begin{array}{ccccccccc}\n100 & & & \\
& & 1 & 1 & 2 & 3 & 4 & 5 & 6\n\end{array}byte bytes [6];
_{102} char index = 0;
       for ( char i = 0; i < 12; i += 2) {
_{104} char hByte = (hData [i] << 4) & 0xF0;
         char lByte = hData [i+1] & 0x0F;
_{106} bytes [index] = (hByte | lByte) & 0xFF;
         index++;
108 }
110 // Compares the computed checksum against the recieved
       // Done by XORing all the data bits and seeing if it matches
|112| // the checksum
       byte xChksum = 0;
_{114} for (char i = 0; i < 5; i++){
         xChksum \text{`=} by tes [i];116 }
|118| // If it matches, return true
       if (xChksum = bytes [5])\begin{array}{c|c}\n 120 & \text{return true};\n \end{array}}
122
       // Otherwise, return false
124 else {
         return false;
126 }
     }
128
     // We didn't do anything, return false
_{130} return false;
  }
132
```

```
134
   /∗
136 * Sends data out the serial port to the computer
   ∗/
_{138} void sendTag(){
     if (rTag := "")}
\frac{1}{140} // Takes only the identifying portion of the tag (no checksum)
       String dataOut = ";
_{142} for (char i = 0; i < 10; i++){
         dataOut.concat(rTag[i]);144 }
       // Append the eol character
_{146} dataOut . concat ('\n');
       Serial.print (dataOut);148 }
   }
150
152
   /∗
154 * Trips the reset to try to re-read the tag before
      it 's out of range
156 ∗/
   void rel rel\begin{bmatrix} 158 \\ 158 \end{bmatrix} Serial . println ("00ps");
     // Toggle reset
_{160} digital Write (resetP, LOW);
     delay(1);_{162} digital Write (resetP, HIGH);
   }
164
166
   /∗
168 * Posts the tag to the bridge.
   ∗/
_{170}| void postTag(){
     if (rTag := "")}
172 // Takes only the identifying portion of the tag (no checksum)
       String dataOut = ";
_{174} for (char i = 0; i < 10; i++){
         dataOut.concat(rTag[i]);176 }
       Bridge. put("tag", dataOut);178 }
   }
180
182
   // ///////////////////////////////////
184 void setup () {
```

```
// Open serial communications and wait for port to open:
|186| Serial . begin (57600);
     while (!\,S\,erial); // wait for serial port to connect.
188 RFID. begin (9600);
     B rid ge . b e gi n ( ) ;
190 }
192
   void loop() {
_{194} // Read in the tag
     readTag();
_{196} // Verify the data integrity -
     // if it's good, send the tag ID to serial & bridge
_{198} if ( chksum ( ) ) {
       sendTag();
_{200} postTag();
     }
202 // If we read a tag but got bad data, reset the reader and get a new
      reading
     else if (rTag := "") reRead();
_{204} // Clear the tag
     rTag = " ;
206 }
```
code/admin yun1/admin yun1.ino

# E.2. Linux Side (Python 2.7)

#### E.2.1. Admin Station

```
"" "
2 This script takes in data from the bridge (Arduino and Linino link) for
     the
  last tag scanned on the RFID reader. It then does a PHP post to the
 4 \vert webserver that will show the corresponding information about the tool
  holder. If the tag does not exist in the database already you will have
     the
\circ option to add it.
8 Also supports some basic DB functionality from wintin the script, however
  this is not a big focus of this script.
_{10} \vert """"
_{12} # Imports
  import urllib
_{14} import urllib2
```

```
from threading import Timer
16 from pymongo import MongoClient
  import sys
_{18} sys.path.insert (0, \gamma/\text{usr}/\text{lib}/\text{python2.7}/\text{bridge}/\gamma)from bridgeclient import BridgeClient as bridgeclient
_{20} bc = bridgeclient ()
22
  """"
_{24} Timer – for running tasks every x seconds
  """
_{26} class RepeatedTimer (object):
       def __init__(self, interval, function, *args, **kwargs):
|28| self. timer = None
           self.interval = interval|30| self. function = function
           self. args = args|32| self. kwargs = kwargs
           self.is_rm running = False
|34| self. start ()
36 def _run(self):
           self.is_rm running = False
|38| self. start ()
           self.function (*self.args, **self.kwargs)
40
       def start (self):
\begin{array}{c|c} \n 42 & \text{if not self.is-running :} \n \end{array}self.+time = Time (self.interval, self.run)\left| \begin{array}{c} 44 \\ 44 \end{array} \right| self. _timer.start()
                self.is_rm running = True
46
      def \; stop(self):48 self.timer.cancel()
           self.is_running = False50
_{52} """
  ∗∗∗∗∗∗∗∗∗∗∗∗∗∗∗∗∗∗∗∗∗∗∗∗∗∗∗∗∗∗∗∗∗∗∗∗∗∗∗∗∗∗∗∗∗∗∗∗∗∗∗∗∗∗∗∗∗∗∗
54 ∗∗∗∗∗∗∗∗∗∗∗∗∗∗∗∗∗∗∗∗∗∗∗∗ MongoDB ∗∗∗∗∗∗∗∗∗∗∗∗∗∗∗∗∗∗∗∗∗∗∗∗
  ∗∗∗∗∗∗∗∗∗∗∗∗∗∗∗∗∗∗∗∗∗∗∗∗∗∗∗∗∗∗∗∗∗∗∗∗∗∗∗∗∗∗∗∗∗∗∗∗∗∗∗∗∗∗∗∗∗∗∗
_{56} """"
 \#\text{Open a connection to the database}|s_8|c = \text{MongoClient}('130.215.241.97')#Connect to the tool holders DB
_{60} db = c. ToolHolders
  #Connect to the ChuckHolders collection
_{62} col = db. ChuckHolders
_{64} #The tag wasn't found in the DB
 noDBtag = None
66 \#The last tag scanned in – used to check if we scanned in anything new
```

```
lastTag = None\begin{bmatrix} 68 \end{bmatrix} locs = \begin{bmatrix} 0 & \text{R}^* \end{bmatrix} "Changing", "Tool Crib", "Floor", "Carousel"
70
   "" "
72 ∗∗∗∗∗∗∗∗∗∗∗∗∗∗∗∗∗∗∗∗∗∗∗∗ Disp Data ∗∗∗∗∗∗∗∗∗∗∗∗∗∗∗∗∗∗∗∗∗∗∗∗
   """"
74 def pTLabels ():
      \text{labels} = " \{0: \text{15}\} \{1: \text{15}\} \{2: \text{15}\} \{3: \text{15}\} \{4: \text{15}\}" format ("DWG", "Length","
       Location", "Used", "Next")
76 print labels
78 \text{ def } p \text{Table (TH)}:# Data
|80| dwg = TH["dwg"]
      \text{leng} = \text{TH}[' \text{len}'' ]|82| loc = TH[" loc"]
      used = TH\lceil" used" \rceil|84| nxt = TH[" next"]
      print "\{0:\hat{15}\}\{1:\hat{15}\}\{2:\hat{15}\}\{3:\hat{15}\}\{4:\hat{15}\}". format (dwg, leng, loc, used,
         nxt )
86
|88| def find Tag (tag):
      global noDBtag
_{90} # If the tags in the database, find it
      dTag = col.find\_one({"_id": tag})92 if dTag is None:
        print
_{94} print "The tag is not in the system, you should add it first ..."
        print "Tag ID is: ", tag
_{96} noDBtag = tag.strip()
      else :
98 print
        # Cats
_{100} pTLabels ()
        pTable (dTag)_{102} print
_{104} def chLoc (location):
      print
_{106} pTLabels ()
      for CH in col. find ({\{ "loc": location }):
_{108} pTable (CH)
_{110} def searchDB():
      print
112 print "1 to search by last tag\n2 to search by entering a tag\n3 to
       search by location"
      srTrm = raw<sub>-input</sub>()
_{114} if srTrm = '1 :
        findTag(lastTag)
```

```
_{116} elif srTrm = '2 :
        sTag = raw-input ("Enter your tag: ")
_{118} find Tag (sTag)
      e lif srTrm = '3':
_{120} print
        for i in range (len ( \, \text{loc} \, s)):
\begin{array}{c|c|c|c|c|c} \text{122} & \text{print } i, & \text{for } r, & \text{loc } s[i] \end{array}sLoc = raw-input ("Enter the location to search:")
\begin{array}{c|c} 124 & \text{searchIn} = \text{locs} [\text{int} (\text{sLoc})] \end{array}chLoc (searchIn)
126
_{128} def printCH():
     # Cats
130 print
      pTLabels ( )
_{132} for CH in col. find ():
        # Data
_{134} pTable (CH)
136 """"
   ∗∗∗∗∗∗∗∗∗∗∗∗∗∗∗∗∗∗∗∗∗∗∗ Change Data ∗∗∗∗∗∗∗∗∗∗∗∗∗∗∗∗∗∗∗∗∗∗∗
_{138} """"
_{140} def addCH():
      global noDBtag
_{142} print "Please enter..."
      if noDBtag is not None:
_{144} print "Do you want to use the tag from memory?", noDBtag
        mem = \text{raw}\_\text{input} ("\text{y}(n): ")
_{146} if mem = 'v':
           id = noDBtag_{148} noDBtag = None
      else:_{150} noDBtag = None
        id = raw\text{.input}("Tag ID: " )\begin{bmatrix} 152 \\ \end{bmatrix} len = float (raw_input ("Tool length: "))
      loc = "Tool] Crib"_{154} usd = float (raw_input ("Time used: "))
      nxt = None_{156} pst = None
      dwg = raw\_input("Dwg: "")158
     newCH = \{ "_id": id,
\begin{array}{ccc} \text{160} \end{array} " len": len,
                             "loc" : loc,
162 " used " : usd ,
                             " next": nxt,
\begin{array}{ccc} \text{164} \end{array} " \text{past}" : \text{pst},
                             "dwg" : dwg
166 }
```

```
_{168} col. insert (newCH)
_{170} def updateCH():
     print
172 print "Do you want to update the last scanned tag? ", last Tag
     useScanned = raw\text{-}input("y/n): " )_{174} if useScanned = 'y:
       uTag = lastTag176 else:
       uTag = raw\_input("Enter the tag: " )178
     updt = raw\text{-}input("Enter the new location : " )_{180} newLoc = {"loc": updt}
     col.update ({^" id": uTag}, {^"}$set": newLoc}, upsert = False, multi =
       False)
182
_{184} def delCH():
     print
186 if last Tag is None:
            uTag = raw input ("Enter the tag you wish to delete:")
188 else:
       print "Do you want to delete the last scanned tag? ", lastTag
_{190} useScanned = raw_input (" (y/n) : " )if useScanned = 'y:
|uTag| = |lastTag|else :
\|u\| uTag = raw_input ("Enter the tag:")
     print repr(uTag)
_{196} col.remove ({\mathfrak{z}}^{\prime\prime} id": uTag})
198
   """"
200 ∗∗∗∗∗∗∗∗∗∗∗∗∗∗∗∗∗∗∗∗∗∗∗∗∗∗∗∗∗∗∗∗∗∗∗∗∗∗∗∗∗∗∗∗∗∗∗∗∗∗∗∗∗∗∗∗∗∗∗
   ∗∗∗∗∗∗∗∗∗∗∗∗∗∗∗∗∗∗∗∗∗∗∗∗∗ Reque s t s ∗∗∗∗∗∗∗∗∗∗∗∗∗∗∗∗∗∗∗∗∗∗∗∗
202 ∗∗∗∗∗∗∗∗∗∗∗∗∗∗∗∗∗∗∗∗∗∗∗∗∗∗∗∗∗∗∗∗∗∗∗∗∗∗∗∗∗∗∗∗∗∗∗∗∗∗∗∗∗∗∗∗∗∗∗
   "" "
204
   def \text{reqTag()}:_{206} global lastTag, bc
     tag = bc.get ('tag')
_{208} if (last Tag = tag):
       pass
_{210} else:
       lastTag = tag212 \text{url} = \text{'http://130.215.241.97/a} \text{dmin\_write.php?tag} = \text{' + tag}req = <u>urllib2</u> . Request (url)|214| response = urllib2.urlopen(req)
       the <sub>-page</sub> = response.read()_{216} findTag (tag)
218
```

```
rt = RepeatedTimer (2, reqTag) # it auto-starts, no need of rt.start ()
220
   "" ""
222 ∗∗∗∗∗∗∗∗∗∗∗∗∗∗∗∗∗∗∗∗∗∗∗∗∗∗∗∗∗∗∗∗∗∗∗∗∗∗∗∗∗∗∗∗∗∗∗∗∗∗∗∗∗∗∗∗∗∗∗
   ∗∗∗∗∗∗∗∗∗∗∗∗∗∗∗∗∗∗∗∗∗∗∗∗∗∗ Main ∗∗∗∗∗∗∗∗∗∗∗∗∗∗∗∗∗∗∗∗∗∗∗∗∗∗∗
224 ∗∗∗∗∗∗∗∗∗∗∗∗∗∗∗∗∗∗∗∗∗∗∗∗∗∗∗∗∗∗∗∗∗∗∗∗∗∗∗∗∗∗∗∗∗∗∗∗∗∗∗∗∗∗∗∗∗∗∗
  """
_{226} def main ():
     while 1:
228 print
       print "1 to view the data base"
_{230} print "2 to add a tool holder"
       print "3 to delete an entry"
_{232} print "4 to edit an entry"
       print "6 to search the DB"
_{234} inData = raw_input ("\$")
_{236} if inData = '1 :
         print "View"
_{238} printCH()
       e lif in Data = '2 :
240 print "Add"
         addCH ( )
_{242} elif inData = '3':
         print "Delete"
_{244} delCH()
       e lif in Data = '4 :
_{246} print "Edit"
         updateCH ( )
_{248} elif inData = '6':
         print "Search"
|250| searchDB()
_{252} if _{\text{---}name} = "_{\text{---}main}:
     try:
254 main ( )
     finally:
256 # Stop the timer
       rt \cdot stop()_{258} print "Exiting safely..."
```

```
code/admin yun1/admin ctrl.py
```
### E.2.2. CNC Reader

```
# Imports
2 import ntplib
```

```
from threading import Timer
```

```
4 from pymongo import MongoClient
  import sys
\frac{1}{6} sys.path.insert (0, \gamma/\text{usr}/\text{lib}/\text{python2.7}/\text{bridge}/\gamma)from bridgeclient import BridgeClient as bridgeclient
|s| bc = bridgeclient ()
_{10} machine = "A"
12
  .....
14 Timer
  """
_{16} class RepeatedTimer (object):
      def __init__(self, interval, function, *args, **kwargs):
|18| self. timer = None
           self.interval = interval|_{20}| self. function = function
           self. args = <math>args</math>|22| self. kwargs = kwargs
           self.is\_running = False|24| self.start()
|_{26}| def _run ( self ) :
           self.is_rm running = False
|28| self. start ()
           self. function (*self. args, **self. kwargs)
30
      def start (self):
32 if not self. is_running:
               self.+time = Time (self-interval, self...run)|34| self. timer. start ()
               self.is_ramning = True
36
      def \; stop(self):38 self.timer.cancel()
           self.is\_running = False40
42 \, """""
  ∗∗∗∗∗∗∗∗∗∗∗∗∗∗∗∗∗∗∗∗∗∗∗∗∗∗∗∗∗∗∗∗∗∗∗∗∗∗∗∗∗∗∗∗∗∗∗∗∗∗∗∗∗∗∗∗∗∗∗
44 ∗∗∗∗∗∗∗∗∗∗∗∗∗∗∗∗∗∗∗∗∗∗∗∗ MongoDB ∗∗∗∗∗∗∗∗∗∗∗∗∗∗∗∗∗∗∗∗∗∗∗∗
  ∗∗∗∗∗∗∗∗∗∗∗∗∗∗∗∗∗∗∗∗∗∗∗∗∗∗∗∗∗∗∗∗∗∗∗∗∗∗∗∗∗∗∗∗∗∗∗∗∗∗∗∗∗∗∗∗∗∗∗
_{46} """
 # Connect to the mongo
_{48}|c = \text{MongoClient}('130.215.241.97')# Connect to the db in use for tool holders
_{50} db = c. ToolHolders
  # Connect to the collection for chuck style tool holders
52 col = db. ChuckHolders
_{54} noDBtag = None
 \vert last Tag = None
```

```
56
58∗∗∗∗∗∗∗∗∗∗∗∗∗∗∗∗∗∗∗∗∗∗∗ Change Data ∗∗∗∗∗∗∗∗∗∗∗∗∗∗∗∗∗∗∗∗∗∗∗
_{60} ""
   time = ntplib \cdot NTPClient()62
   def \; getTime():
64 tStamp = time.request ('us.pool.ntp.org')
     return tStamp.tx_time
66
   cHolder = [0.0, 0.0, 0.0]68
   #need to see if the machine is in the list, if not add it and put in a
       list
70 def inOut (tag, jobStart, toolLen):
      global cHolder
\vert \tau_2 \vert holder = col.find_one({"_id": tag})
74 if jobStart:
        time = getTime()\sigma<sub>76</sub> cHolder [0] = time
        cHolder [2] = \text{holder} \left[ \begin{array}{c} \text{"len"} \end{array} \right]|78| else:
        time = getTime()|80| cHolder [1] = \text{time}past = holder\begin{bmatrix} 82 \end{bmatrix} col.update ({^" id": holder [" id"]}, {^"fpush": {^"}past."+machine: cHolder
       \{\},\ \text{up} \, \text{sert} \ = \ \text{False} \ ,\ \text{multi} \ = \ \text{False} \ \}|84| used = holder ["used"]
        jobTime = c \text{Holder} \left[ 1 \right] - c \text{Holder} \left[ 0 \right]|86| jobTime = (jobTime / 60) / 60 #sec in an hour
        used = round (used + jobTime, 3) \#new total time
88 col.update ({^" id": holder [" id"]}, {^"}$set": {"used"}: used}}, upsert =
       False, multi = False)_{90} cHolder = [0.0, 0.0, 0.0]92_{94} def updateLoc (tag, loc):
     col.update ({^ " id" : holder [{^ "} id" ], {{^ "}} $set" : {^ "} loc" : loc })96
   "" "
98 ∗∗∗∗∗∗∗∗∗∗∗∗∗∗∗∗∗∗∗∗∗∗∗∗∗∗∗∗∗∗∗∗∗∗∗∗∗∗∗∗∗∗∗∗∗∗∗∗∗∗∗∗∗∗∗∗∗∗∗
   ∗∗∗∗∗∗∗∗∗∗∗∗∗∗∗∗∗∗∗∗∗∗∗∗∗ Reque s t s ∗∗∗∗∗∗∗∗∗∗∗∗∗∗∗∗∗∗∗∗∗∗∗∗
100 ∗∗∗∗∗∗∗∗∗∗∗∗∗∗∗∗∗∗∗∗∗∗∗∗∗∗∗∗∗∗∗∗∗∗∗∗∗∗∗∗∗∗∗∗∗∗∗∗∗∗∗∗∗∗∗∗∗∗∗
   . . . . . .
102
   def \text{reqTag()}:_{104} global last Tag, bc
```

```
mill Tag = str (bc.get('milltag'))106 carTag = s t r ( bc . g e t ( ' c a r t a g ' ) )
_{108} \#milling
      if (millTag != "x") :_{110} if ( last Tag = millTag):
            inOut(millTag, False, 0)\begin{array}{c|c}\n\text{112} & \text{113} \\
\text{112} & \text{124} \\
\text{123} & \text{135} \\
\text{144} & \text{146} \\
\text{155} & \text{156} \\
\text{166} & \text{168} \\
\text{176} & \text{176} \\
\text{187} & \text{188} \\
\text{198} & \text{198} \\
\text{109} & \text{198} \\
\text{110} & \text{199} \\
\text{110} & \text{199} \\
\text{110} & \text{199} \\
\textbc. put("milltag", "x")_{114} updateLoc(millTag, machine+" (milling)"
         else:_{116} inOut (millTag, True, lenInstalled)
            lastTag = millTag\begin{bmatrix} 118 \\ 118 \end{bmatrix} bc.put ("milltag", "x")
            updateLoc(millTag, machine+" (carousel)"120
      #c a r o u s e l
_{122} if ( cartag != "x") :
         holder = col.find_one(\{"_id": carTag})
\vert 124 location = holder ["loc"]
_{126} if location = machine+" (carousel)":
            updateLoc (millTag, "Floor")128 else:
            updateLoc (millTag, machine+" (carousel")130
         bc . put ("cartag", "x")132
    rt = RepeatedTimer (2, \text{reqTag}) # it auto-starts, no need of rt.start ()
134
    """
136 ∗∗∗∗∗∗∗∗∗∗∗∗∗∗∗∗∗∗∗∗∗∗∗∗∗∗∗∗∗∗∗∗∗∗∗∗∗∗∗∗∗∗∗∗∗∗∗∗∗∗∗∗∗∗∗∗∗∗∗
    ∗∗∗∗∗∗∗∗∗∗∗∗∗∗∗∗∗∗∗∗∗∗∗∗∗∗ Main ∗∗∗∗∗∗∗∗∗∗∗∗∗∗∗∗∗∗∗∗∗∗∗∗∗∗∗
138 ∗∗∗∗∗∗∗∗∗∗∗∗∗∗∗∗∗∗∗∗∗∗∗∗∗∗∗∗∗∗∗∗∗∗∗∗∗∗∗∗∗∗∗∗∗∗∗∗∗∗∗∗∗∗∗∗∗∗∗
    "" "
140
    def main ():
_{142} while 1:
         continue
144
    if \dots name \_ = " \_main \_<br>:
146 try:
         print "Begin!"
148 main ()
      finally:\vert 150 \vert # Stop the timer
         rt . stop()\vert 152 print " Exiting safely ..."
```
code/cnc yun3/cnc ctrl.py

#### E.2.3. Changing and Storage

```
# Imports
2 from threading import Timer
  from pymongo import MongoClient
  import sys
  sys.path.insert(0, \gamma/\text{usr}/\text{lib}/\text{python2.7}/\text{bridge}/\gamma)6 from bridgeclient import BridgeClient as bridgeclient
  bc = \text{bridgeclient}()8
10^{10} ""
  Timer
12 """
  class RepeatedTimer (object):
|14| def __init__(self, interval, function, *args, **kwargs):
           self.-timer = None\begin{array}{rcl} 16 & \text{self-interval} \end{array} = interval
           self. function = function|18| self. args = args
           self.kwargs = kwargs|_{20}| self. is_running = False
           self.start()22
       def \ _run (self):|24| self. is_running = False
           self.start()26 self.function (* self.args, ** self.kwargs)
28 def start (self):
           if not self. is_running:
|30| self. timer = Timer (self. interval, self. run)
               self. _timer. start()|32| self. is_running = True
34 def stop(self):
           self.<sub>timer.cancel</sub>()
|36| self. is_running = False
38
  """
40 ∗∗∗∗∗∗∗∗∗∗∗∗∗∗∗∗∗∗∗∗∗∗∗∗∗∗∗∗∗∗∗∗∗∗∗∗∗∗∗∗∗∗∗∗∗∗∗∗∗∗∗∗∗∗∗∗∗∗∗
  ∗∗∗∗∗∗∗∗∗∗∗∗∗∗∗∗∗∗∗∗∗∗∗∗ MongoDB ∗∗∗∗∗∗∗∗∗∗∗∗∗∗∗∗∗∗∗∗∗∗∗∗
42 ∗∗∗∗∗∗∗∗∗∗∗∗∗∗∗∗∗∗∗∗∗∗∗∗∗∗∗∗∗∗∗∗∗∗∗∗∗∗∗∗∗∗∗∗∗∗∗∗∗∗∗∗∗∗∗∗∗∗∗
  """"
_{44} \# Connect to the mongo
  c = \text{MongoClient}('130.215.241.97')_{46} \# Connect to the db in use for tool holders
 \mathbf{d}\mathbf{b} = \mathbf{c} \cdot \mathbf{To}ol Holders
48 \# Connect to the collection for chuck style tool holders
```

```
col = db. ChuckHolders
50
  noDBtag = None
_{52} l ast T ag = None
54
  """
56 ∗∗∗∗∗∗∗∗∗∗∗∗∗∗∗∗∗∗∗∗∗∗∗ Change Data ∗∗∗∗∗∗∗∗∗∗∗∗∗∗∗∗∗∗∗∗∗∗∗
  "" "
58
_{60} def inOut (tag):
    holder = col.find_one(\{" _id": tag \}))
_{62} location = holder ["loc"]
_{64} if location = "FANUC Changing/Storage":
       col.update ({^" id": holder [" id"]}, {^"}$set": {^"} loc": "Floor"}}) #check
      out
66 else:
       col.update ({^" id": holder [{^"} id"]}, {^"}$set": {^"} loc": "FANUC Changing/
      Storage" \{\}\ #check in
68
70 """
  ∗∗∗∗∗∗∗∗∗∗∗∗∗∗∗∗∗∗∗∗∗∗∗∗∗∗∗∗∗∗∗∗∗∗∗∗∗∗∗∗∗∗∗∗∗∗∗∗∗∗∗∗∗∗∗∗∗∗∗
72 ∗∗∗∗∗∗∗∗∗∗∗∗∗∗∗∗∗∗∗∗∗∗∗∗∗ Reque s t s ∗∗∗∗∗∗∗∗∗∗∗∗∗∗∗∗∗∗∗∗∗∗∗∗
  ∗∗∗∗∗∗∗∗∗∗∗∗∗∗∗∗∗∗∗∗∗∗∗∗∗∗∗∗∗∗∗∗∗∗∗∗∗∗∗∗∗∗∗∗∗∗∗∗∗∗∗∗∗∗∗∗∗∗∗
\frac{1}{74} """
76 def reqTag():
    global lastTag, bc
\begin{bmatrix} 78 \\ 1 \end{bmatrix} t ag = str (bc.get ('tag'))
     if ( tag != "x") :|80| if ( last Tag = tag) :
         inOut(tag, False, 0)|82| last Tag = "" #clear the last tag, we're done with it
         bc . put ("tag", "x")
84 e l s e :
         inOut ( tag , True , 4 . 2 3 )
|86| last Tag = tag
         bc . put ("tag", "x")88
  rt = RepeatedTimer (2, reqTag) # it auto-starts, no need of rt.start ()
90
  """"
92 ∗∗∗∗∗∗∗∗∗∗∗∗∗∗∗∗∗∗∗∗∗∗∗∗∗∗∗∗∗∗∗∗∗∗∗∗∗∗∗∗∗∗∗∗∗∗∗∗∗∗∗∗∗∗∗∗∗∗∗
  ∗∗∗∗∗∗∗∗∗∗∗∗∗∗∗∗∗∗∗∗∗∗∗∗∗∗ Main ∗∗∗∗∗∗∗∗∗∗∗∗∗∗∗∗∗∗∗∗∗∗∗∗∗∗∗
94 ∗∗∗∗∗∗∗∗∗∗∗∗∗∗∗∗∗∗∗∗∗∗∗∗∗∗∗∗∗∗∗∗∗∗∗∗∗∗∗∗∗∗∗∗∗∗∗∗∗∗∗∗∗∗∗∗∗∗∗
  "" ""
96
  def main ():
|98| while 1:
```

```
continue
100
    if \ldots n am e_{--} \ldots \ldots \ldots \ldots \ldots \ldots \ldots \ldots_{102} \mathbf{try:}print "Begin!"
_{104} main ()
       finally:
_{106} # Stop the timer
          rt . stop()_{108} print "Exiting safely ..."
```
code/fanuc yun2/fanuc ctrl.py

#### E.2.4. Portable Reader

```
# Impor ts
_2 from threading import Timer
  from pymongo import MongoClient
4 import sys
  sys.path.insert (0, \gamma/usr/lib/python2.7/bridge/?)6 from bridge client import Bridge Client as bridge client
  bc = \text{bridgeclient}()8
_{10} """"
  Timer
\frac{1}{12} """
  class RepeatedTimer (object):
\begin{bmatrix} 14 \end{bmatrix} def __init__(self, interval, function, *args, **kwargs):
           self. timer = None
|16| self.interval = interval
           self. function = function|18| self. args = args
           self.kwargs = kwargs|_{20}| self. is_running = False
           self.start()22def \ = run(self):
|24| self. is_running = False
           self.start()26 self.function (* self.args, ** self.kwargs)
\begin{array}{c|c} 28 & \text{def start (self)}: \end{array}if not self. is_running:
|30| self. timer = Timer (self. interval, self. run)
               self. _timer. start()|32| self. is_running = True
```

```
def \; stop(self):34\,self.timer.cancel()
       self.is\_running = False36
38\sim \sim \sim40 -\ldots_{44} \# Connect to the mongo
 |c = \text{MongoClient}('130.215.241.97')_{46} \# Connect to the db in use for tool holders
 \vert db = c. ToolHolders
\frac{48}{\#} Connect to the collection for chuck style tool holders
 col = db. ChuckHolders
50
 noDBtag = None_{52} last Tag = None
 \cdots545611.11.1158, , , ,60
 For now. I am sending:
62 !DATA READY FLAG!
64 Tag (I KNOW THIS IS REDUNDANT)
 DWG
66 Length
 Used
 22.22.268
 def \; sendTag(tag):dbInfo = col.find\_one( { '_id': str(tag) } )70
  #tag72
  bc.put("tagData", str(dbInfo['_id']))
74
  \#\text{dwg}bc.put("dwgData", str(dbInfo\lceil'dwg']))
  #len76
  bc.put("lenData", str(dbInfo['len']))
78
  \#usedbc.put("usedData", str(dblnfo['used']))
  #ready80
   bc. put ("ready", "Y")82
 , , , ,84
```

```
86 ∗∗∗∗∗∗∗∗∗∗∗∗∗∗∗∗∗∗∗∗∗∗∗∗∗ Reque s t s ∗∗∗∗∗∗∗∗∗∗∗∗∗∗∗∗∗∗∗∗∗∗∗∗
   ∗∗∗∗∗∗∗∗∗∗∗∗∗∗∗∗∗∗∗∗∗∗∗∗∗∗∗∗∗∗∗∗∗∗∗∗∗∗∗∗∗∗∗∗∗∗∗∗∗∗∗∗∗∗∗∗∗∗∗
88
_{90} def reqTag():
     global lastTag, bc
_{92} tag = str (bc. get ('tag'))
     if (lastTag == tag):
94 pass
     else :
_{96} sendTag(tag)
       lastTag = tag98
_{100} rt = RepeatedTimer (2, reqTag) # it auto-starts, no need of rt.start ()
102 """
   ∗∗∗∗∗∗∗∗∗∗∗∗∗∗∗∗∗∗∗∗∗∗∗∗∗∗∗∗∗∗∗∗∗∗∗∗∗∗∗∗∗∗∗∗∗∗∗∗∗∗∗∗∗∗∗∗∗∗∗
_{104} **************************** \rm{Main} ********************************
  ∗∗∗∗∗∗∗∗∗∗∗∗∗∗∗∗∗∗∗∗∗∗∗∗∗∗∗∗∗∗∗∗∗∗∗∗∗∗∗∗∗∗∗∗∗∗∗∗∗∗∗∗∗∗∗∗∗∗∗
106def main ():
_{108} while 1:
       time. sleep(1)110
112
   if name_= " \ldots main \ldots" :
114 try:
       main ( )
_{116} finally:
       # Stop the timer
118 rt.stop()
       print " Exiting safely ..."
```
code/portable yun4/portable ctrl.py

# F. Web Code and Material

The following is all of the PHP and HTML code needed to run the webserver along with the supporting images used. The webserver was WAMP 2.4 which uses Apache 2.4.4 and PHP 5.4.12. The only additional requirement is the MongoDB PHP extension.

### F.1. Home Page

```
\langlehtml><head>
3 <title >GE - View Chuck Holders </title >
  <link rel=" stylesheet" type=" text/css" href="/styles/base.css">
|5| <link rel=" shortcut icon" href="/favicon.ico" />
  \langlehead\rangle|z| <br/>body>
|\text{div } \text{align} = " \text{center}<object type="image/svg+xml" data="/images/logo_vec.svg"><img src="/images
      \log . png"></object>
|11| < /div><br/>\ /><br/>\13
  \langle div align=" center">
_{15} <table class="tnob">
  <tr>17
  <td class="tdnob">
_{19} <form \arctan=" /add. php">
       \langleinput type="submit" value="Add">
|21| </form>
  \lt/d \lt dtd class="tdnob">
23 <form \arctan^{-1}/\operatorname{search}.php">
      \langleinput type="submit" value="Search">
```

```
|25| </form>
   \langle t \, d \rangle|z7| </td\timestd class="tdnob">
  \vert <form \arctan^{-1}/ management. php">
        \langleinput type="submit" value="Management">
29\langleform>
31 </td>
   \langle t \, d \rangle33 \, < \frac{\text{tr}}{\text{tr}}\vert \langle \rangle table >35| </div>
37 \rm<br>{br}/>_{39} < div align="center">
   <table>41\left| <\t{tr} \right><br><th>RFID</math> Tag<sub>></sub><sub>th>43<sup>1</sup><br><th>Drawing</th><br><th>End Mill Length<br><th>45
    -Time Used</th>
47\langletr>
\overline{49}\langle?php
51 // Config
  \sinh \theta sabhost = 'localhost';
_{53} $dbname = 'ToolHolders';
55 // Connect to test database
  \sin = \text{new } \text{Mongo}(" \text{mongodb:} // $dbhost" ;
57 \,|\, $db = $m->$dbname;
\frac{59}{7} // select the collection
   \text{\$collection = $db$->ChuckHolders};61
   // pull a cursor query
63 \text{Scursor} = \text{Scollection} \rightarrow \text{find} ();
65 foreach ($cursor as $document) {
       echo \text{'}<\text{tr}> ;
       echo '<td\timesa href="/edit.php?_id=' . $document['_id'] . ">'
67
       $document ['_id'] \frac{\sqrt{a} \times (a \times (dd)}{\ };
       69
71\,echo '<td\timesa href="/delete.php?_id=' $document['_id'] . ">' '
       Delete' \cdot \cdot \cdot \lt/\text{a}\lt\lt/\text{td}\lt';
       echo '\langletr>';
73
  | \}
```
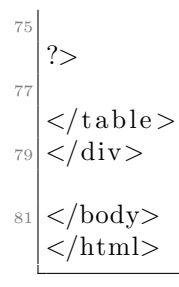

,

www/view.php

# F.2. Management Page

This file allows for editing of the dropdown boxes that allow selection of location and drawing model. The only thing missing is just adding code to allow editing the second file which is as easy as making a second page and changing the file which is edited.

```
\langlehtml>_2 <head>
  \lttitle \gtGE – Management\lt/title >
 \epsilon | <link rel=" stylesheet" type=" text/css" href="/styles/base.css">
  \langlelink rel=" shortcut icon" href="/favicon.ico" />
  \vert </head>
  <body>
 8
  \langle div align=" center">
10 <object type="image/svg+xml" data="/images/logo_vec.svg">\leqimg src="/images
       /\log o. png"><\/object>
  \langlediv>|12| < br /> /> br />
_{14} <div align=" center">

_{16} <tr>
  <td \text{class}="tdnob">
18 <form \arctan^{-1}/\text{view}, \text{php}">
       \langleinput type="submit" value="Home">
_{20} </form>
  \langle t \, \mathrm{d} \rangle|22| </tr>
  \langle table >
|24| < /div>26
 \vert <div align=" center">
```

```
28
   \langle?php
30
   $fn = "txts / locus.txt":32
   if (isset($-POST['content'])}
        \text{\text{\$content} = stripslashes}(\text{\text{\$POST}'} content');34
        $fp = fopen($fn,"w") or die ("Error opening file in write mode!");
        fputs({mathcal{F}}p, <math>$content);
36
        fclose ($fp) or die ("Error closing file!");
38 }
_{40} ?>
42
  <table>_{44} <tr>
  | <td>
46 <form action="<?php echo $SERVER["PHP_SELF"] ?>" method="post">
        <textarea rows="25" cols="40" name="content"><?php
48
        if (file\_exists ($fn)) { }readfile({<math>$fn}</math>);50\}else echo "Error - Please contact an admin!"; #the text file doesn't
52exist
        ? > </textarea>
        \langle t \, \mathrm{d} \rangle \langle t \, \mathrm{r} \rangle54
        <tr>td><input type="submit" value="Save">
5658 </form>
  \langle t \, d \rangle \langle t \, r \rangle_{60} </table>
62
   \langle/div>
64
   \langle / \text{body} \rangle\langlehtml>
66
```

```
www/management.php
```
# F.3. Adding a Tool Holder

#### F.3.1. User End

```
\langlehtml>_2 <head>
 \vert <title > GE - Add a Chuck Holder </title >
_{4} <link rel="stylesheet" type="text/css" href="/styles/base.css">
  \langlelink rel="shortcut icon" href="/favicon.ico" />
_6 </head>
| <br/>body>
_{10} < div align="center">
  <object type="image/svg+xml" data="/images/logo_vec.svg"><img src="/images
      /\log o.png"></object>
_{12} </div>
  14|\langle \text{div } \text{align} = \text{"center"}_{16} < table class="tnob">
  |<tr>_{18} <td class="tdnob">
  <form action="/view.php">
       <input type="submit" value="Home">
20 -\langleform>
|_{22}| </td>
  \langle t r \rangle_{24} </table>
  \langle/div>
26
_{28} < div align="center">
  \langle form \arctan^{-1}/\operatorname{insert} \cdot \text{php}" method="post">
_{30} < table class="tnob">
  <tr><td class="tdnob">RFID Tag: </td><td class="tdnob"><input type="text"
      name="_id" <?php if (isset (\text{S-GET} \mid \text{id} \mid)) echo 'value="' . \text{S-GET} \mid \text{id} \mid]
       . ","; ?>></td></tr>
_{32} <tr \timestd class="tdnob">Drawing #:</td\timestd class="tdnob">
|34| < select name="dwg">
     \langle?php
        $path = ",/txts/dwgs.txt";36
                    = fopen ($path, 'r');
        $file
                      {\text{freq}}({\text{file}}, {\text{filesize}}({\text{§path}}));\deltadata =
38
        fclose($file);40
        \text{lines} = \text{explode}(\text{PHP_EOL}, \text{ ŝdata});
        foreach ($lines as $line) {
42
          if ($$line) \echo '\langleoption value="' urlencode($line) ">' $line '\langle44
      \text{option}>\}else \{46
            continue;
```

```
48 }
          }
50 \mid ?>\langle select >
52
   \langle t \, \mathrm{d} \rangle \langle t \, \mathrm{d} \rangle54 \times td colspan="2" class="tdnob">\timesinput type="submit" value="Submit"
        Change">\lt/td\lt/tr>
   \langleform>56 \mid \lt/\text{table}\langlediv>58
   </body>
60 </html>
```

```
www/add.php
```
#### F.3.2. Back End

```
\langlehtml>2 <head>
  ltiitlegtGE – Added!lt/titlegt4 <link rel="stylesheet" type="text/css" href="/styles/base.css">
  \vert <link rel=" shortcut icon" href="/favicon.ico" />
6 </head>
| <br/>body>
_{10} < div align=" center">
  <object type="image/svg+xml" data="/images/logo_vec.svg"><img src="/images
       /\log o. png"><\/object>
|12| < /div><br/> <br/> br /> the />
14
  \langle div align=" center">
_{16} Successfully Added!
|18| <table>
|20| < t r >
    <br><th>RFID</th> Tag<sub>></sub>_{22} <th>End Mill Length </th>

|_{24}| <th>Time Used </th>
  \langle t \rangle|26| <?php
  \text{\$connection = new MongoClient}();
28 \text{\$collection = $connection \rightarrow ToolHolders \rightarrow ChuckHolders};
```

```
_{30} $doc = \arctan"_id" \Rightarrow $POST | "_id" |,
       " len" \Rightarrow 0,
32\,"\log" \Rightarrow "Changing",
      "used" \Rightarrow 0,
34"next" \Rightarrow "None",<br>"past" \Rightarrow array(),
36
      "dwg'' \implies \text{urldecode}(\text{\textsterling} \text{-} \text{POST}['dwg'']),
38);
40 % scollection \rightarrow insert ($doc);
42\,echo \ \ '<\mathsf{tr}>';
44\text{echo} \langle \text{tr} \rangle;
_{50} ?>
   \langle table >
|52| </div>
_{54} < div align="center">
  |\langle form \arctan^{-1}/\mathrm{view} \cdot \mathrm{php}">
         <input type="submit" value="Continue">
56\langleform>
58 \mid \lt/\text{div} \gt_{60} </body>
   \langle/html>
```
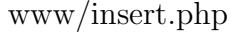

# F.4. Editing Data

### F.4.1. User End

```
_{1} <html>
 \langle head \rangles < title > GE - Edit an Entry </ title >
\vert <link rel="stylesheet" type="text/css" href="/styles/base.css">
|s| <link rel="shortcut icon" href="/favicon.ico" />
\vert </head>
```

```
<body>\langle div align="center">
_{11} <object type="image/svg+xml" data="/images/logo_vec.svg">\leqimg src="/images
        \log<sup>o</sup>.png"></object>
   \langle/div>
|13| < br /> \frac{\text{br}}{\text{b}} />
_{15} < div align="center">
  | < table class="tnob">
17 <tr>
  | <td \text{class}="tdnob">
_{19} <form action="/view.php">
         <input type="submit" value="Home">
|_{21}| </form>
   \langle t \, d \rangle|23| </tr>
  |<tr>_{25} <td class="tdnob">
   \langle?php
_{27} echo \sqrt{a} href="/th_hist.php?start=&end=&_id=';
   echo \mathscr{L}GET[" _id"];
_{29} echo ">">";
   echo "<br/>>button type='button'> History </button>";
|31| echo "</a>";
  |?>33 </td>
   \langle t r \rangle|35| </table>
   \langle div>
37
  |\langle \text{div } \text{align} = \text{"center"}\frac{39}{8} Editing Tag: <?php echo $_GET ['_id']; ?>
   \langle div
_{41} <br />
43 <?php
   // Config
_{45} $dbhost = 'localhost';
   \deltadbname = 'ToolHolders';
47// Connect to test database
_{49} \$m = new Mongo("mongodb://$dbhost");
  \vert$db = $m->$dbname;
51// select the collection
_{53} $collection = $db->ChuckHolders;
\sup \frac{1}{2} \frac{1}{2} \frac{1}{2} \frac{1}{2} \frac{1}{2} \frac{1}{2} \frac{1}{2} \frac{1}{2} \frac{1}{2} \frac{1}{2} \frac{1}{2} \frac{1}{2} \frac{1}{2} \frac{1}{2} \frac{1}{2} \frac{1}{2} \frac{1}{2} \frac{1}{2} \frac{1}{2} \frac{1}{2} \frac{1}{2} \frac{1}{57 // pull a cursor query
```

```
% \text{cursor} = % \text{collection} \rightarrow \text{find} (\text{flag}) ;59
   foreach ($cursor as $document) {
       \text{$id = $document['id']$};61
       \elllen = \deltadocument | 'len'];
       \text{{}s}loc = \text{{}s}document\left[\right]'loc'];
63\text{\$used = \$document['used']\text{fdwg} = \text{document} \left[ \text{ 'dwg'} \right];65
_{67} ?
_{69} < div align="center">
   <form action="/update.php" method="post">
n|<input type="hidden" name="_id" value="<?php echo $id; ?>">
   <table class="tnob">
\frac{1}{73} <tr \timestd class="tdnob">Drawing #:</td\timestd class="tdnob">
|\cos\theta| < select name="dwg">
     \langle?php
        //Pull all the possible drawing models from a text file
77
        $path = "./txts/dwgs.txt";= fopen ($path, 'r');
        $file
79
                       fread ($file, filesize ($path));
        \delta \text{data} =
        fclose($file);81$lines = explode(PHP_EOL, $data);83
        foreach ($lines as $line) {
           if ($line) \85if ($3]ine = $dwg) { }echo '<option selected="selected" value="' urlencode($line).
87
        \cdots,
             \therefore $line \therefore \langle option >';
             \}else \{89
               echo '\ltoption value=", urlencode($line) ">, $line '\lt/option;
             \}91
           \}else \{93
             continue;
           \mathcal{E}Q_{\overline{2}}\mathcal{E}_{97} ?
   \langle/select>
\alpha</td></tr>xtr>td class="tdnob">Length:</td><td class="tdnob"> <input type
       ="text" name="len" value="<?php echo $len; ?>"></tr></td>
_{101} <tr \timestd class="tdnob">Location:</td\timestd class="tdnob">
_{103} < select name="loc">
     \langle?php
        //Pull all the possible locations from a text file
105
        $path = "./txts/locs.txt";
```

```
% \begin{array}{lll} \text{\$file} & = & \text{fopen} \left( \text{\$path} \,, \text{ 'r '} \right) \text{;} \\ \text{\$data} & = & \text{freqd} \left( \text{\$file} \,, \text{ filesize} \left( \text{\$path} \right) \right) \text{;} \end{array}107
           fclose( $file);
109
           \text{lines} = \text{explode}(\text{PHP_EOL}, \text{ ŝdata});
111
           forceach(\text{${\S{}line}\right) as $\text{${\S{}line}\right) } {
              if ($line) \113
                  if ($line = $loc) {
                     echo '<option selected="selected" value="' . urlencode($line) .
115
          \langle">' . $line .'</option>';
                 \}else \{117
                    echo '\ltoption value=" urlencode($line) "> " \ $line \lt/
          option;
119
                  \}\}else \{121
                 continue;
              \mathcal{F}123
           \mathcal{E}_{125} ?>
     \langle/select>
127
    \langle t r \rangle \langle t d \rangle_{129} <tr \timestd class="tdnob">Time Used:</td\timestd class="tdnob"> <input type="text"
           name="used" value="<?php echo \text{used}; ?>"></tr></td>
    <tr>d class="tdnob" colspan="2"><input type="submit" value="Change Tag"
          \frac{\text{d}}{\text{d}x}_{131} < table >
    \langleform>
_{133} </div>
_{135} </body>
    \langle/html>
```
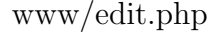

### F.4.2. Back End

```
\langle?php
       \text{$id = array("id" \Rightarrow $POST["id"]);\begin{array}{lll}\n\ast \text{dwg} & = & \text{array}\n\ast (\text{"day"} & \Rightarrow & \text{urldecode}\n\ast \text{POST} [\text{"day"}])\n\end{array};\n\begin{array}{lll}\n\text{slow} & = & \text{array}\n\ast (\text{"len"} & \Rightarrow & \text{(float)} \text{ \$-OST} [\text{"len"}])\n\end{array};\n\begin{array}{lll}\n\text{8} & = & \text{array}\n\ast (\text{"len"} & \Rightarrow & \text{(float)} \text{ \$-OST} [\text{"len"}])\n\end{array};\n\end{array}\text{\$used} = \text{array}("used" \Rightarrow (\text{float}) \text{\$POST}("used"));
```

```
_{10}/\prime Config
     \deltadbhost = 'localhost';
_{12} $dbname = 'ToolHolders';
\frac{1}{4} // Connect to test database
    \sin = \text{new } \text{Mongo}(" \text{mongodb:} // \text{§ dbhost" });_{16} $db = $m->$dbname;
\begin{array}{c|cc} \n 18 \n \end{array} // select the collection
     \text{\$collection = $db$->ChuckHolders};20\text{\$collection} \Rightarrow \text{update}(\text{\$id}, \text{ array}(\text{'\$set'} \Rightarrow \text{\$dwg}));_{22} $collection \rightarrow update($id, array('$set' \Rightarrow $len));
     \text{\$collection} \Rightarrow \text{update}(\text{\$id}, \text{ array}(\text{'\$set'} \Rightarrow \text{\$loc})),24 \text{\textdegree{}3} \text{\textdegree{}5} \text{\textdegree{}6} \text{\textdegree{}6} \text{\textdegree{}7} \text{\textdegree{}7} \text{\textdegree{}7} \text{\textdegree{}7} \text{\textdegree{}7} \text{\textdegree{}8} \text{\textdegree{}7} \text{\textdegree{}7} \text{\textdegree{}8} \text{\textdegree{}7} \text{\textdegree{}7} \text{\textdegree{}7} \text{\textdegree{}8} \text{\textdegree{}7} \_{26} header ('Location: /view.php');
28 \mid ?>
```
#### www/update.php

### F.5. Deleting Data

```
\langle?php
 _2 // Config
  \deltadbhost = 'localhost';
4 \times 100 submane = 'ToolHolders;
6 // Connect to test database
  \sin = \text{new } \text{Mongo}(" \text{mongodb:} // $dbhost" ;
|8| $db = $m->$dbname;
_{10}// select the collection
   \text{\$collection = $db$->ChuckHolders};\overline{12}\text{$id = \arctan("id" \Rightarrow \text{$S$-GET}["id"]);14
   \text{\$collection} \Rightarrow \text{remove}(\text{\$id}, \text{ array('justOne'} \Rightarrow \text{true}));16header ('Location: /view.php');
\frac{18}{2}?
```
#### $www/delete.php$

# F.6. Searching

#### F.6.1. User End

```
\langle \text{html}\rangle<head>3 <title >GE - View Chuck Holders History </title >
 \vert <link rel=" stylesheet" type=" text/css" href="/styles/base.css">
|5| <link rel=" shortcut icon" href=" / favicon.ico" />
 <l i n k r e l=" s t y l e s h e e t " type=" t e x t / c s s " h r e f="/ s t y l e s / c al e n d a r . c s s ">
 |\tau| <script type="text/javascript" src="/scripts/calendar.js"> </script>
  \langle \text{script } t \rangle|9| function init () {
             \text{calendar}.\text{set}("start");\begin{array}{c} \text{11} \end{array} calendar.set ("end");
        }
|13| </script>
15 </head>
  \langle \text{body} \space \space \text{onload} = " \text{init}() \rangle17
_{19} < div align=" center">
  \langle object type="image/svg+xml" data="/images/logo_vec.svg">\langleimg src="/images
       \log . png"></object>
_{21} </div>
  <br/> <br/> br /<br/> <br/> br />
23
  \langle div align=" center">
|25| <table class="tnob">
  <tr>|27| <td class="tdnob">
  <form action=" / view.php"|29| \langle input type=" submit" value="Home">
  \langle form>31 </td>
  \langle t r \rangle|33| < / \tanh e\langlediv>35
37 <div align=" center">
  What do you want to search by?
39 <br /> />
  <table class="tnob">
_{41} <tr>
  \vert <form action="/sresults.php" method="get">
_{43} <td class="tdnob">Location: </td\timestd class="tdnob">
```

```
_{45} < select name="loc">
     \langle?php
                = "./txts/locs.txt";
        $path
\overline{47}$file = fopen ($path, 'r$');$data = \text{freq} ($file , filesize ($path));49
        fclose($file);51\text{lines} = \text{explode}(\text{PHPEOL}, \text{ ŝdata});53echo '<option value=""> </option>';
        foreach ($lines as $line) {
5\bar{5}if ($$line) \echo '\langleoption value="' urlencode($line) ">' $line '\langle57
       option;
           \}else {
59
             continue;
           \left\{ \right\}61
        \mathcal{E}63 ?
  \langle/select>
65
     \langle t \, d \rangle\langle \text{td} \cdot \text{class} = \text{"tdnob"} \rangle \langle \text{td} \rangle67
  \langle t r \rangle69 <tr>
  \vert <form action="/sresults.php" method="get">
|z_1| <td class="tdnob">Past Location: </td\timestd class="tdnob">
\vert z_3\vert <select name="past">
     \langle?php
                = "./txts/locs.txt";
        $path
75
        $file = forpen ($path , 'r');$data = \text{freq} ($file , filesize ($path)) ;7\,\mathrm{7}fclose($file);79
        \text{lines} = \text{explode}(\text{PHP_EOL}, \text{ ŝdata});81
        echo '<option value=""> </option>';
        foreach ($lines as $line) {
83if $line = 'Tool Crib' OR $line = 'Changing' OR $line = 'Floor'or !\isline) {
             continue:
85
           \left\{ \right.87
           else \{echo '<option value=" ' urlencode ($line) \cdots">' . $line \cdot'</
       option;
89
          \left\{ \right.\mathcal{E}_{91} ?>
  \langle/select>
93\,
```

```
\langle t \, d \rangle95<tr>\lt dd class="tdnob">Start Date: \lt/d> \lt dd class="tdnob"> \ltinput id="start"
 97
         name="star" type="text" > </td>\lt dd class="tdnob">End Date: \lt dtd> \lt dd class="tdnob"> \lt input id="end"
        name="end" type="text"> \langle t \rangle\langle t r \rangle99
   \langletr>
_{101} <tr>
   \vert <form action="/sresults.php" method="get">
_{103} <td class="tdnob">Time Used: </td\timestd class="tdnob">
      \langleinput type="radio" name="comp" value="gt">>=
      \langle \text{input type} = \text{"radio"} name="comp" value="lt"> <
105
      \langle \text{input type} = \text{"text" text"} name="used"> \langle \text{/td} \rangle_{107} \rm{K} \rm{K}<tr>td class="tdnob">Drawing #:</td>td class="tdnob">
109
   \langle select name="dwg">
      \langle?php
111
                   = "./txts/dwgs.txt";
         $path= fopen ($path, 'r');
         $file
113
         \delta \text{data} =
                         fread ($file, filesize ($path));
         fclose(file);115\text{lines} = \text{explode}(\text{PHP_EOL}, \text{ ŝdata});117
         echo '\langleoption value=""> \langle/option>';
110foreach($lines as $line) {
121
           if ($line) \echo '<option value=" : urlencode ($line) : "> ' . $line \cdot '</
        option;
123\}else \{continue;
125
           \}\mathcal{E}127
   ?_{129} </select>
_{131} </td></tr>
   <tr>_{133} <td colspan="2" class="tdnob">
    \langleinput type="submit" value="Search"> \langletd>
135| \leq /td>\langletr>
_{137} </form>
   \langle/table>
_{139} </div>
_{141} </body>
   \vert </html>
```
#### F.6.2. Back End

,

```
<html>_2 <head>
  \langlemeta charset="UTF-8" />
 _4|<meta name="google" content="notranslate">
  <meta http-equiv="Content-Language" content="en" />
 6 <title >GE - View Chuck Holders </title >
  \langlelink rel=" stylesheet" type=" text/css" href="/styles/base.css">
 |s| <link rel=" shortcut icon" href=" /favicon.ico" />
  \langlehead\rangle_{10} <br/>body>
_{12} < div align=" center">
  <object type="image/svg+xml" data="/images/logo_vec.svg"><img src="/images
       \log . png"></object>
_{14} </div>
  \langle \text{br} \rangle \langle \text{br} \rangle16
  \langle div align=" center">
_{18} <table class="tnob">
  <tr>_{20} <td class="tdnob">
  <form action="/view.php">
|22| \langle input type=" submit" value="Home">
  \langle form>|24| < /td>\langle t \rangle|26| </table>
  \mathopen{<}\mathopen{/}\mathrm{div}\mathclose{>}28
  <br> <b>br</b> />30
  \langle div align=" center">
32
  \langle?php
34 // Config
  \overrightarrow{\$dbhost} = 'localhost';
_{36} $dbname = 'ToolHolders';
38 // Connect to test database
  \sin = \text{new } \text{Mongo}(" \text{mongodb:} // $dbhost" ;
_{40} $db = $m->$dbname;
```

```
_{42}// select the collection
   \text{\$collection = $db->ChuckHolders};44
   // pull a cursor query
_{46} \left\{ \text{Scursor} = \text{Scollection} \rightarrow \text{find} \text{()}; \right\}48 date_default_timezone_set ('America/New_York');
_{50} function tableData() {
      echo '<table>';
|52| echo '<tr>';
      echo '<th>RFID Tag</th>';
_{54} echo '<th>Drawing</th>';
       echo '<th>End Mill Length</th>';
\substack{\text{56}} echo '<th>Location </th>';
       echo '<th>Time Used</th>';
| ss echo '</tr>';
   }
60
   function table Past () \{\vert echo '<table>';
      echo '\lt tr>';
_{64} echo '<th>Tag</th>';
       echo '<th>Time In </th>';
\vert echo '<th>Time Out</th>';
      echo '<th>End Mill Length </th>';
\begin{array}{c|c} \n\text{68} & \text{echo} \n\end{array} '</tr>';
   }
70
|72| if (l \text{empty}(\text{\textsterling} \text{GET} | " \text{loc} " ]))$sterm = "loc";\vert tableData();
   }
76 \text{ else if } (!empty ($\text{\texttt{\_GET}}['n\texttt{past"}]))$sterm = "past";\begin{array}{cc} 78 & \text{echo} \end{array} "<h1>Machine: " . \text{CET} [" past" ] . "</h1 \times\right \pm \cdots \pm \cdots \pm \cdots \pm \cdots \pm \cdots \pm \cdots \pm \cdots \pm \cdots \pm \cdots \pm \cdots \pm \cdots \pm \cdots \pm \c
      table Past();
80 }
   e l s e i f (l empty (\mathcal{L}GET['~used'')) }
| \sqrt{8} sterm = " used" ;
      tableData();
84 }
   \text{else if } (\text{lemyty}(\text{CGET}[\text{"dwg"}]))| $sterm = "dwg";
      tableData();
88 \big|\big}e l s e {
90 $sterm = "" ;
      tableData();
92}
```

```
_{94} function dataRow ($document) {
      echo \text{'}<\text{tr}>';
      echo '<td\timesa href="/edit.php?_id=' . $document['_id'] . ">' . $document
96
        \lceil '_id ' | \cdot '</a></td>';
      echo '<td>' \cdot $document | 'dwg' | \cdot '</td>';
      98echo '<td>' $document ['loc'] . '</td>';<br>echo '<td>' $document ['loc'] . '</td>';
100
      echo '<td><a href="/delete.php?_id=' . $document['_id'] . ">' . 'Delete
        echo \ \ \frac{'}{f} + \frac{'}{f} ;
102
   ł
104
   \text{slastTag} = \text{""}106function pastRow ($tag, $job){
        global $lastTag;
108$id = $tag;\#if (\text{flag} \equiv \text{slastTag}) \text{fid} \equiv \text{''''};
110
        #else \text{slastTag} = \text{flag};
        echo \text{'}<\text{tr}>112
        echo '<td\timesa href="/th_hist.php?start=&end=&_id=' . $id . ">' . $id
        \cdot '</a></td>';
        echo '<td>' date('DMdH:i:s Y', $job[0]) \cdot '</td>';
114
        echo '<td>' . date('DMd H:i:s Y', $job [1]) . '</td>';
        echo '<td>' \text{Sjob} [2] '</td>';
116
        echo \ \ \frac{'}{\\} / tr >'.118}
120 function filterDate ($tag, $job) {
      if (\text{lempty}(\text{SGET}[\text{"start"}]) and empty (\text{SGET}[\text{"end"}])) //only start has a
        date
         $start = strtotime( (string) $GET['start"] );
122
         if ($\text{isob}[0] \geq \text{$start}) \text{pastRow}({\text{ftag}}, {\text{siob}});\}124
      elseif (empty ($\mathcal{S}\text{-}\mathsf{GET}$' start"] ) and !empty ($\mathcal{S}\text{-}\mathsf{GET}{'}^{\text{-}}end"] ) { } { } /{ only end has a}date
         $end = strtotime( (string) $GET["end"]);126
        $end = $end + ((60 * 60 * 24) - 1); // make the cut-off time 12:59:59
        if ($\text{is}~0$) \leq$end) pastRow ($\text{at}~0$), $\$job);128
      \}else f1.30$start = strtotime( (string) $GET['start"] );
         $end = strtotime( (string) $GET["end"]);132
         $end = $end + ((60 * 60 * 24) - 1); // make the cut-off time 12:59:59
134
         if (\text{siob}[0] \geq \text{astart} \text{ and } \text{siob}[0] \leq \text{ and } \text{astRow}(\text{stag}, \text{siob});\mathcal{F}136
   ł
138
_{140} if ($sterm = "loc" or $sterm = "dwg") {
```

```
foreach (%cursor as %downen) {
\text{if (urldecode($\text{18.62})$)} if (urldecode($\text{18.62} carrier) = $document ['loc'] or urldecode($\text{18.62}]
       \{dwg'' \}\ ) = \$document\{\ \dagger dwg' \}\ )dataRow ($document);
\begin{array}{c} \n\begin{array}{ccc} \n\end{array} & \n\end{array}}
146 }
_{148} elseif ($sterm = "past") {
     forceach (%cursor as %downen) {
_{150} $past = $document | 'past ' |;
           if (array\_keys\_exists ((string) \$. GET["past"] , \$past)) {|152| $arrKeys = array_keys ($past);
             forceach ($arrKeys as $key) {
_{154} if ($key = $_GET [" past" ]) {
                  foreach ( past [ key ] as sjob ) {
|156| $tag = $document [" _id"];
                       if (empty ($\mathcal{S}\text{-}\text{GET}['start"]') and empty ($\mathcal{S}\text{-}\text{GET}['end"])) pastRow (
       $tag, $job);158 else filterDate ($tag, $job);
                  }
160 }
             }
162 }
        }
164 }
_{166} elseif ($sterm = "used") {
      foreach (%cursor as %downen) {
168 if (\frac{\text{S-GET}}{\text{comp}} | = "1t")\text{if (\$document['"used"] < (float) \$GET['used"]) \{_{170} dataRow ($document);
          }
172 }
_{174} if (\text{~GET } [ "comp" ] = "gt" ) {
           if ($document['used"] \geq (float) $GET['used"]) {\{}_{176} dataRow ($document);
           }
178 }
180 }
   }
182
   ?>
184
   \langle table >
_{186} </div>
188 </body>
   \langlehtml>
```
#### www/sresults.php

## F.7. Finding the History

,

```
_1 <html>
   <head>3 \times \text{title} \times \text{GE} - \text{Added!} \times \text{title}\langlelink rel=" stylesheet" type=" text/css" href="/styles/base.css">
 |5| <link rel=" shortcut icon" href="/favicon.ico" />
   \langlehead\rangle7
   <body>9
  \langle div align=" center">
11 <object type="image/svg+xml" data="/images/logo_vec.svg"><img src="/images
       /\log o. png"></object>
   \langlediv>_{13} <br />>/> />
_{15} < div align=" center">
   Successfully Added!
17
   <table>19
  <tr>|_{21}| <th>RFID Tag</th>
     End Mill Length</th>|_{23}| \quad <\text{th}\geq\text{Location}\leq/\text{th}\geq Time Used</th>|25| < / \text{tr}\langle?php
|27| $connection = new MongoClient ();
   \text{\$collection} = \text{\$connection} \rightarrow \text{ToolHolders} \rightarrow \text{ChuckHolders};29
   \text{doc} = \text{array} (
31 \quad " id" \Rightarrow $POST [' id" ]," len" \Rightarrow 0,
33 " loc" \Rightarrow " Changing",
     " used " \Rightarrow 0,
\begin{array}{c} \text{35} \\ \text{78} \end{array} " next" \Rightarrow " None",
     " past" \Rightarrow array (),
37 \mid "dwg" \Rightarrow urldecode ($POST["dwg"]),
   ) ;
39
   \text{\$collection} \rightarrow \text{insert} (\text{\$doc});
41
43
    echo '\lt tr>';
_{45}[ echo '<td>' . 3doc['id'] . '</td>';
     echo '<td>' . $doc['len'] . '</td>';
47 echo '<td>' . $doc [ ' l o c ' ] . '</td>' ;
```

```
echo '<td>' . $doc['used'] . '</td>';
   \text{echo} '\langle \text{tr} \rangle';
49?|51| </table>
   \sqrt{div}53\langlediv align="center">
|55| <form \arctan^{-1}/\text{view}, \text{php}">
        <input type="submit" value="Continue">
57 </form>
   \langle div
59
   \langle / \text{body} \rangle_{61} </html>
```
www/insert.php

# F.8. Reading from Administration Station

#### F.8.1. User End

```
|\text{{\tt <th>}}<head>s < title > GE - Admin Station </title >
  <link rel="stylesheet" type="text/css" href="/styles/base.css">
|5| <link rel="shortcut icon" href="/favicon.ico" />
   \langlehead\rangle\left| <br/>body>
_{11} < div align="center">
  <object type="image/svg+xml" data="/images/logo_vec.svg"><img src="/images
       /\log o.png"></object>
_{13} </div>
  <br> <b>br</b> / > <b>br</b> / >15|\langle \text{div } \text{align} = \text{"center"}\vert x \vert < table class="tnob">
  <tr>_{19} <td class="tdnob">
  \langle form \arctan^{-1}/\mathrm{view} \cdot \mathrm{php}">
       \langleinput type="submit" value="Home">
21\langle/form>
_{23} <form \arctan=" /admin.php">
       <input type="submit" value="Refresh">
```

```
|25| </form>
   \langle t \, d \rangle_{27} </tr>
  \langle table >
_{29} </div>
31 <br />
_{33} < div align="center">
35|<?php= "./txts/admin.txt";
  \sqrt{\frac{2}{3}}= fopen ($path, 'r');
37 \, $file
  |\,\$data = \text{freq}(\,\$file , \,\ filesize(\,\$path)) ;_{39} fclose ($file);
_{41}/\prime Config
  \left| \text{6d})\right| = \text{'localhost'}43 \deltadbname = 'ToolHolders';
45 // Connect to test database
  \sin = \text{new } \text{Mongo}(" \text{mongodb:} // \text{§ dbhost" });_{47} $db = $m->$dbname;
_{49}// select the collection
   \text{\$collection = $db$->ChuckHolders};51//id we are looking for
_{53} $id = _{\rm array}('id') \Rightarrow $data);
\frac{55}{7} pull a cursor query, limit to 1 result for now
   $cursor = $collection \rightarrow find ($id) \rightarrow limit (1);57
59
   function foundTag($document){
     echo '<table>';<br>echo '<table>';<br>echo '<tr>';<br>echo '<th>RFID Tag</th>';<br>echo '<th>Drawing</th>';
61
63
      echo '<th>End Mill Length </th>';
65
      echo '<th>Location </th>';
      echo '<th>Time Used</th>';
67
      echo '\langletr>';
69
      echo \text{ '<} tr \text{'}echo '<td><a href="/edit.php?_id=' . $document['_id'] . ">' . $document
71[\ \cdot \ ]\ d \ \cdot] \qquad \frac{1}{2} \times (a \times (td \times \ \cdot))echo '<td>' \simeq '$document ['dwg'] \cdot '</td>';<br>echo '<td>' \simeq $document ['len'] \cdot '</td>';
73
      echo '<td>' $document ['loc'] \cdot '</td>';<br>echo '<td>' $document ['used'] \cdot '</td>';
75
```

```
echo '<td\timesa href="/delete.php?_id=' $document['_id'] ">' 'Delete
        \cdot \cdot \langle/a>\lt/td>';
      \text{echo} '</tr>';
77echo \text{'}<table>79}
\| \text{function} \text{ makeNew}() \}global $data;
      echo "Tag " \deltadata " does not exist! <br/> <br/> <br/> </br />";
83echo "Would you like to";
      echo "<a href='/add.php?_id=" . $data . "'>";
85
      echo "add it now?";
     echo "\langle a \rangle";
87
   \}89
   \text{\$holder} = \text{\$cursor} \rightarrow \text{getNext}();91
   if (!empty ($holder)) { }\frac{93}{7}/This doesn't need to be a loop obviously as we're only using 1 tag
   //I made it as a loop for easier expansion in the future however as only
\frac{1}{25}//a few changes are needed to print multiple things (namely found Tag())
     foreach ($cursor as $document) {
97
          if ($data = $document['id']) {\{}99
            foundTag(<math>$document</math>);\mathcal{L}101
      \mathcal{E}103}
   elsemakeNew();
105
   \}
107?109
_{111} </div>
_{113} </body>
   \langle/html>
```
 $www/admin.php$ 

#### F.8.2. Back End

<!-- This file is where the admin-ctrl.py file goes to write a text file with

```
_2 the tag that was just scanned in. The webpage can then read from this
     file and
  display the appropriate information in admin.php.
  —>
_6 <?php
  dwgs = './txts/admin.txt';
|s|$handle = fopen ($dwgs, 'w') or die ('Cannot open file: '.$dwgs);
  \text{\$data = \$-GET["tag"]};_{10} fwrite ($handle, $data);
  f c l o s e ($h and l e);
_{12} ?>
```
www/admin write.php

## F.9. Text Files

The following files are read from for the corresponding section headings. For the dropdown menus, each line break represents a new selectable option.

#### F.9.1. Admin Station

As per the code, this just has the last tag that was read in by the reader at the Administration Station.

0B008099FE

,

,

www/txts/admin.txt

#### F.9.2. Drawing Models

```
1 NIKKEN MCAT40−C1−85U
NIKKEN MCAT40−C7/8−75US−P
3 NIKKEN MCAT40-C1-90-A
NIKKEN MCAT40
```
www/txts/dwgs.txt

#### F.9.3. Machines and Other Locations

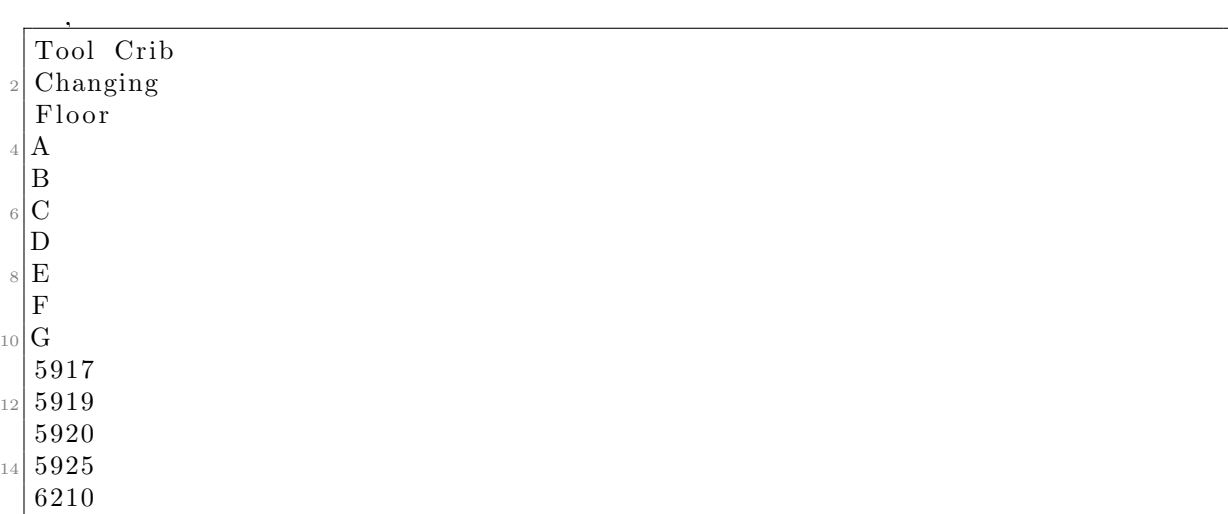

#### www/txts/locs.txt

# F.10. Calendar Script

```
,
1 / *** Calendar Script
  3 * Creates a calendar widget which can be used to select the date more
     easily than using just a text box
   * http://www.openjs.com/scripts/ui/calendar/
5 *
   * Example:
7 \times <input type="text" name="date" id="date" />
   * <script type="text/javascript">
9 * calendar.set ("date");
   * </script >
11 \times /\alpha calendar = {
13 month_names: ["January", "February", "March", "April", "May", "June", "July", "
     August" , "September" , "October" , "November" , "December" ] ,
    weekdays: ["Sun", "Mon", "Tue", "Wed", "Thu", "Fri", "Sat"],
15 month days: [31, 28, 31, 30, 31, 30, 31, 31, 30, 31, 30, 31],
    //Get today's date - year, month, day and date
_{17} today : new Date(),
    opt : \{\},\_{19} data: [ ],
_{21} //Functions
```

```
/// Used to create HTML in a optimized way.
23 wrt: function (\text{txt})this data.push(txt);25 },
27 /* Inspired by http://www.quirksmode.org/dom/getstyles.html */
    getStyle: function (ele, property) {
_{29} if (ele.current Style) {
         var alt property name = property replace //-(\w)/g, function (m, c) {
      return c.toUpperCase(); } ) ; //background-color becomes backgroundColor
\text{var value} = \text{ele. currentStyle} \left[ \text{property} \right] \left| \right. \text{ele. currentStyle} \right]alt\_property\_name ;
33 } else if (window .getComputedStyle) {
         property = property replace \left/ \left( \frac{[A-Z]}{2} \right) \right/g, "-\$1") . toLowerCase (); //
      backgroundColor becomes background -color
35
         var value = document.defaultView.getComputedStyle(ele, null).
      getPropertyValue (property);37 }
39 //Some properties are special cases
       \textbf{if} (property == "opacity" && ele. filter) value = (parseFloat (ele.
      filter.match(/opacity\=([\hat{\ })]*)/[1] ) / 100);
41 else if (property = "width" & isNaN(value)) value = ele.clientWidth
      || ele. offset Width;
       else if (property = "height" & isNaN(value)) value = ele.client Height
       || ele. offset Height;
43 return value;
    \},
_{45} get Position : function (ele) {
       var x = 0;
47 var y = 0;
       while (ele) {
\begin{array}{rcl} \text{49} & \text{x} & \text{+} = \text{ele. of } \text{f} \text{set} \text{Left}; \end{array}y \models ele. offset Top;
_{51} ele = ele. offset Parent;
       }
53 if (navigator . userAgent . indexOf ("Mac") != -1 && typeof document . body .
      leftMargin != "undefined") {
         x \equiv document. body. left Margin;
55 offset Top \pm document . body . topMargin;
       }
57
       var xy = new Array(x, y);
59 return xy;
    \},
61 /// Called when the user clicks on a date in the calendar.
    selectDate: function(year, month, day) {
\sigma_{63} var ths = calendar_active_instance;
       if (ths. opt [ 'onDateSelect' ] ) ths.opt ['onDateSelect' ].apply (this, [year,month, day] ; // Custom handler if the user wants it that way.
```

```
65 else {
         document.getElementById(ths.opt["input"]).value = year + "-" + month
       + "-" + day ; // Date format is :HARDCODE:
\sigma<sub>67</sub> ths . hideCalendar ();
       }
69 \mid \},
     /// Creates a calendar with the date given in the argument as the
      selected date.
\lceil 71 \rceil makeCalendar: function (year, month, day) {
       year = parseInt(year);\lceil 73 \rceil month= parseInt (month);
       day = parseInt (day);75
       //Display the table
77 var next month = month+1;
       var next্month year = year;\mathbf{if} ( next_month >=12) {
         next\_month = 0;|81| next_month_year++;
       }
8<sup>3</sup>var previous_month = month-1;
|85| var previous_month_year = year;
       if (previous-month < 0) {
|87| previous month = 11;
         previously_m on th_year --;89 }
_{91} this . wrt ("<table>");
       this.wrt("<tr><th><a href='javascript:calendar.makeCalendar("+(
       previous_month_year )+","+(previous_month)+");' title='"+this.
      month_names [previous_month]+" "+(previous_month_year)+"'>&1t; </a>></th>"
      ) ;
93 this . wrt ("<th colspan='5' class='calendar-title'><select name='
      calendar -month' class='calendar -month' onChange='calendar.makeCalendar(
       "+year +",this.value);'>");
       for (\text{var} \text{ i in this month} names) {
95 this.wrt("<option value='"+i+"'");
         if ( i = month ) this . wrt(" selected='selected'");|97| this . wrt(">"+this . month names [i]+"</option>");
       }
_{99} this . wrt ("\lt/select>");
       this.wrt("<select name='calendar-year' class='calendar-year' onChange
      ='calendar.makeCalendar(this.value, "+month+");'>");
\text{var current\_year} = \text{this} \cdot \text{today} \cdot \text{getYear} ();
       if (current\_year < 1900) current\_year += 1900;103
       for (\overline{\mathbf{var}}) i=current_year -70; i<current_year +10; i++) {
_{105} this . wrt ("<option value='"+i+"'")
         if ( i == year ) this . wrt(" selected='selected'');
_{107} this . wrt (">"+i+"</option>");
       }
```

```
_{109} this . wrt ("</select></th>");
       this.wrt("<th><a href='javascript:calendar.makeCalendar("+(
       next-month-year)+","+next-month);' title='"+this . month_names [
       next-month +" "+(next_month_year)+"'>></a></th></tr>");
111 this . wrt ("<tr class='header'>");
       for (var weekday=0; weekday <7; weekday ++) this . wrt("*+this . weekdays
       [ \text{weekday}] + \text{"}\textless/\text{td}\textgreater" );
_{113} this . wrt ("</tr>");
115 //Get the first day of this month
       var first_day = new Date (year, month, 1);
\text{var} \quad \text{start}\_\text{day} = \text{first}\_\text{day}\,\text{getDay}();
119 var d = 1;
       var flag = 0;
121
       //Leap year support
123 if (year \% 4 = 0) this month days [1] = 29;
       else this month days [1] = 28;
125
       var days in this month = this month days [month];
127
       //Create the calender
_{129} for (var i=0;i <=5;i++) {
         if (w \geq days_in-this-month) break;
\text{this wrt}("str"');for (\mathbf{var} \; j = 0; j < 7; j++) {
133 if (d > days.in.this-month) flag =0; //If the days has overshooted
      the number of days in this month, stop writing
            else if (j >= start_day && ! flag) flag=1;//If the first day of this
       month has come , start the date writing
135
            if (flag) { }\mathbf{var} \ \mathbf{var} = \mathbf{d}, mon = month+1;
              if (w < 10) w = "0" + w;139 if (mon < 10)mon = "0" + mon;
141 //Is it today?
              var class_name = ';
\mathbf{var} var yea = this . today . get Year ();
              if (yea < 1900) yea = 1900;
145
              if ( yea = year \&& this. today.getMonth () = month \&& this. today.getDate() == d) class_name = "today";\text{if}(\text{day} = \text{d}) \text{ class_name += " selected";_{149} class_name += " " + this weekdays [j].toLowerCase ();
151 this . wrt("<td class='days"+class_name+"'><a href='javascript:
      calendar.selectDate(\nabla""+year+"\nabla",\nabla""+mon+"\nabla",\nabla""+w+"\nabla")'>"+w+"</a></td>
      ");
              d_{++};
```

```
|153| } else {
              this urt("<td class='days'>\n&amp;nbsp;lt/d>");
155 }
          }
\text{this wrt}("\\}
_{159} this . wrt ("</table>");
       this. wrt("<input type='button' value='Cancel' class='calendar-cancel'
      onclick='calendar.hideCalendar();' />");
161
       document . getElementById (this . opt ['calendar']) . innerHTML = this . data.
      \int \sin(\mathbf{H} \cdot \mathbf{H});
_{163} this data = [];
     } ,
165
     /// Display the calendar - if a date exists in the input box, that will
      be selected in the calendar.
_{167} showCalendar: function () {
       var in put = document.getElementById(this.opt['input']);
169
       //Position the div in the correct location...
\text{var } \text{div} = \text{document.getElementById}(\text{this } . \text{opt}[\text{'calendar'}]);\text{if (this. opt } {'} \text{display\_element'} ) var display_element = document.
       getElementById (this.opt ['display_element']);
       else var display_element = document.getElementById(this.opt['input']);
175
       var xy = this . get Position (display element);
177 var width = parseInt (this .getStyle (display_element, 'width'));
       div.style.left=(xy[0]+width+10)+"px";_{179} div.style.top=xy[1]+"px";
181 // Show the calendar with the date in the input as the selected date
       var existing-date = new Date();
|183| var date_in_input = input value;
       if (date_in_input) {
\text{as} var selected_date = false;
         var date_parts = date_in_input . split (" -");
\left| \begin{array}{c} 187 \end{array} \right| if (date_parts length == 3) {
            date{\_}parts[1] --; //Month starts with 0189 selected_date = new Date (date_parts [0], date_parts [1], date_parts
       [2] ;
          }
191 if (selected_date \&\& !isNaN (selected_date.getYear())) { //Valid date.
            existsing_data = selected_data;193 }
       }
195
       var the year = existing date.getYear();
_{197} if ( the year \langle 1900 \rangle the year \neq 1900;
       this . makeCalendar (the year, existing \text{date}\, . getMonth (), existing \text{date}\,.
      getDate() ;
```

```
199 document.getElementById(this.opt['calendar']).style.display = "block";
        \text{calendar}_\text{active} instance = this;
|_{201}| },
203 /// Hides the currently show calendar.
     hideCalendar: function (instance) {
205 var \alphactive_calendar_id = "";
        if (instance) active calendar_id = instance. opt \lceil 'calendar' \rceil;
207 else active_calendar_id = _calendar_active_instance.opt ['calendar'];
209 if (active calendarid) document .getElementById (active calendarid).
       style.display = "none";
        \text{1-calendar} active instance = {};
211 },
213 /// Setup a text input box to be a calendar box.
      set: function (input-id, opt) {
215 var input = document.getElementById(input_id);
        if (!input) return; //If the input field is not there, exit.
217
        if(opt) this . opt = opt;
219
        if (!this. opt['calendar']) this. init ();22var ths = this;
223 if (\text{this } . \text{ opt} [ 'on \text{click} ' ] ) input . onclick=this . opt [ 'on \text{click} ' ];
        else \{_{225} input . onclick=function () {
             ths.opt \lceil 'input' \rceil = this.id;
_{227} ths \, showCalendar ();
          \};
229 }
      } ,
231
     /// Will be called once when the first input is set.
_{233} init: function () {
        \textbf{if } (\text{l this } . \text{opt} \text{ } | \text{ } 'calendar \text{ } | \text{ } | \text{ } ! \text{ document } . \text{getElementById} \text{ } (\text{this } . \text{opt} \text{ } | \text{ } 'calendar']) ) {
235 var div = document.createElement ('div');
           \textbf{if } (\text{l this } . \text{ opt} [\text{'calar'}]) \text{ this } . \text{ opt} [\text{'calendar'}] = \text{'calender\_div\_'+ }Math. round (Math. random () * 100 ;
237
          div . setAttribute('id', this. opt['calendar');
239 div.className="calendar-box";
241 document . getElementsByTagName ("body") [0] . insertBefore (div, document .
       getElementsByTagName("body") [0]. first Child);}
243 }
   }
```
www/scripts/calendar.js

# F.11. CSS

,

# F.11.1. Website

```
body{
_{2} color : white;
  background-color : gray ;
 \vert \ \}_6 table
  {
\verts border-collapse : collapse ;
  }
10
  table, th, td
12 {
  border: 1px solid white;
_{14} text-align : center;
  padding : 5 px ;
16 }
18 . tnob
  {
_{20} border-collapse : collapse ;
  \vert border: 0 px hidden;
_{22} padding : 0 px;
  }
24
   . tdnob
26 {
  b order : 0 px hidden;
28}
30 \mid a : \text{link} \quad \{color:white;|32| font – weight : bold;
  }
34
  a: visited {
| color : white;
  }
38
  a : hover {
_{40} color: navy;
  }
42
  | a : active {
|44| color : white;
 | \}
```
## F.11.2. Calendar

,

```
. calendar-box {
     display:none;background-color : gray;
    border:1px solid \#444;position : absolute;
    width:250px;padding: 0 5px;
  }
9 . calendar - box select.calendar - month {
    width:90px;_{11}}
  . calendar-box select.calendar-year {
_{13} width: 70px;}
15 . calendar - box . calendar - cancel {
    width:100\%;
_{17} }
  . calendar-box table td {
_{19} width: 14\%;}
21 . calendar - box . calendar - title {
   text-align : center;
_{23}}
  . calendar – box a {
25 text-decoration : none;
  }
|27| . calendar -box . today a {
    padding : 0 5px;
_{29} margin-left : -5px;
    background-color: gray;
|31| color: red;
  }
33 . calendar – box . selected a {
    padding : 0 5px;
\text{35} margin-left : -5px ;
    background-color:gray;37 }
```
www/styles/calendar.css

# F.12. Images

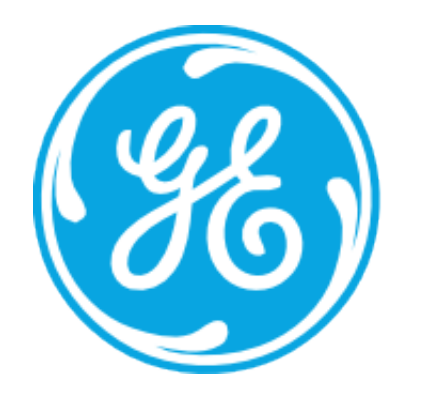

# **GE Aviation**

Figure F.1.: Website banner

#### Ø.

Figure F.2.: Website icon